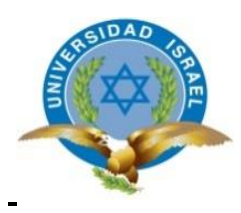

# **UNIVERSIDAD TECNOLÓGICA ISRAEL**

# **TRABAJO DE TITULACIÓN EN OPCIÓN AL GRADO DE:**

# **INGENIERA EN ELECTRÓNICA DIGITAL Y TELECOMUNICACIONES**

**TEMA:**

# **SISTEMA AUTOMATIZADO PARA EL CONTROL DE TEMPERATURA, ILUMINACIÓN Y HUMEDAD DEL SUELO EN EL ENRAIZAMIENTO DE ESQUEJES CON ENVÍO ON-LINE DE REPORTE DE ACTIVIDADES**

**AUTORA: ALEXANDRA ELIZABETH TITUAÑA ALMACHI**

**TUTOR: Mg. FLAVIO DAVID MORALES ARÉVALO**

**QUITO- ECUADOR**

**AÑO: 2018**

# **UNIVERSIDAD TECNOLÓGICA ISRAEL**

# **APROBACIÓN DEL TUTOR**

En mi calidad de tutor del trabajo de titulación certifico:

Que el trabajo de titulación "SISTEMA AUTOMATIZADO PARA EL CONTROL DE TEMPERATURA, ILUMINACIÓN Y HUMEDAD DEL SUELO EN EL ENRAIZAMIENTO DE ESQUEJES CON ENVÍO ON-LINE DE REPORTE DE ACTIVIDADES", presentado por la Sra. Alexandra Elizabeth Tituaña Almachi, estudiante de la carrera de Electrónica Digital y Telecomunicaciones, reúne los requisitos y méritos suficientes para ser sometido a la evaluación del Tribunal de Grado, que se designe, para su correspondiente estudio y calificación.

Quito D. M. agosto del 2018

TUTOR

……………………………………….

Ing. Flavio Morales Arévalo, Mg.

# **AGRADECIMIENTO**

 Primeramente quiero agradecer a Dios por ayudarme en cada paso de esta investigación y en la culminación de la misma.

 Agradecer a mi tutor Mg. Flavio Morales por enfocarme y guiarme en el desarrollo de esta tesis. Al Ing. Wilmer Albarracín agradecerle por sus enseñanzas y apoyo.

 De manera muy especial agradecer al Ing. Mauricio Alminati quien en todo el trayecto de mi carrera universitaria me guío y apoyó con sus conocimientos, además de brindarme su confianza y amistad siempre estuvo presto ayudar y no dejarme decaer.

 Agradecer a mis padres y hermano quienes siempre estuvieron presentes con palabras de apoyo y aliento.

A Hernán, mi esposo y amigo que siempre tuvo una palabra de aliento.

 A mis amigos Arelys, Stony y Cristian con quienes compartí alegrías y tristezas dentro y fuera del aula.

 Asimismo, agradezco a los propietarios del Vivero Los Laberintos, Manuel y Teresa quienes me colaboraron con el espacio para que este trabajo se desarrolle.

# **DEDICATORIA**

 Dedico este proyecto a mis padres Marco y Carmen que con su amor y paciencia estuvieron para llenarme de consejos y sabiduría para alcanzar esta meta. A mi hermano Danny por su cariño y apoyo incondicional.

 A mi esposo Hernán, por estar conmigo en las buenas y en las malas, ser una mano amiga en los momentos de desaliento.

 Finalmente quiero dedicar este trabajo a mi hija Camila por ser mi fuente de motivación para superarme cada día.

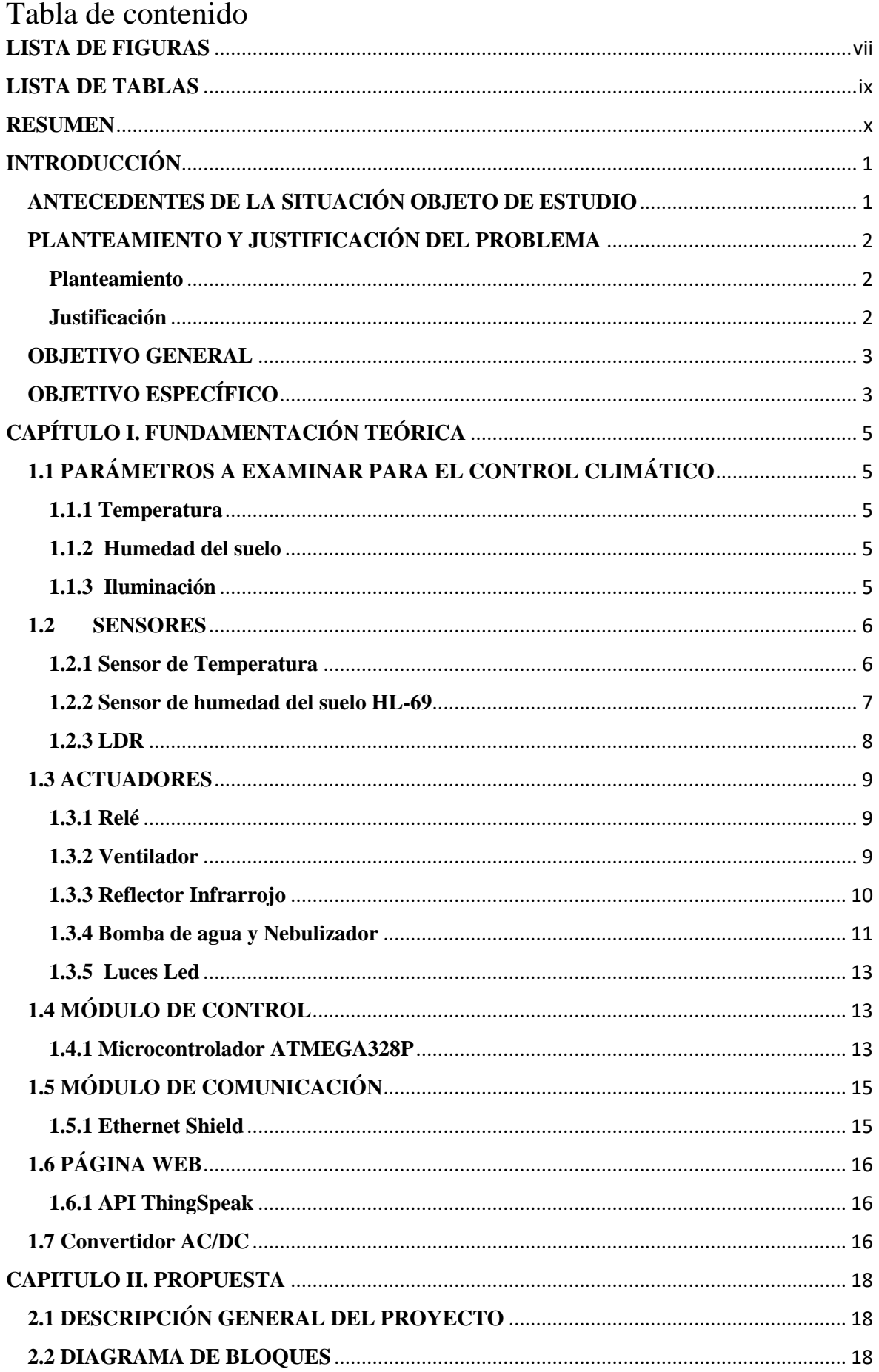

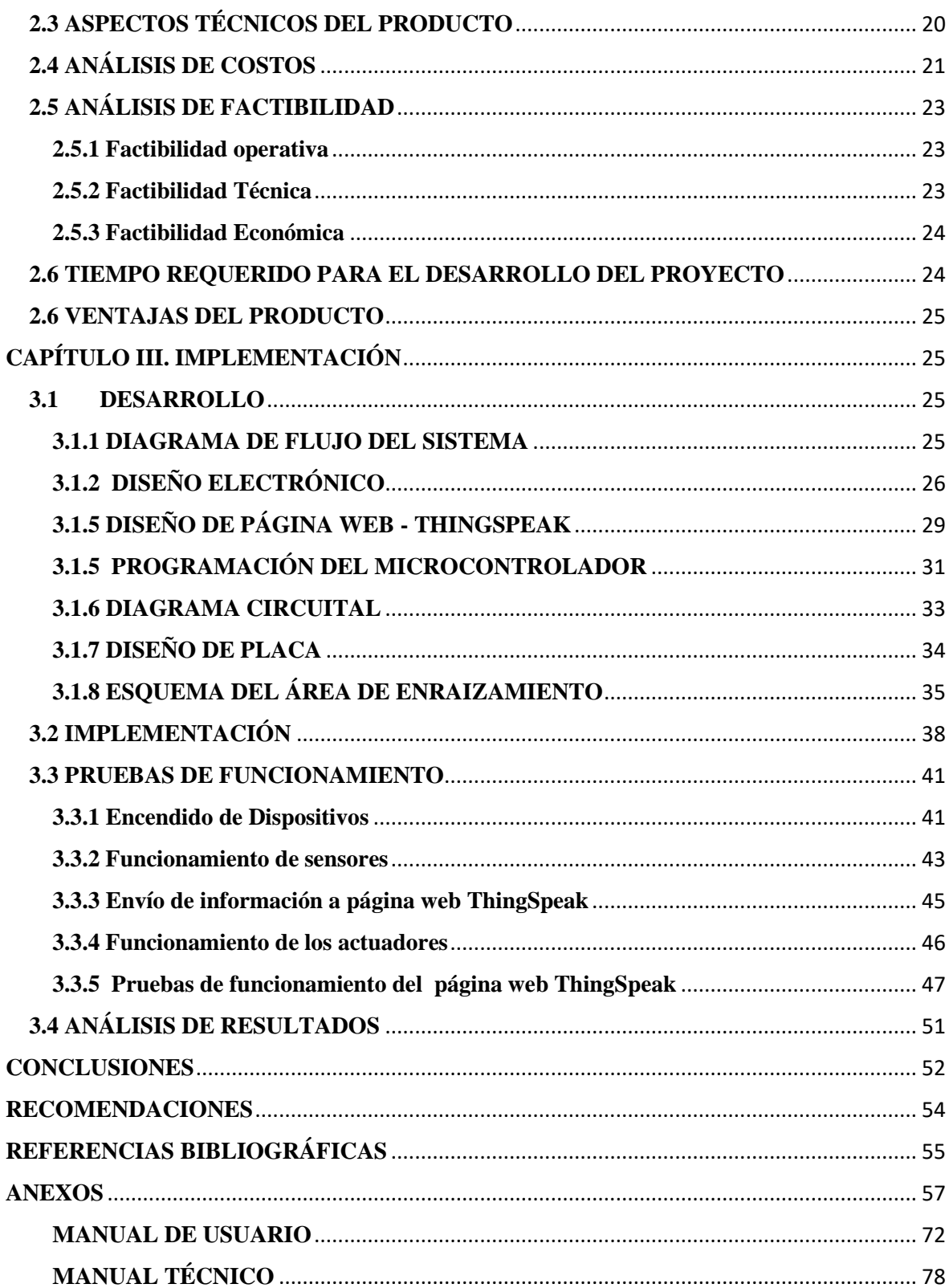

# <span id="page-6-0"></span>**LISTA DE FIGURAS**

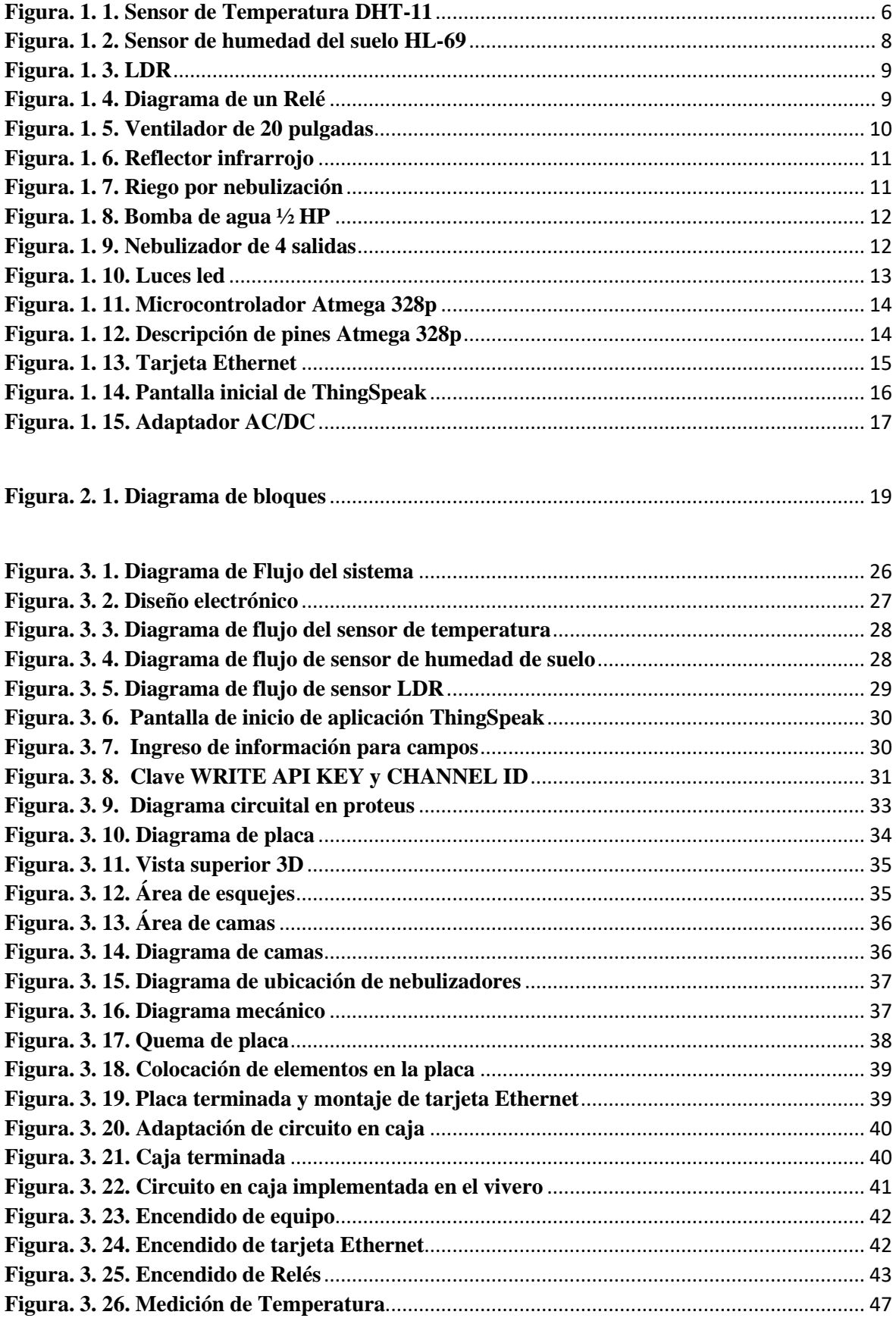

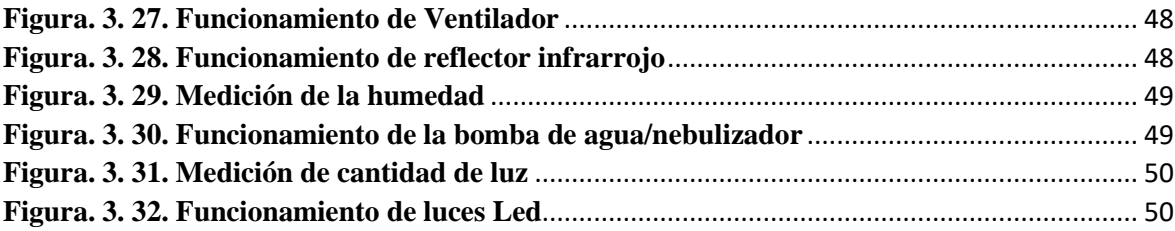

# <span id="page-8-0"></span>**LISTA DE TABLAS**

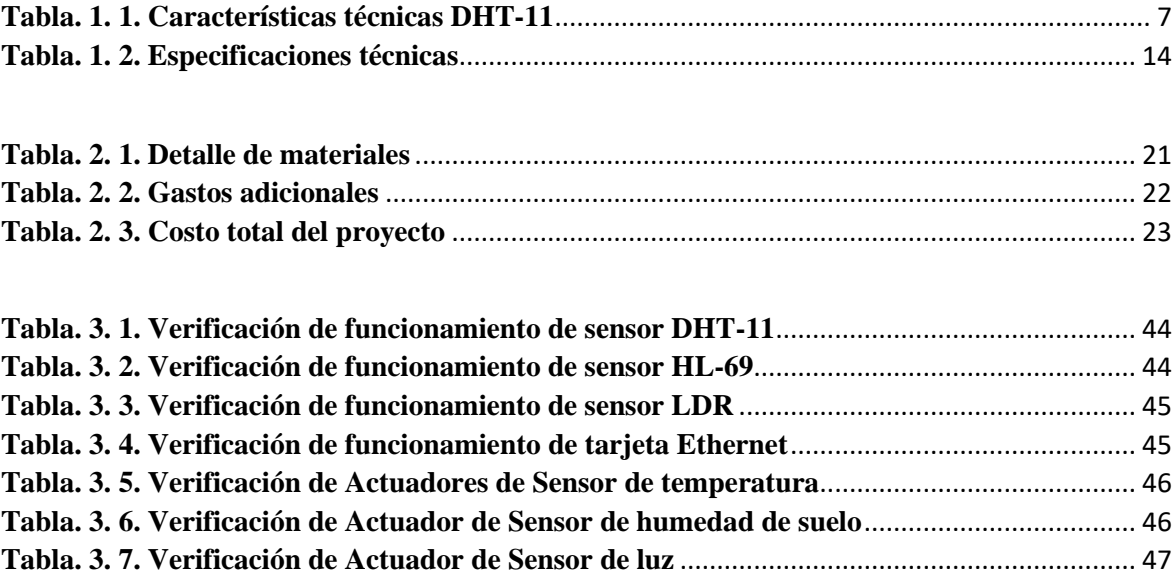

# <span id="page-9-0"></span>**RESUMEN**

 La finalidad de este proyecto es construir un sistema automatizado que controle el proceso de riego para esquejes, de la misma forma controlar la iluminación y la temperatura del ambiente, para tener conocimiento de las actividades que se realizan se implementa la transmisión de datos a través de internet.

 Durante el desarrollo de este proyecto su investigó la manera más eficiente de controlar el crecimiento de los esquejes, por lo que se adquirió un microcontrolador Atmega 328p que cumple con los requisitos que requiere el proyecto, medir valores analógicos a través de sensores de humedad, de temperatura y de luz para activar actuadores implementados en un área específica. Para el envío de información se usa una tarjeta Ethernet que permite enlazarse hacia una página web donde se almacenan y se pueden visualizar los datos en tiempo real.

 El sistema controla los parámetros que intervienen en el desarrollo del crecimiento de esquejes, permiten que las labores que se realizan en este lugar sean más eficientes, además de tener acceso a las actividades que se elaboran a través de un sitio web.

**PALABRAS CLAVES:** control automatizado, microcontrolador Atmega328P, Sensor HL-69, Sensor DHT-11, Sensor LDR, tarjeta Ethernet.

# **ABSTRACT**

 The purpose of this project is to build an automated system that controls the process of irrigation for cuttings, in the same way to control the lighting and the temperature of the environment, to have knowledge of the activities that are carried out; the transmission of data is implemented through Internet.

 During the development of this project, the most efficient way to control the growth of the cuttings was investigated, so an Atmega 328p microcontroller was acquired that meets the requirements that the project requires, measuring analog values through humidity sensors, of temperature and light to activate actuators implemented in a specific area. To send information, an Ethernet card is used that allows linking to a web page where they are stored and the data can be viewed in real time.

 The system controls the parameters that intervene in the development of the growth of cuttings; they allow that the tasks that are carried out in this place are more efficient, besides having access to the activities that are elaborated through a web site.

**KEYWORDS**: automated control, Atmega328P microcontroller, HL-69 sensor, DHT-11 sensor, LDR sensor, Ethernet card.

# **INTRODUCCIÓN**

## <span id="page-11-1"></span><span id="page-11-0"></span>**ANTECEDENTES DE LA SITUACIÓN OBJETO DE ESTUDIO**

 El riego es considerado un componente esencial del desarrollo agrícola. Por lo que sería esencial controlar el uso del agua, para ello se ha visto en la necesidad de usar avances tecnológicos. Como lo dice en el libro "El riego y sus tecnologías" Pereira, L. S. (2010). El riego y sus tecnologías. Recuperado de http://crea.uclm.es/crea/descargas/\_files /El\_Riego\_y\_ sus\_Tecnologias.pdf, el agua debe utilizarse eficientemente por lo tanto es necesario conocer las técnicas de riego para aprovecharlas a través de prácticas productivas y eficaces.

 Las plantas se pueden reproducir por semillas, en algunos casos por las raíces y algunas se pueden reproducir por esquejes. Los esquejes o propagación asexual es una técnica de reproducción, que consiste en conseguir una nueva planta a partir de una rama o tallo de la planta que se quiere reproducir o también llamada planta madre. Al realizar la siembra por esta técnica se recogen las mismas características del progenitor y se obtienen gran cantidad de ejemplares desde una sola planta. El enraizamiento de esquejes se ha incrementado debido a la reducción del tiempo de crecimiento de la planta, aprovechando mejor el espacio y el personal del vivero.

 En los invernaderos existe un espacio que se emplea para la reproducción de nuevas plantas llamadas semilleros o área de enraizamiento. En estos espacios anteriormente se realizaba el trabajo manualmente, un ejemplo sería el proceso de riego que lo realizaba una persona y que conllevaba mucho tiempo, tiempo desperdiciado que se podía emplear en otra actividad. Con el tiempo los invernaderos han sido actualizados, han implementado mecanismos para controlar parámetros importantes en la reproducción de plantas como son la intensidad de luz, humedad del suelo, temperatura del ambiente, además el monitoreo de la cantidad de agua para evitar el desperdicio. (Faxsa, 2017)

 En el mercado existe una gran variedad de sistemas automáticos para controlar parámetros en los invernaderos. Los parámetros más relevantes que intervienen en el control de un invernadero son el clima, humedad, riegos, etc. Estos sistemas han favorecido en la obtención de productos de calidad con buenos rendimientos en cualquier estación del año.

# <span id="page-12-0"></span>**PLANTEAMIENTO Y JUSTIFICACIÓN DEL PROBLEMA**

#### <span id="page-12-1"></span>**Planteamiento**

 El Vivero Los Laberintos no dispone de un sistema automatizado que controle el proceso de riego de esquejes, así como no se cuenta con un sistema para el control de luz, humedad del suelo y temperatura del ambiente del área de enraizamiento.

#### <span id="page-12-2"></span>**Justificación**

 Este proyecto se implementará para cambiar el modo de riego que actualmente se emplea en el área de enraizamiento. Esto permitirá controlar la humedad que tendrán los esquejes. Además el empleado podrá ocupar el tiempo que utilizaba en regar en otras actividades.

 El sistema de comunicación de Ethernet utilizado para la implementación del proyecto permitirá conocer las actividades que se realizan en el vivero, específicamente en el área de enraizamiento, sin ser necesario estar presente en ese lugar porque se podrá visualizar de forma on-line a través de cualquier dispositivo móvil. La información se podrá visualizar en forma de gráficas para la fácil comprensión del usuario.

 La investigación pretende desarrollar el sistema automatizado que controle el proceso de riego de esquejes, el control de luz, humedad del suelo y temperatura del ambiente del área de enraizamiento, además de aplicar un procedimiento para el envío de reporte de actividades de forma on-line.

#### <span id="page-13-0"></span>**OBJETIVO GENERAL**

 Implementar un sistema automatizado para el control de temperatura, iluminación y humedad en el enraizamiento de esquejes con envío on-line de reportes de actividades.

## <span id="page-13-1"></span>**OBJETIVO ESPECÍFICO**

- **1.** Establecer los parámetros que controlan la reproducción de esquejes.
- **2.** Diseñar un sistema electrónico que controle los parámetros establecidos.
- **3.** Implementar un sistema electrónico mediante un microcontrolador que controle la temperatura del ambiente, la humedad y la iluminación del área de enraizamiento.
- **4.** Desarrollar la aplicación para enviar reportes on-line.
- **5.** Realizar pruebas de funcionamiento y validación.

# **DESCRIPCIÓN DE LOS CAPÍTULOS**

 Durante el capítulo I se investigará las teorías relacionadas con el desarrollo de este proyecto. Una breve explicación de los parámetros que componen el sistema de riego, los elementos electrónicos utilizados como el microcontrolador, los sensores DHT-11, HL-69 y LDR, el sistema de comunicación (Tarjeta Ethernet, página web ThingSpeak) que es usado para informar de las actividades en el área de enraizamiento.

 Basada en las teorías investigadas en el capítulo anterior, se propone diseñar un sistema que permita controlar la producción de esquejes de ciertas variedades de geranios, mediante un sistema electrónico que maneje la humedad, la luminosidad y temperatura del ambiente. Además de un sistema que permita mantener informado al personal del invernadero de las actividades que se efectuan en dicha área.

 Luego de establecer el diseño, en el Capítulo III se describe la implementación del sistema electrónico tanto el hardware como el software usado, basándose en investigaciones ya realizadas.

 En esta etapa se analizará y determinará todos los requisitos para satisfacer las necesidades del usuario. El análisis servirá para determinar todos los elementos principales que intervienen en el proyecto, y ayudarán para el desarrollo y alcance de los objetivos propuestos.

# **CAPÍTULO I. FUNDAMENTACIÓN TEÓRICA**

## <span id="page-15-1"></span><span id="page-15-0"></span>**1.1 PARÁMETROS A EXAMINAR PARA EL CONTROL CLIMÁTICO**

 Para que el enraizamiento de esquejes sea optimizado se ha tomado en cuenta 3 factores ambientales: temperatura, humedad del suelo e iluminación. Se establecen valores límites para lograr que los esquejes se desarrollen en su totalidad y evitar que haya pérdidas.

#### <span id="page-15-2"></span>**1.1.1 Temperatura**

 La temperatura es un elemento primordial para el cultivo y desarrollo de las plantas. Este parámetro es de mayor exigencia porque depende de la variación del clima y de la época. La temperatura influye mucho en el desarrollo de esquejes por lo que es necesario mantener el área de enraizamiento con una temperatura adecuada. Por lo tanto hay que conocer los valores óptimos en los que se debe cultivar las plantas. (Educar, 2010)

#### <span id="page-15-3"></span>**1.1.2 Humedad del suelo**

 La cantidad de agua que se le da a una planta debe ser la suficiente, porque si le riega más de la necesaria puede provocar que el sustrato este siempre humedo y por lo tanto la planta se pudra. La cantidad de humedad varía mucho en el suelo, es necesario conocer el punto de marchitez de un cultivo, para esto se han dado a conocer diferentes métodos de medición y hay que seleccionar uno que halle valores exactos o de referencia, aunque es necesario conocer los valores en tiempo real para actuar de acuerdo al efecto. (Agromática, 2018)

### <span id="page-15-4"></span>**1.1.3 Iluminación**

 Las plantas necesitan de luz para el desarrollo y crecimiento óptimo. La luz provee de energía que ayuda a las plantas en el proceso de fotosíntesis. Este método depende de la intensidad de la luz, por lo que a mayor exposición de luz acelera la fotosíntesis hasta un cierto nivel que mejorado el desarrollo de plantas. Una planta bajo condiciones naturales recibe la luz del sol; la cantidad, la calidad y la duración dependen en gran medida de la estación del año, la hora del día, la ubicación geográfica y el clima. (López, 2018)

#### <span id="page-16-0"></span>**1.2 SENSORES**

#### <span id="page-16-1"></span>**1.2.1 Sensor de Temperatura**

 Uno de los parámetros que mayor exigencia requiere es el de temperatura ambiente ya que depende principalmente del clima y la época en la que se siembra los esquejes, por lo que es una variable muy inestable.

 La elevación de la temperatura se la realizará mediante focos infrarrojos, para el enfriamiento del ambiente se empleará un ventilador. El sensor de temperatura DHT-11, que será el encargado de enviar la señal al microcontrolador ATMEGA 328P, este comparará y cuantificará la relación de temperatura establecidos lo que acciona los actuadores especificados ya sea para activarlos o desactivarlos. (Hernández, 2017)

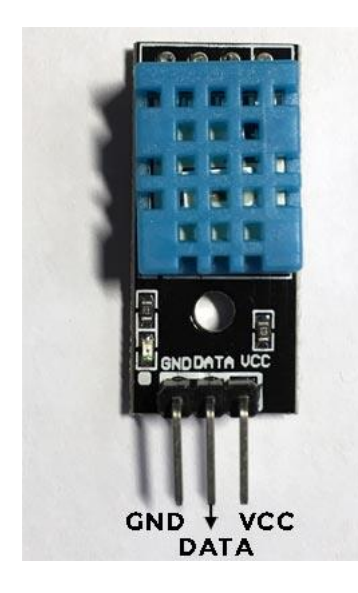

**Figura. 1. 1. Sensor de Temperatura DHT-11**

<span id="page-16-2"></span>**Fuente:** (Hernández, 2017)

<span id="page-17-1"></span>

| <b>MODELO</b>      | <b>DHT11</b>                                  |
|--------------------|-----------------------------------------------|
| Alimentación       | de 3,5 V a 5 V                                |
| Consumo            | $2.5 \text{ mA}$                              |
| Señal de salida    | Digital                                       |
| <b>Temperatura</b> |                                               |
| Rango              | de 0°C a 50°C                                 |
| Precisión          | a $25^{\circ}C \pm 2^{\circ}C$                |
| Resolución         | $1^{\circ}C$ (8-bit)                          |
| <b>Humedad</b>     |                                               |
| Rango              | de 20% RH a 90% RH                            |
| Precisión          | entre $0^{\circ}$ C y 50 $^{\circ}$ C ± 5% RH |
| Resolución         | 1% RH                                         |

**Tabla. 1. 1. Características técnicas DHT-11**

**Fuente:** (Valle, 2018)

#### **Sensor DHT22**

El rango de medición de temperatura es de -40 $^{\circ}$ C a 80 $^{\circ}$ C con precisión de  $\pm$ 0.5  $^{\circ}$ C y rango de humedad de 0 a 100% RH con precisión de 2% RH, el tiempo entre lecturas debe ser de 2 segundos.

#### <span id="page-17-0"></span>**1.2.2 Sensor de humedad del suelo HL-69**

 Conocer la cantidad de agua en el suelo es importante para la reproducción de esquejes o cualquier otro tipo de producción, mediante esta información se puede optimizar los recursos como son el agua, dinero y tiempo de trabajo. El tener conocimiento de la humedad del suelo puede ayudar a programar un control adecuado del riego, por ejemplo, cuándo y qué cantidad de agua emplear. Dentro de estos requerimientos de agua se puede establecer la cantidad a usar para evitar pérdidas por escurrimiento o para evitar una aplicación innecesaria. (García, 2014)

 Para la medición de la humedad del suelo se plantea usar el sensor de humedad HL-69. Este dispositivo utiliza la conductividad del agua para informar la presencia del líquido en la tierra que se encuentra en las bandejas o contenedores. La humedad requerida para el esqueje mediante las investigaciones se establece en un 80% de humedad, esto quiere decir que el suelo debe estar relativamente húmedo**.**

 Si existe humedad en el suelo se crea un puente entre las placas, el valor es detectado por el circuito y pasa a un módulo donde hay un amplificador operacional que transforma esa conductividad que registra a un valor analógico que es leida por el microcontrolador, donde se compara con los parámetros establecidos y de ser el caso se encargada de accionar la bomba de agua para que se inicie el sistema de riego, cuando alcance el nivel deseado envía la señal para desactivar el riego. La bomba debe succionar el agua de una cisterna y se acopla al sistema de control con un relé por los voltajes y corriente que maneja. (García, 2014)

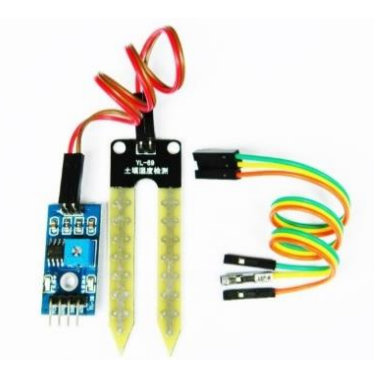

**Figura. 1. 2. Sensor de humedad del suelo HL-69**

**Fuente:** (Electronic, 2017) **\***

#### <span id="page-18-1"></span><span id="page-18-0"></span>**1.2.3 LDR**

 El sistema que permite controlar la iluminación está dado por un sensor de luz LDR (resistencia dependiente de luz), que permite medir la cantidad de luz requerida para reproducción de esquejes de los geranios, el mismo que enviará una señal al módulo de control, que será comparada con los valores establecidos en la programación y si éste no está dentro del rango establecido, activará el encendido de las luces Led. Cuando la fotocelda recibe luz disminuye su resistencia. (Cosas, 2018)

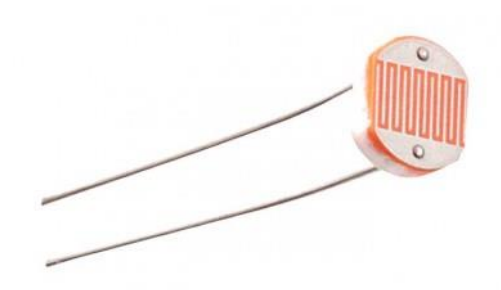

**Figura. 1. 3. LDR Fuente:** (Cosas, 2018)

### <span id="page-19-3"></span><span id="page-19-0"></span>**1.3 ACTUADORES**

#### <span id="page-19-1"></span>**1.3.1 Relé**

 Para activar los dispositivos de salida se utiliza Relés, su funcionamiento es como un interruptor que permite encender o apagar otros dispositivos. El relé facilita controlar aparatos conectados a una red eléctrica, por lo que es muy usado en la parte electrónica. Estos elementos se usarán para accionar los actuadores que operan a corriente alterna como son el ventilador, la bomba de agua, las luces infrarrojas y luces led. (Tecnológica, 2016)

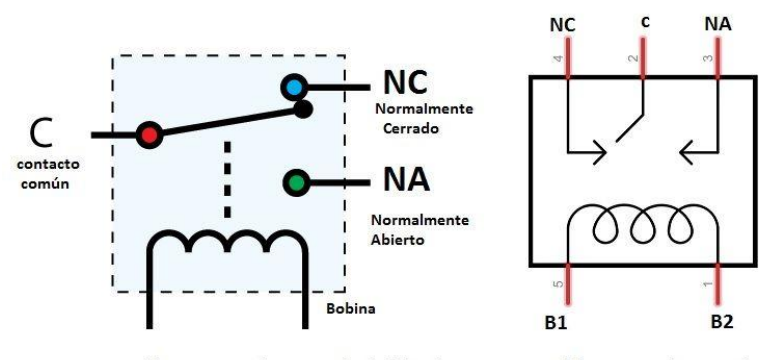

Al meter corriente por la bobina los contactos abiertos se cierran y los cerrados se abren.

**Figura. 1. 4. Diagrama de un Relé Fuente:** (Tecnológica, 2016)

#### <span id="page-19-4"></span><span id="page-19-2"></span>**1.3.2 Ventilador**

Un ventilador es un aparato que proporciona ventilación a un espacio este puede ser abierto o cerrado. Consiste en un sistema de uno o más rotores impulsados por energía eléctrica, que se conecta a un motor de bobina que por la acción de un campo electromagnético, gira y activa una serie de engranajes luegohacen girar las aspas. (Otero, 2016)

Para controlar la temperatura del área de esquejes se usa un ventilador de marca Triton. Este dispositivo tiene aspas de 20 pulgadas que permite un mayor flujo de aire, trabaja a 110 V. Las aspas se encargan de producir la corriente de aire fría o caliente, estas girando a altas obajas velocidades.

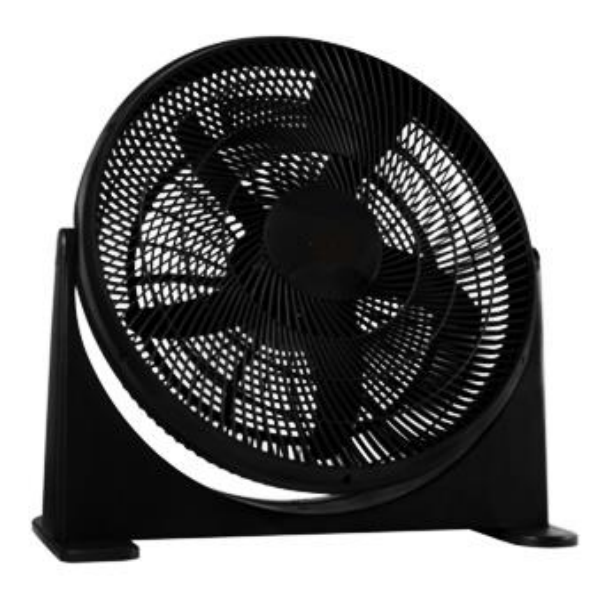

**Figura. 1. 5. Ventilador de 20 pulgadas Fuente: Elaborado por el autor**

### <span id="page-20-1"></span><span id="page-20-0"></span>**1.3.3 Reflector Infrarrojo**

 La finalidad que tiene un reflector infrarrojo es la producción de efecto térmico, es decir la transmisión de calor a un espacio, el calor aumenta la temperatura del lugar a aplicar.

#### **Características**

- Potencia 250 Vatios de luz cálida
- Reflector de Base E-27
- Para 110V

 Por lo tanto este reflector se encargará de mantener la temperatura dentro del rango programado. (Diez, 2018)

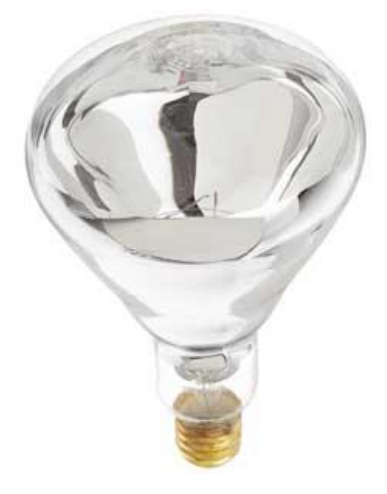

**Figura. 1. 6. Reflector infrarrojo**

**Fuente:** (Diez, 2018)

#### <span id="page-21-1"></span><span id="page-21-0"></span>**1.3.4 Bomba de agua y Nebulizador**

 El riego por nebulización (niebla) es el recomendado para el cultivo de esquejes tiernos, en la producción de hongos y en la producción de plántulas (germinación de plantas), debido a que estos cultivos son delicados y las gotas grandes del riego podrían dañarlos. Este sistema es recomendado para germinación, enraizamiento y climatización de plantas. El sistema de riego debe ser fijo, como el bombeo de tuberías principales y las válvulas de sectorización. (Hydroenvironment, 2018)

<span id="page-21-2"></span>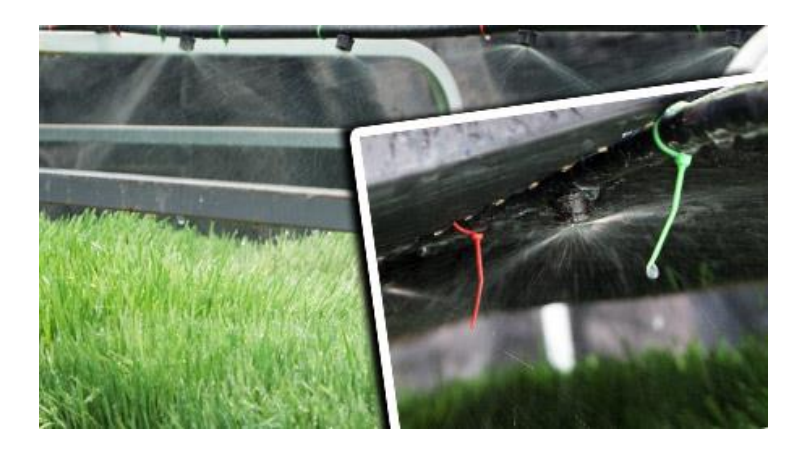

**Figura. 1. 7. Riego por nebulización Fuente: (Hydroenvironment, 2018)**

#### **Bomba de agua**

 Las bombas periféricas suelen ser conocidas como bombas tipo turbina de vértice y regenerativas, son capaces de otorgar gran presión de descarga. Estas bombas son adaptadas para uso doméstico, debe bombear agua limpia libre de impurezas para evitar un daño en su funcionamiento. Se caracteriza por ser resistente a la intemperie, a menor caudal tiene mayor presión, produce menor ruido, además es de bajo consumo de energía. (Campos, 2013)

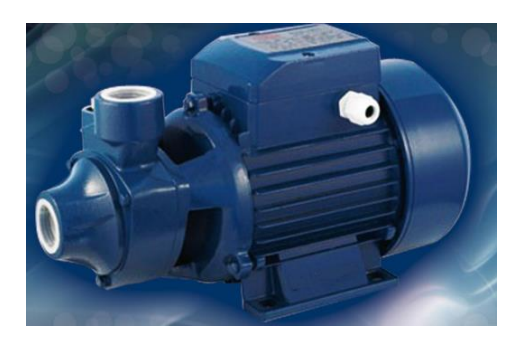

**Figura. 1. 8. Bomba de agua ½ HP Fuente: (Campos, 2013)**

#### <span id="page-22-0"></span>**Nebulizador**

 El tipo de nebulizador que se usa para este proyecto es un modelo estático, super fino. El nebulizador está diseñado para la humidificación y enfriamiento de invernaderos, también se implementa en mesas de germinación o enraizamiento. Cada boquilla distribuye un caudal de 5 l/h. Proporciona un tamaño de gota de 100 micras. Adicionalmente tiene una válvula antigoteo que evita el desperdicio por los laterales lo que permite optimizar el riego. (Agrológica, 2018)

<span id="page-22-1"></span>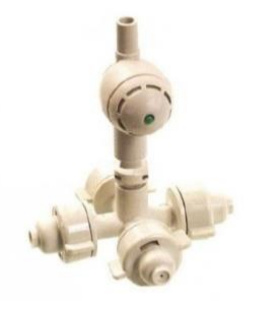

**Figura. 1. 9. Nebulizador de 4 salidas Fuente:** (Agrológica, 2018)

#### <span id="page-23-0"></span>**1.3.5 Luces Led**

 La tecnología Led se basa en el diodo que es un componente electrónico de dos puntas, éste permite la circulación de energía a través de él en un sólo sentido. Las luces led son más eficientes al convertir la energía en luz. Esta es una de las razones por la que irradian menos calor. Además la vida útil de los leds superan las 100 000 horas de luz. (Ciencia, 2014)

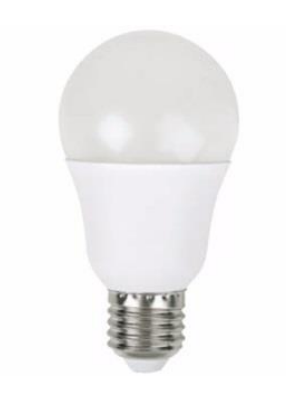

**Figura. 1. 10. Luces led Fuente:** (Ciencia, 2014)

# <span id="page-23-3"></span><span id="page-23-1"></span>**1.4 MÓDULO DE CONTROL**

#### <span id="page-23-2"></span>**1.4.1 Microcontrolador ATMEGA328P**

 Es un microcontrolador de 8 bits del fabricante ATMEL. Este microncontrolador esta basado en la arquitectura RISC, son de alto rendimiento. Entre sus caraterísticas presenta una memoria de 32 KB de memoria flash con la capacidad de leer mientras escribe, 1KB de memoria EEPROM, 2 KB de SRAM, 23 líneas de E/S , 32 registros de procesos general, 3 temporizadores flexibles/contadores con modo de comparación, interrupciones internas y externas, programador de modo USART, una interfaz serial orientada a byte de 2 cables SPI e I2C, 6 canales 10-bit Converso A/D, Watchdog timer prgramable con oscilador interno, 5 modos de ahorro de energía seleccionables por software. El microcontrolador opera a 1.8 y 5.5 V por su arquitectura permite ejecutar instrucciones en un solo ciclo de reloj, lo que le permite alcanzar la potencia de 1 MIPS. (Caldas, 2015)

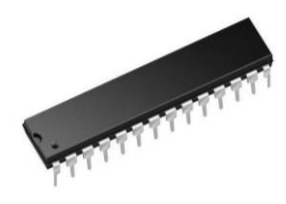

#### **Figura. 1. 11. Microcontrolador Atmega 328p**

**Fuente:** (Caldas, 2015)

<span id="page-24-0"></span>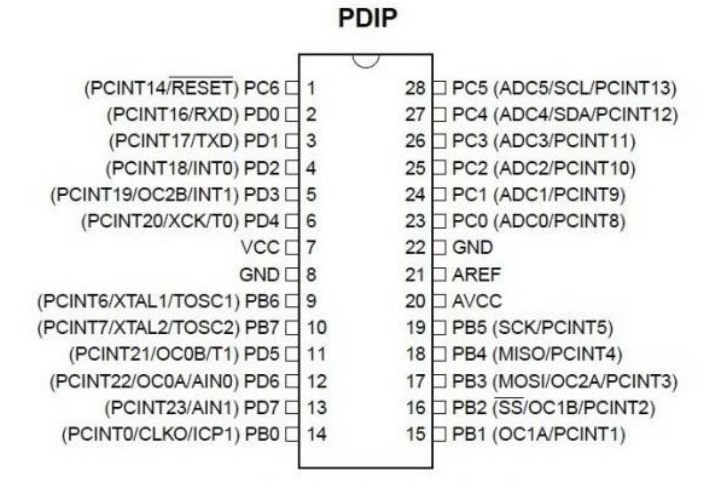

<span id="page-24-1"></span>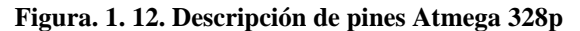

**Fuente:** (Caldas, 2015)

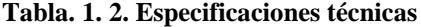

<span id="page-24-2"></span>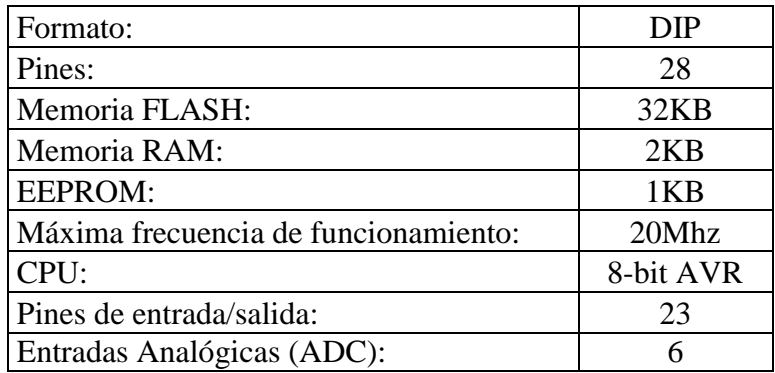

**Fuente:** (Caldas, 2015)

## <span id="page-25-0"></span>**1.5 MÓDULO DE COMUNICACIÓN**

### <span id="page-25-1"></span>**1.5.1 Ethernet Shield**

 El *Ethernet Shield* da la capacidad de conectar un Arduino a una red *Ethernet*. Es la parte física que implementa la pila de protocolos TCP/IP. Está basada en el chip *Ethernet Wiznet* W5100. El *Wiznet* W5100 provee de una pila de red IP capaz de soportar TCP y UDP. Soporta hasta cuatro conexiones de sockets simultáneas. Usa la librería Ethernet para leer y escribir los flujos de datos que pasan por el puerto *Ethernet* permite escribir *sketches* que se conecten a internet a través de la tarjeta. (Arduino, 2016)

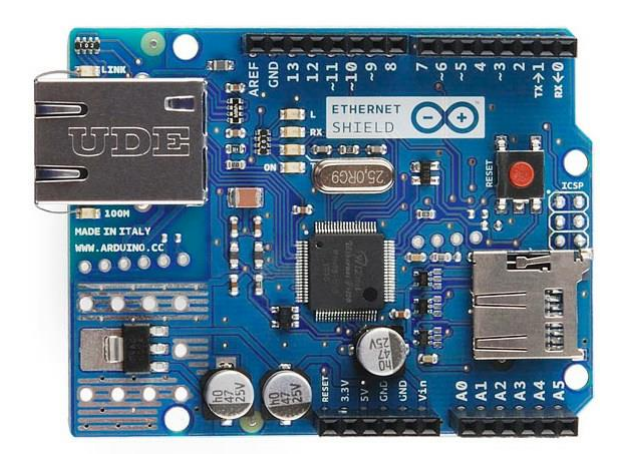

**Figura. 1. 13. Tarjeta Ethernet**

**Fuente:** (Arduino, 2016)

<span id="page-25-2"></span>La tarjeta contiene varios Leds para información:

- ON: indica que la placa y la shield están alimentadas
- LINK: indica la presencia de un enlace de red y parpadea cuando la shield envía o recibe datos
- 100M: indica la presencia de una conexión de red de 100 Mb/s (de forma opuesta a una de 10Mb/s)
- RX: parpadea cuando el shield recibe datos
- TX: parpadea cuando el shield envía datos

 Mediante esta tarjeta se tendrán la salida a la red de Internet. Para el alojamiento de la información de las actividades se usará una dirección IP gratis. (Arduino, 2016)

# <span id="page-26-0"></span>**1.6 PÁGINA WEB**

#### <span id="page-26-1"></span>**1.6.1 API ThingSpeak**

 ThingSpeak es una aplicación de código abierto para el Internet de las cosas, es decir que puede recopilar, almacenar, visualizar y analizar sobre la información de que es enviada a través de los sensores del sistema implementado. (Open4U, 2016)

 La aplicación funciona a través de canales, estos canales contienen los campos de datos, estado y ubicación. Para acceder a esta aplicación se necesita crear una cuenta que es gratuita. La aplicación recopila información de dispositivos que luego se pueden visualizar en gráficos y analizar. (Open4U, 2016)

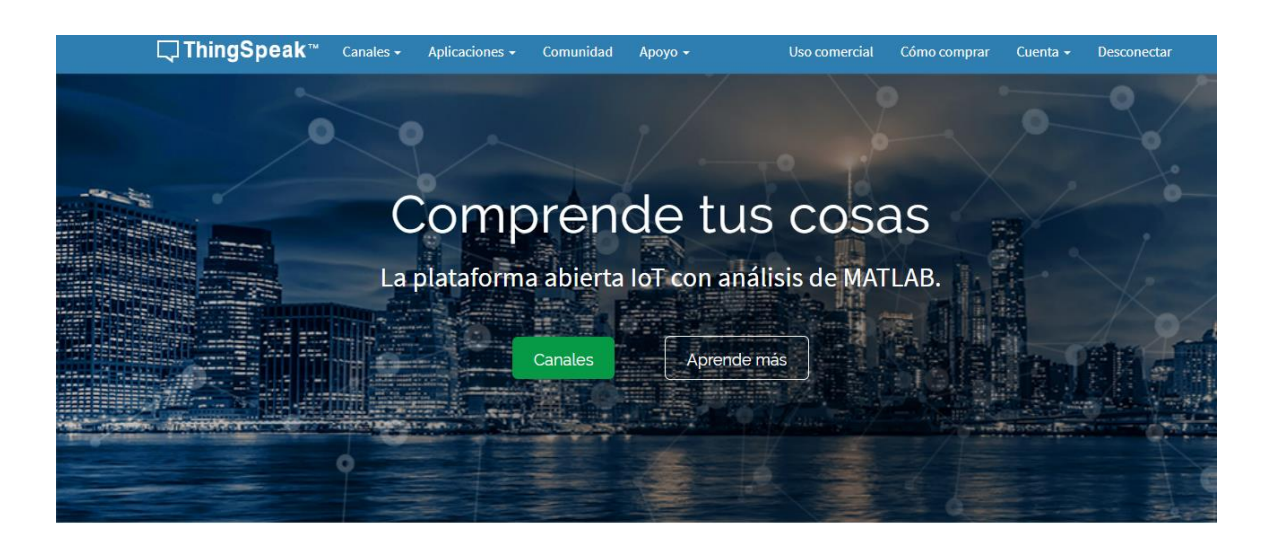

**Figura. 1. 14. Pantalla inicial de ThingSpeak Fuente:** (ThingSpeak, 2018)

### <span id="page-26-3"></span><span id="page-26-2"></span>**1.7 Convertidor AC/DC**

 El convertidor AC/DC se utiliza para dispositivos electrónicos que no poseen su correcta fuente de alimentación interna. El adaptador CA se encuentra dos bobinas de alambre que envuelven un núcleo de hierro. Los transformadores aumentan o disminuyen el voltaje, esto depende del número de vueltas que contiene en el lado primario o secundario. Esto ayuda a convertir la corriente alterna de alto voltaje que viene del tomacorriente y la convierte a corriente continua de bajo voltaje. (Lee, 2018)

<span id="page-27-0"></span>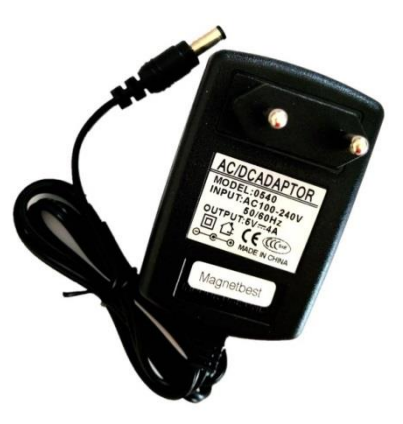

**Figura. 1. 15. Adaptador AC/DC Fuente:** (Lee, 2018)

## **CAPITULO II. PROPUESTA**

### <span id="page-28-1"></span><span id="page-28-0"></span>**2.1 DESCRIPCIÓN GENERAL DEL PROYECTO**

 La implementación del proyecto se efectúa con la finalidad de automatizar un sistema de riego que controla los parámetros que permiten una adecuada reproducción de esquejes en el Vivero Los Laberintos, que se encuentra ubicado la parroquia de Santa Ana de Nayón, provincia de Pichincha. El sistema a desarrollar pretende controlar el riego en base a los parámetros de la variación de temperatura, variación de iluminación y humedad del suelo.

 Las especies de plantas que se ocuparán en el proyecto son Geranios (Pelargonium x hortorum), Geranio de hojas de hiedra (Híbridos de Pelargonium peltatum), Geranio pensamiento (Híbridos de Pelargonium grandiflorum), Geranios de olor a limón (Pelargonium capitatum), estas plantas deben ser cultivadas en un clima cálido ya que no resisten a temperaturas bajo 0° y en un ambiente que contenga mucha luz. El riego debe ser más constante durante el verano y disminuir durante el invierno.

 Para tener conocimiento de la información y/o actividades que se realiza en el área de enraizamiento se manejará a través de internet, el módem del proveedor de servicio de internet establecerá una dirección de IP dinámica donde se alojará la aplicación web por la cual se presentarán las actividades realizadas.

#### <span id="page-28-2"></span>**2.2 DIAGRAMA DE BLOQUES**

 Para comprender mejor el sistema que se quiere implementar se ha diseñado un diagrama de bloques de acuerdo a las etapas que se necesitan para implementar este sistema.

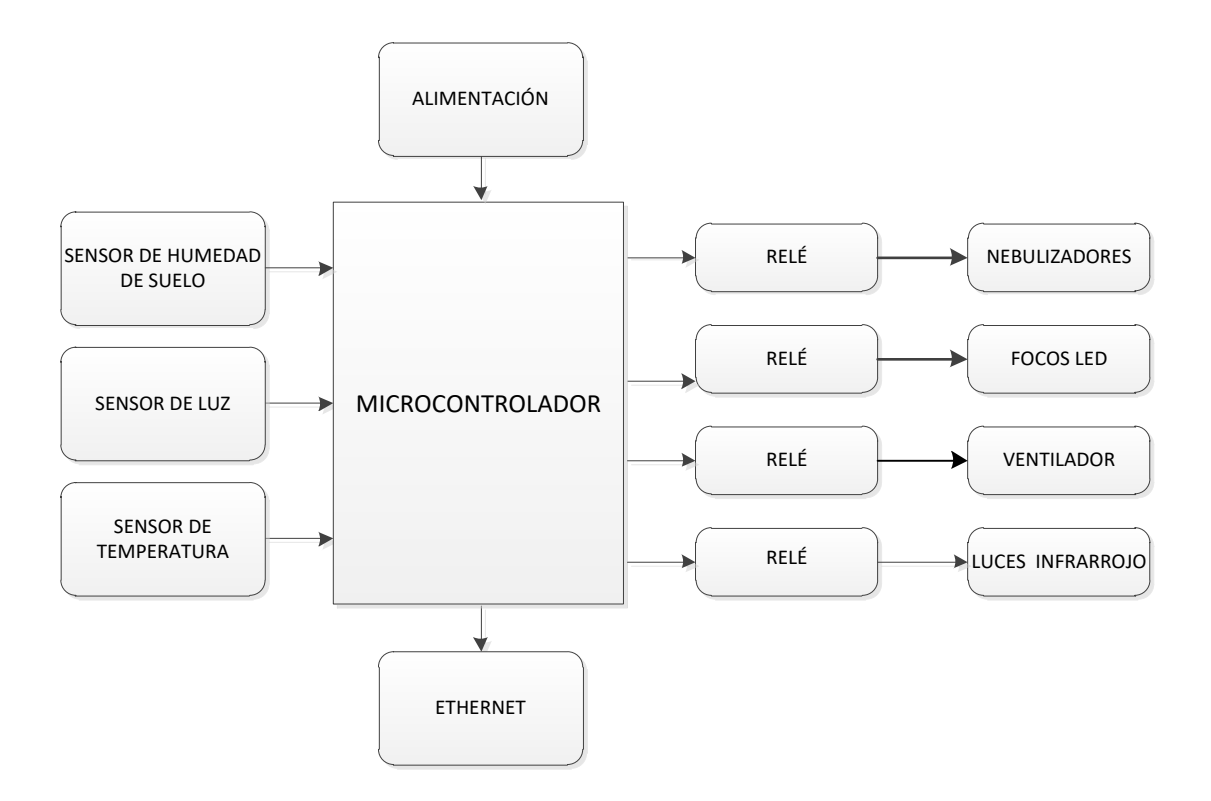

**Figura. 2. 1. Diagrama de bloques Fuente: Elaborador por el autor**

<span id="page-29-0"></span> En la Figura. 2.1 se muestra el diagrama de bloques del sistema, el módulo de alimentación permite alimentar el circuito de control teniendo cuidado de proteger al mismo, ya que manejará voltajes 12V a 1 A para la alimentación del circuito. Para los actuadores ventilador, bomba, luces es necesario alimentar con 110 V. El sistema utiliza el microprocesador Atmega 328p, para las etapas de medición se utiliza el sensor de temperatura DHT-11, sensor de humedad de suelo HL-69 y sensor de luz LDR. Los dispositivos a ser controlados son el nebulizador, ventilador, luces infrarrojas, luces Led. La visualización del funcionamiento se puede apreciar a través de diodos Led, además de la aplicación ThinkSpeak que se comunica a través de la tarjeta Ethernet.

 En el caso de los sensores, los diodos Led indican que la temperatura, intensidad de luz y nivel de humedad se encuentran en funcionamiento. De la misma forma la aplicación de internet muestra cada 15 segundos el cambio que existe en cada uno de los parámetros.

# <span id="page-30-0"></span>**2.3 ASPECTOS TÉCNICOS DEL PRODUCTO**

 Para el sistema aplicado en el área de esquejes se usa el sensor de temperatura DHT-11, este elemento permite realizar mediciones con rangos, es decir valores mínimos y valores máximos de temperatura, para este sistema la temperatura debe estar dentro del rango de 20°C a 26°C.

 El elemento HL-69 es un sensor que permite calcular la variación de conductividad en la tierra, este valor se ha establecido al realizar mediciones cuando la tierra está seca y mojada, por lo tanto el valor debe ser mayor o igual a 700 (Valor adimensional) para que el nebulizador se active.

 La iluminación es medida mediante un LDR, como se sabe un LDR reacciona a la cantidad de luz a la que exponga, a mayor luz su resistencia disminuye. Para este proyecto se ha establecido el valor adimensional de 512 para controlar el sistema. Si el valor medido es mayor o igual el foco Led se enciende, caso contrario permanecerá apagado.

 Toda la información que genera los sensores antes mencionados son procesados en el microcontrolador Atmega 328p y luego mostrados en la página de ThingSpeak a través de la tarjeta Ethernet. El microcontrolador así como la tarjeta Ethernet operan con 5 V.

 Mediante la programación ingresada al microcontrolador se puede mantener controlado los parámetros de humedad, iluminación y temperatura, se dispone de instrucciones que activan los relés que trabajan a 12 A y esto permite la activación de cada actuador. Se tiene actuadores que trabajan a 110V como lo es la bomba de agua que a su vez permite el funcionamiento de los nebulizadores. Se debe tomar en cuenta que el amperaje de los actuadores no supere los 12 A porque esto podría dañar el circuito.

 Para la transmisión de información sobre el funcionamiento del circuito se trabaja con la tarjeta Ethernet, esta tarjeta permite visualizar la información mediante la página web creada en la aplicación ThingSpeak. En la página web se puede visualizar mediante gráficas los cambios que tiene cada uno de los parámetros, así como sus activadores.

# <span id="page-31-0"></span>**2.4 ANÁLISIS DE COSTOS**

 El análisis de costos se realizó teniendo en cuenta el diseño y construcción del circuito, la adecuación del lugar, además del uso de la aplicación web. En la Tabla 2. 1 se detallan dos proformas de materiales. Entre las dos proformas existe una pequeña diferencia de valores, se escoge la proforma 1 porque en este lugar se puede conseguir todos los materiales, aunque cueste un poco más.

<span id="page-31-1"></span>

|                                     |                 | <b>PROFORMA1</b>                         |                                          | <b>PROFORMA 2</b>                        |                                          |
|-------------------------------------|-----------------|------------------------------------------|------------------------------------------|------------------------------------------|------------------------------------------|
| <b>REFERENCIA</b>                   | <b>CANTIDAD</b> | <b>VALOR</b><br><b>UNITARIO</b><br>(USD) | <b>VALOR</b><br><b>SUBTOTAL</b><br>(USD) | <b>VALOR</b><br><b>UNITARIO</b><br>(USD) | <b>VALOR</b><br><b>SUBTOTAL</b><br>(USD) |
| Microcontrolador<br>Atmega 328p     | $\mathbf{1}$    | \$3.00                                   | \$3.00                                   | \$3.57                                   | \$3.57                                   |
| Sensor de<br>humedad de suelo       | 1               | \$4.50                                   | \$4.50                                   | \$5.00                                   | \$5.00                                   |
| Sensor de<br>temperatura DHT-<br>11 | $\mathbf{1}$    | \$6.80                                   | \$6.80                                   | \$4.50                                   | \$4.50                                   |
| Fotocelda                           | $\mathbf{1}$    | \$0.30                                   | \$0.30                                   | \$0.35                                   | \$0.35                                   |
| Tarjeta Shield<br>Ethernet          | $\mathbf{1}$    | \$15.96                                  | \$15.96                                  | \$16.00                                  | \$16.00                                  |
| Borneras 3 pines                    | $\overline{4}$  | \$0.30                                   | \$1.20                                   | \$0.30                                   | \$1.20                                   |
| Borneras 2 pines                    | $\overline{2}$  | \$0.18                                   | \$0.36                                   | \$0.20                                   | \$0.40                                   |
| Resistencias                        | 12              | \$0.03                                   | \$0.36                                   | \$0.03                                   | \$0.36                                   |
| Capacitores                         | 5               | \$0.08                                   | \$0.40                                   | \$0.09                                   | \$0.45                                   |
| Diodo rectificador                  | $\overline{4}$  | \$0.08                                   | \$0.32                                   | \$0.08                                   | \$0.32                                   |
| Diodo leds                          | $\overline{4}$  | \$0.08                                   | \$0.32                                   | \$0.11                                   | \$0.44                                   |
| Relés 12 A                          | $\overline{4}$  | \$1.00                                   | \$4.00                                   | \$0.55                                   | \$2.20                                   |
| Cristal                             | $\mathbf{1}$    | \$0.50                                   | \$0.50                                   | \$0.40                                   | \$0.40                                   |
| <b>Transistor 2N3904</b>            | $\overline{4}$  | \$0.08                                   | \$0.32                                   | \$0.08                                   | \$0.32                                   |

**Tabla. 2. 1. Detalle de materiales**

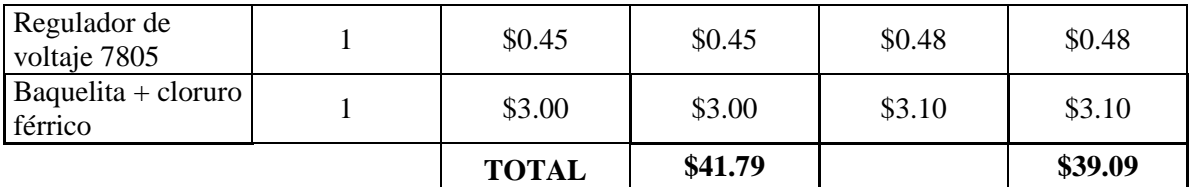

#### **Fuente: Elaborado por autor**

 En Tabla. 2. 2 se muestra gastos adicionales para la implementación del área de esquejes.

<span id="page-32-0"></span>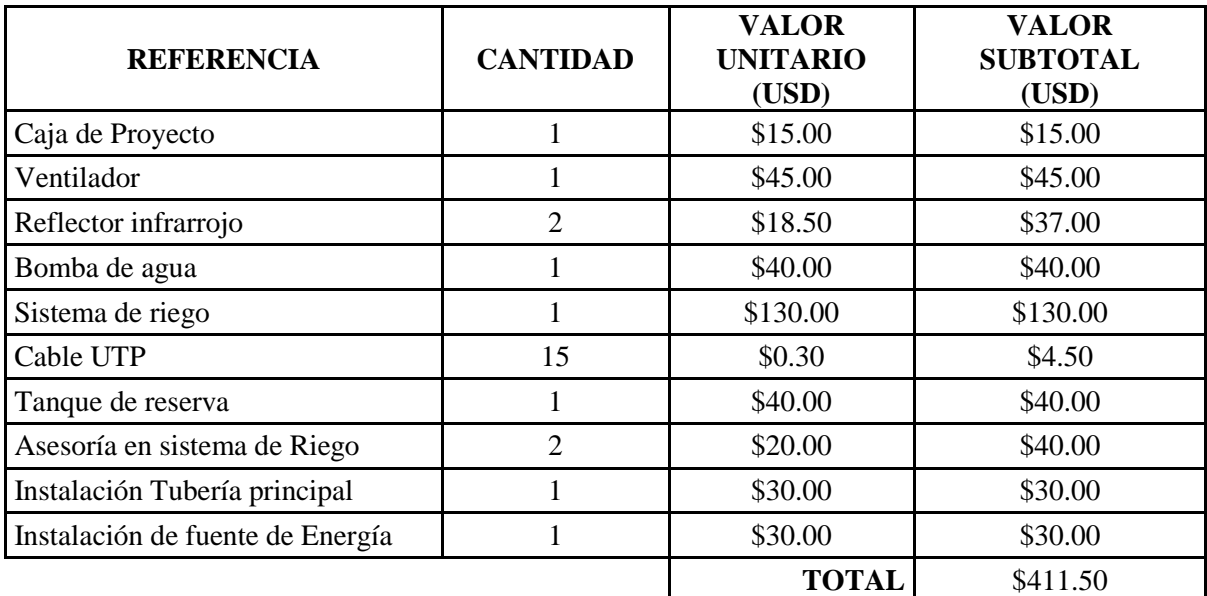

#### **Tabla. 2. 2. Gastos adicionales**

#### **Fuente: Elaborador por el autor**

Para determinar el costo-hombre, se va a considerar la base de un sueldo básico mínimo (USD 386) y horas laborables (8 horas diarias x 5 días a la semana x 4 semanas = 160).

Por lo tanto, 386/160= USD 2.42 por hora

Estableciendo que se trabaja:

- 2 horas diarias
- 3 días a la semana
- $\bullet$  16 semanas

Cálculo mano de obra:  $2x3x16x2.42 =$  USD 232.32

<span id="page-33-3"></span>En la Tabla. 2. 3 se indica el costo total empleado para el proyecto.

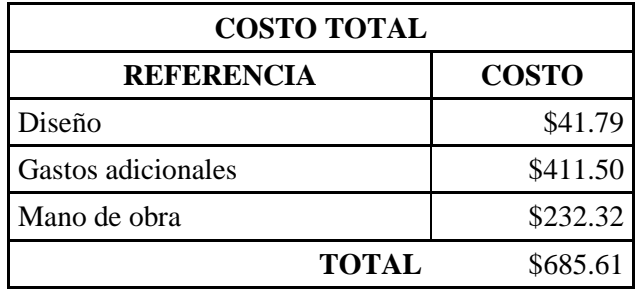

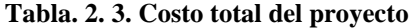

#### **Fuente: Elaborado por el autor**

 Los costos indicados hacen referencia a la inversión que se requiere para implementar el proyecto en este lugar.

# <span id="page-33-0"></span>**2.5 ANÁLISIS DE FACTIBILIDAD**

 El estudio de factibilidad permite evaluar la necesidad de este proyecto y si es viable, los factores que intervienen para la implementación son:

#### <span id="page-33-1"></span>**2.5.1 Factibilidad operativa**

 Se cuenta con los recursos humanos, la experiencia de quienes trabajan en el lugar donde se ejecuta el proyecto y personas con conocimiento en sistema de control de viveros.

# <span id="page-33-2"></span>**2.5.2 Factibilidad Técnica**

 Existe la factibilidad técnica puesto que se cuenta con conocimientos y herramientas tecnológicas para la elaboración de este sistema de control.

#### <span id="page-34-0"></span>**2.5.3 Factibilidad Económica**

Se tiene factibilidad económica sobre este proyecto ya que el precio total de ejecución es asequible para su implementación y producción.

#### <span id="page-34-1"></span>**2.6 TIEMPO REQUERIDO PARA EL DESARROLLO DEL PROYECTO**

 El tiempo para la ejecución del proyecto se establece de acuerdo a las etapas de cómo se desarrolló el proyecto. Primero se investigó sobre los parámetros (Temperatura, iluminación y humedad del suelo) a controlar en el sistema. Se establece el uso del microcontrolador Atmega328p. Luego de esto se investigó acerca de tipos de tarjetas para realizar la comunicación en tiempo real y plantear una solución que concuerde con lo propuesto, por lo que se determina el uso de la tarjeta Ethernet y la página web ThingSpeak.

 Una vez determinado los elementos se procede al diseño del circuito, en esta etapa se realizan simulaciones para verificar el funcionamiento del diseño. Siguiendo con el desarrollo se realizan pruebas en protoboard, con la comprobación del correcto funcionamiento se realiza el armado del circuito en placa. De la misma forma que en el protoboard se realizan pruebas para determinar si existe algún inconveniente. Consiguiente se coloca en una caja, esto para proteger al circuito y sus diferentes componentes, a ésta caja se le realizan cortes para permitir la salida de cables de los sensores, actuadores, cable de red, etc.

 En el área de enraizamiento se realiza la implementación de los distintos sensores, además, se realiza cableado eléctrico para la salida de los actuadores; uno para focos leds, uno para el ventilador y luces infrarrojas, uno para la bomba. Se instala el sistema de riego por nebulización. Se realiza el respectivo cableado para la instalación del módem.

 Para finalizar con la instalación se realiza pruebas de funcionamiento de la tarjeta de Ethernet. Para esto se ingresa a la página web del ThingSpeak (www.thingspeak.com/channels/423799/private\_show) y se verifica que la tarjeta este enviando y recibiendo datos de cada parámetro, esta información se puede visualizar a través de gráficos. El cronograma establecido se muestra en el anexo B.

#### <span id="page-35-0"></span>**2.6 VENTAJAS DEL PRODUCTO**

- Este producto es de fácil instalación , hay que definir la ubicación del sistema, implementar la instalaciones eléctricas, conectar los dispositivos actuadores, y proveerse de servicio de internet.
- El producto cuenta con la opción de visualizar los cambios que se efectuan en el área de enraizamiento en tiempo real, en cualquier lugar que se encuentre el usuario.
- El costo del proyecto es accesible en comparación de otros sistemas de control, puesto que se tiene el control de tres parámetros importantes para el control de enraizamiento de esquejes. No hay proyectos similares en el mercado ecuatoriano por lo que este sería una opción aceptable entre los productores de plantas.
- En cuanto al tamaño del dispositivo es pequeño por lo no ocupa mucho espacio.
## **CAPÍTULO III. IMPLEMENTACIÓN**

#### **3.1 DESARROLLO**

 En esta etapa se buscó información sobre sistemas de control para viveros, con referencia a temperatura, humedad del suelo e iluminación, de la misma forma se investigaron los equipos a utilizar, funcionamiento como microcontroladores, sensores, tarjetas de comunicación.

#### **3.1.1 DIAGRAMA DE FLUJO DEL SISTEMA**

 La Figura. 3.1 se puede observar el diagrama de flujo del funcionamiento del sistema de control del proyecto, este indica la declaración de las variables que identifican las entradas y salidas, seguido se establece la lectura de los parámetros luego lo reconoce el microcontrolador y lo procesa, y decide la activación o desactivación de los activadores.

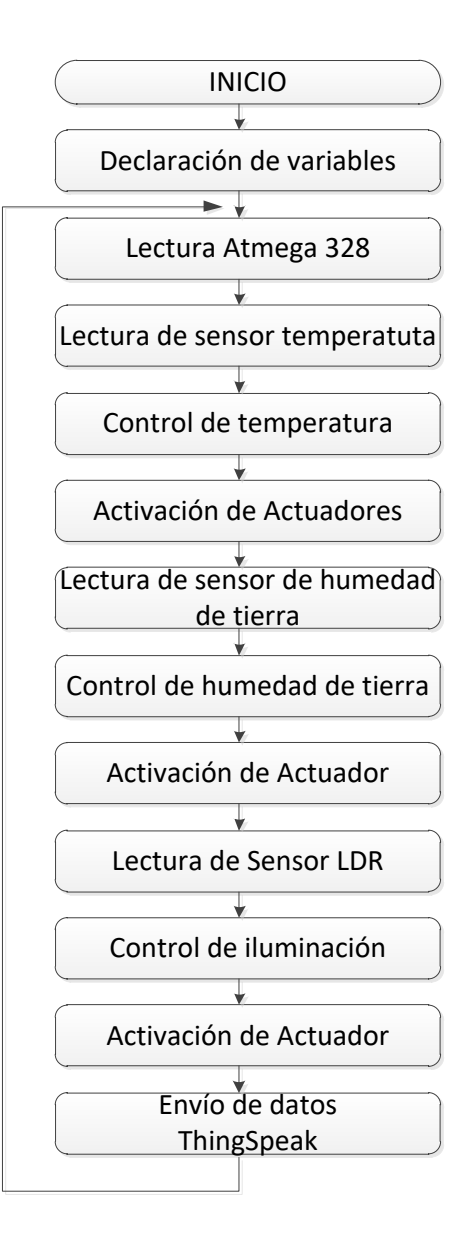

**Figura. 3. 1. Diagrama de Flujo del sistema Fuente: Elaborado por el autor**

## **3.1.2 DISEÑO ELECTRÓNICO**

En la Figura. 3.2 se indica el diagrama electrónico del control del sistema y sus etapas.

#### **Hardware**

**Etapa de entrada:** consiste en los sensores de temperatura, humedad del suelo y LDR.

**Etapa de control y procesamiento:** está formada por el microcontrolador Atmega 328p.

**Etapa de comunicación:** consta de la tarjeta Ethernet.

**Etapa de salida:** es la activación de los dispositivos ventilador, reflector infrarrojo, bomba de agua y nebulizadores y luces Led.

#### **Software**

Consiste en la programación del microcontrolador y el diseño de la página web ThingSpeak.

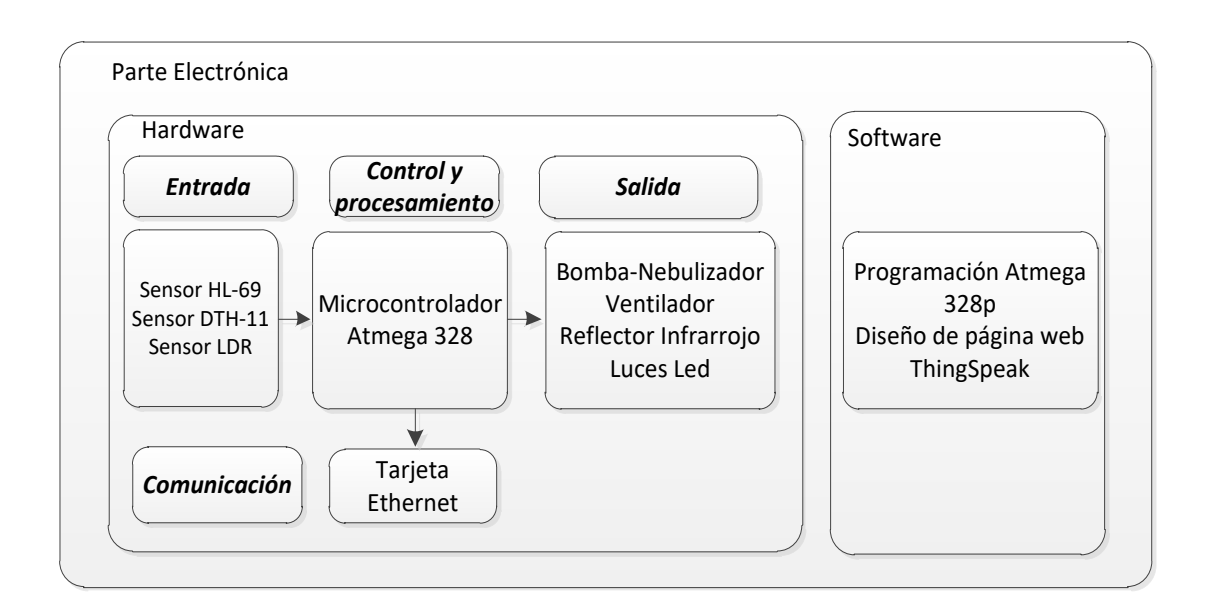

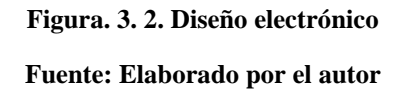

## **3.1.3 DISEÑO DE SOFTWARE**

 En la figura 3.3 se puede apreciar el diagrama de flujo de control de temperatura, el rango que se establece para el control es 20° C – 26 °C. Si sobrepasa el rango se activa el ventilador, caso contrario si es menor del rango se activa los reflectores infrarrojos.

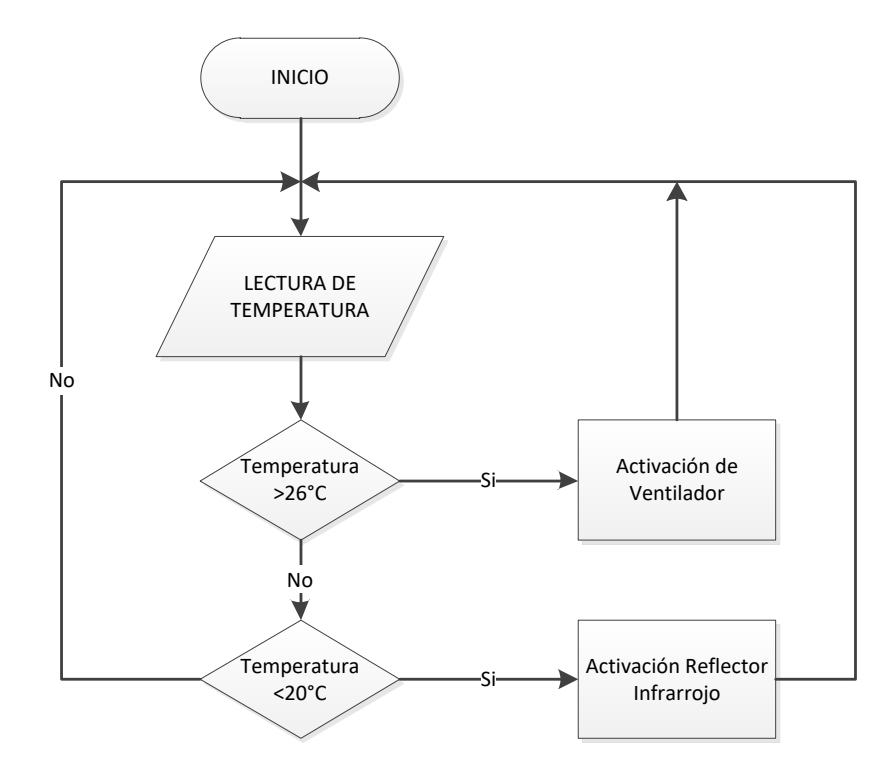

**Figura. 3. 3. Diagrama de flujo del sensor de temperatura Fuente: Elaborado por el autor**

 Para el control de humedad del suelo se establece el valor adimensional de 700, si el valor medido es mayor o igual se enciende el actuador, encambio si este es menor se apaga, en la figura 3.4 se muestra el diagrama de flujo.

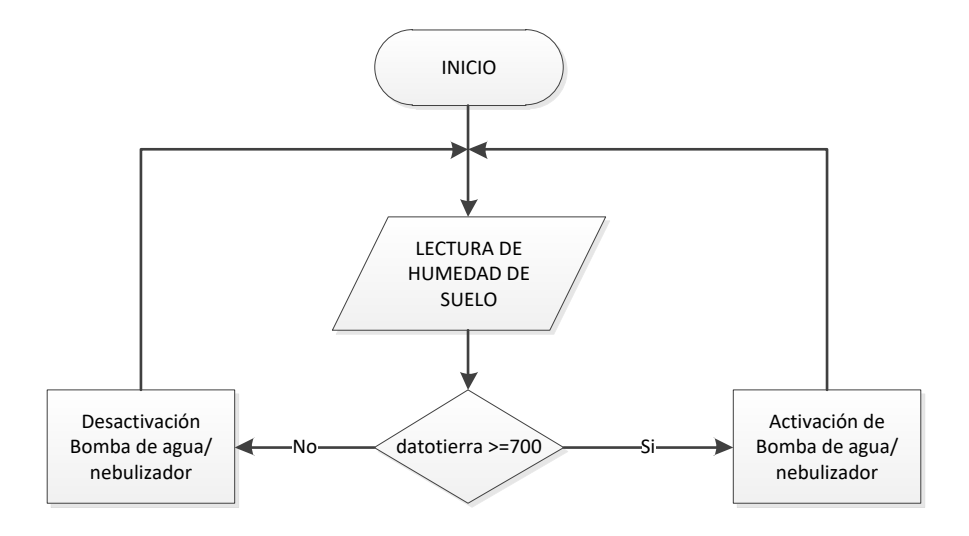

**Figura. 3. 4. Diagrama de flujo de sensor de humedad de suelo**

**Fuente: Elaborado por el autor**

 En la figura 3.5 se puede observar el diagrama de flujo para la medición de la iluminación, el LDR mide y el microcontrolador procesada la información y establece si el valor medido es mayor o igual que 512 activa las luces led, si es menor las luces permanecen apagadas.

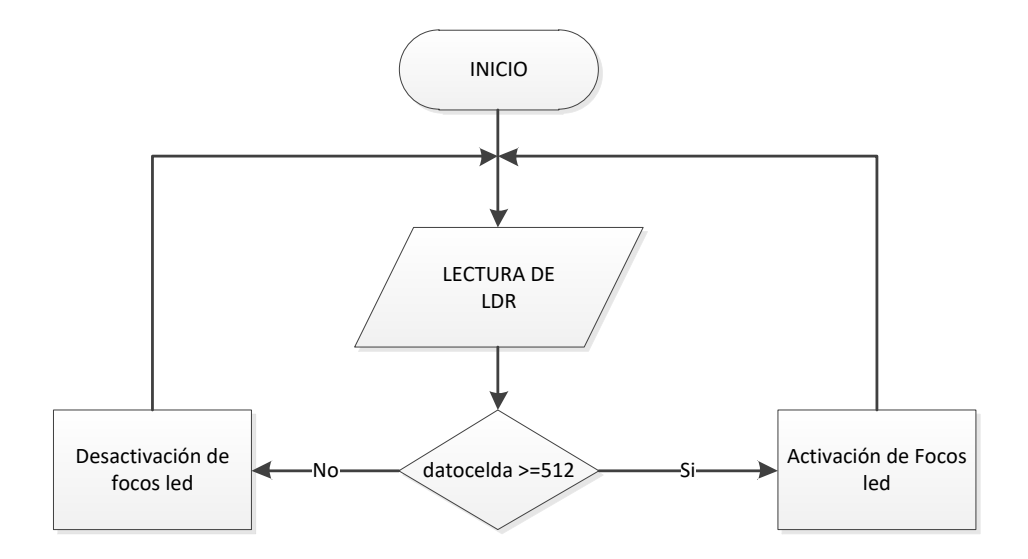

**Figura. 3. 5. Diagrama de flujo de sensor LDR Fuente: Elaborado por el autor**

## **3.1.5 DISEÑO DE PÁGINA WEB - THINGSPEAK**

 Como se menciona anteriormente para acceder a la aplicación ThingSpeak se necesita crear una cuenta.

 Una vez creada la cuenta se puede acceder a la página de inicio donde se visualiza el botón de crear Nuevo canal, como se muestra en la Figura 3.6.

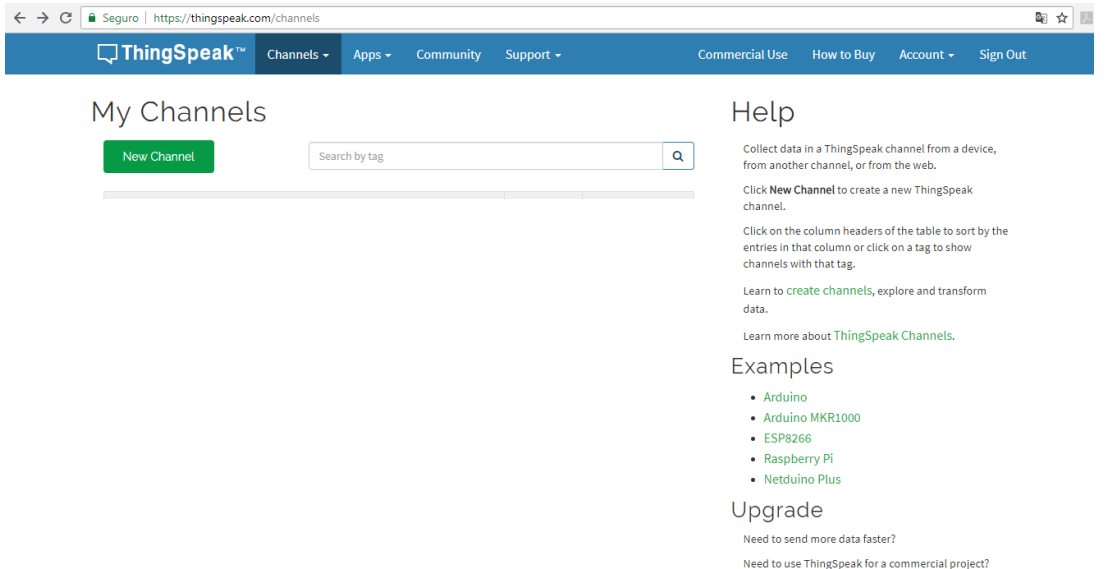

**Figura. 3. 6. Pantalla de inicio de aplicación ThingSpeak**

**Fuente:** (ThingSpeak, 2018)

 En la Figura 3.7 se muestra la información que se debe completar para crear el canal, además se completan los campos para la visualización de información que será obtenida de los sensores de temperatura, humedad del suelo, cantidad de luz, reflector infrarrojo, ventilador, nebulizador y luces. La información se actualiza en intervalos de 15 segundos por cada campo, este tiempo puede ser cambiado de acuerdo a la necesidad del usuario.

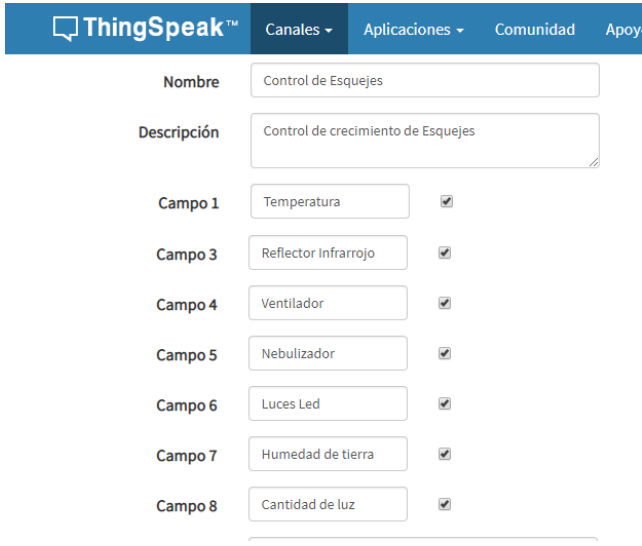

**Figura. 3. 7. Ingreso de información para campos**

**Fuente: (ThingSpeak, 2018)**

 En la figura 3.8 se muestra el usuario y contraseña de la cuenta, al igual que la clave WRITE API KEY y EL CHANNEL ID que se genera en la aplicación, esta información se debe agregar en la programación para poder enviar y recibir los datos.

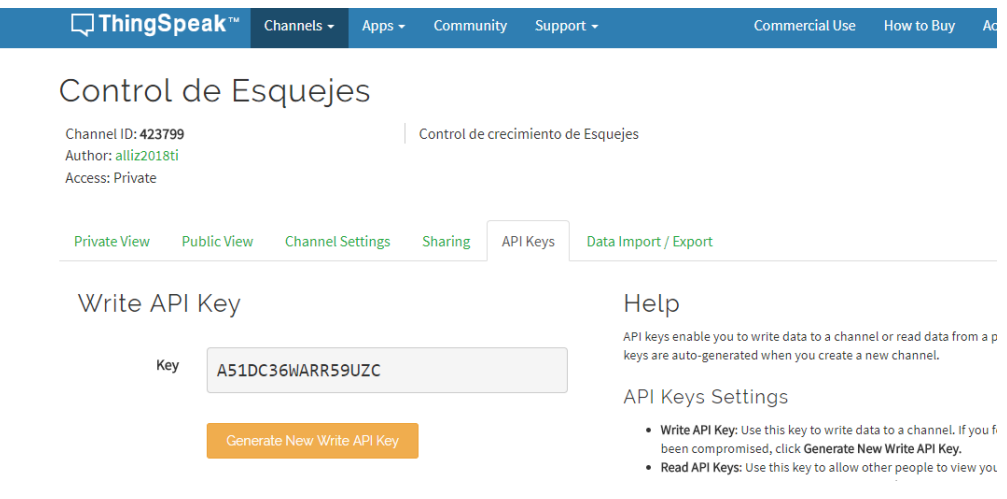

**Figura. 3. 8. Clave WRITE API KEY y CHANNEL ID**

**Fuente:** (ThingSpeak, 2018)

## **3.1.5 PROGRAMACIÓN DEL MICROCONTROLADOR**

 Se muestra las librerías utilizadas en la programación. La librería "ThingSpeak.h" permite escribir o leer datos hacia o desde ThingSpeak. La librería "SPI.h" permite comunicarse con dispositivos SPI (Serial Peripheral Interface), se tiene la librería "Ethernet.h" que se usa para establecer conexión al internet a través de la tarjeta Ethernet. La programación completa se encuentra en el anexo A.

 $\#$ include <DHT11.h> #include "ThingSpeak.h" #include <SPI.h> #include <Ethernet.h>

 Los equipos que se conectan a internet tienen una MAC, la que se muestra a continuación es la que le corresponde a la de Ethernet Shield:

```
byte mac[] = \{ 0xDE, 0xAD, 0xBE, 0xEF, 0xFE, 0xED \};
```
Para activar la librería se usa la siguiente línea:

EthernetClient client;

Las siguientes líneas muestran el número de canal y clave de Write API, estas claves se obtienen de la página de ThingSpeak.

unsigned long myChannelNumber =  $423799$ ; const char \* myWriteAPIKey = "A51DC36WARR59UZC";

char inchar; // Will hold the incoming character from the GSM shield

Esta parte indica la creación de variables, por ejemplo la temperatura, humedad, o indicar la asignación de los pines a los actuadores.

int pin=2; DHT11 dht11( $pin$ ); float temp2=0; float hum2=0; int err; float temp, hum; //Actuadores int releauces  $= 18$ ; int releniquelina = 19; int releventilador  $= 3$ ; int relenebulizador  $= 17$ ;

## **3.1.6 DIAGRAMA CIRCUITAL**

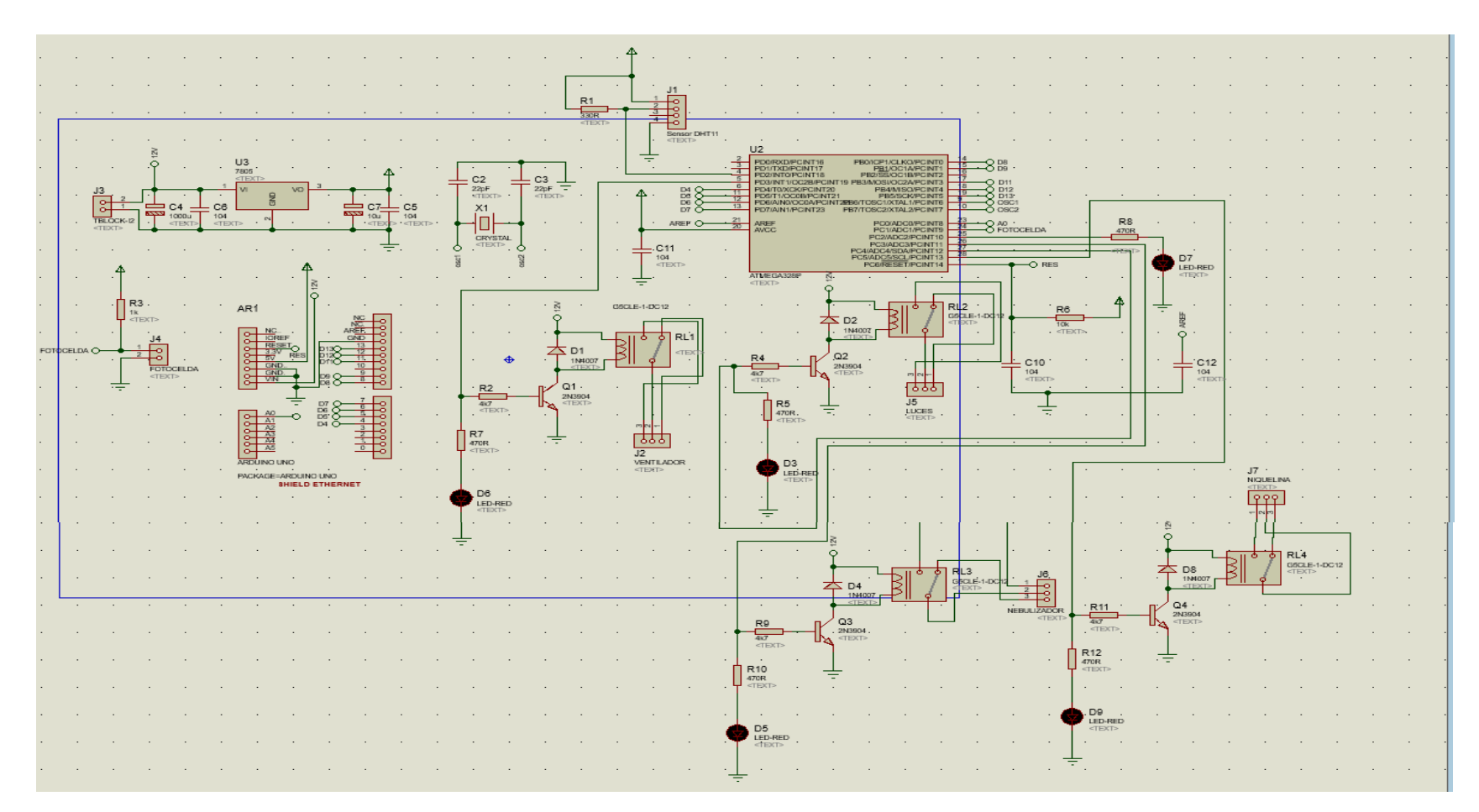

**Figura. 3. 9. Diagrama circuital en proteus**

**Fuente: Elaborado por el autor**

## **3.1.7 DISEÑO DE PLACA**

 Una vez concluida la etapa de pruebas se procedió con el diseño del circuito de control realizado en Proteus 8 professional para fabricar la placa final, se puede ver en la figura 3.10 la vista inferior o capa de las pistas.

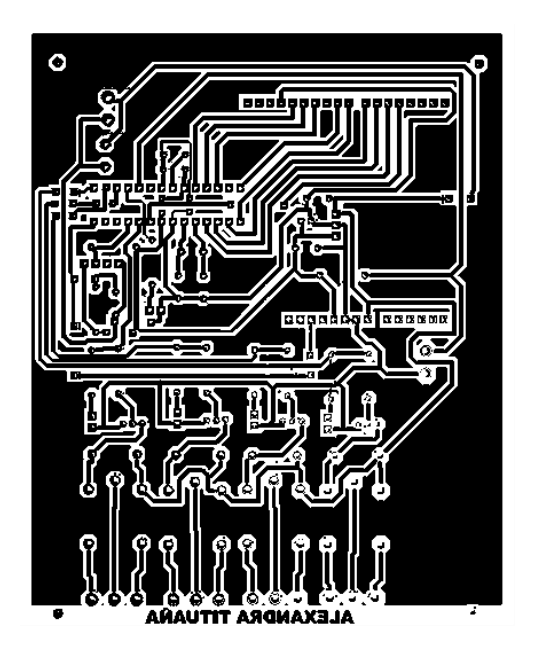

**Figura. 3. 10. Diagrama de placa Fuente: Elaborado por el autor**

 El programa Proteus permite visualizar la vista superior con los elementos en vista 3D, como se muestra en la figura 3.11.

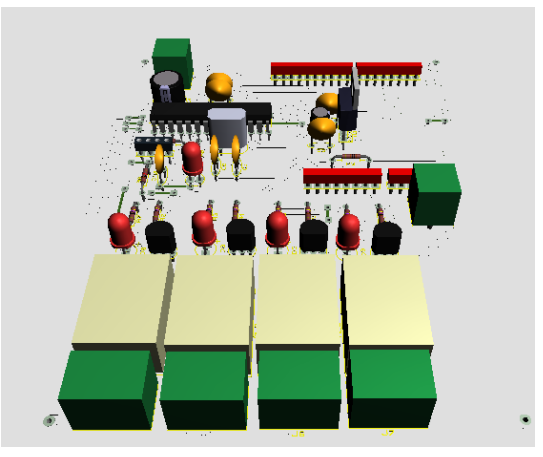

**Figura. 3. 11. Vista superior 3D Fuente: Elaborado por el autor**

## **3.1.8 ESQUEMA DEL ÁREA DE ENRAIZAMIENTO**

Para el desarrollo de este proyecto se empezó adecuando el lugar. Se estableció que el área de enraizamiento tiene las siguientes medidas de 6,20 m x 5 m x 2,60 m. como se muestra en la figura 3.12.

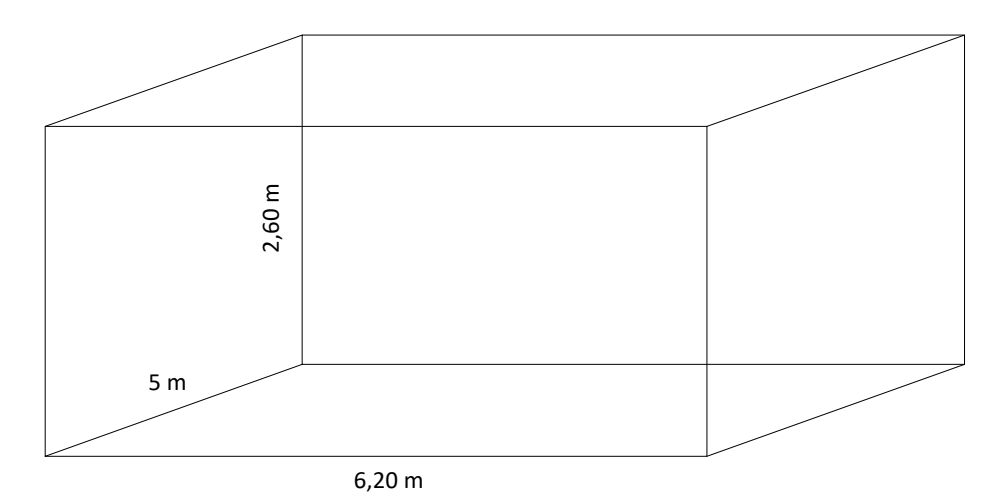

**Figura. 3. 12. Área de esquejes**

**Fuente: Elaborador por el autor**

 El lugar donde se encuentran las bandejas de esquejes se llaman camas, y estas tienen las dimensiones de 6 m x 1,40 m. El sistema se implementó en la cama central.

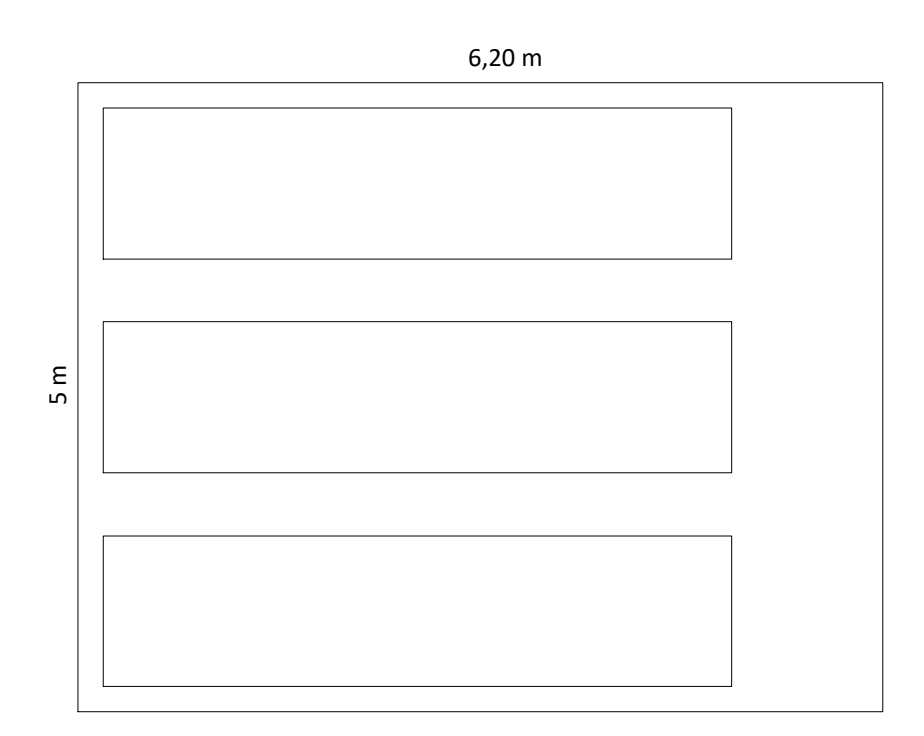

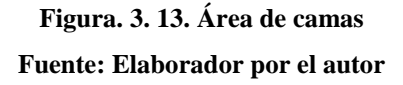

Cada nebulizador cubre un área de  $1m^2$ , por lo cual se estableció colocar 5 nebulizadores a lo largo de la cama como se muestra en la figura 3.14.

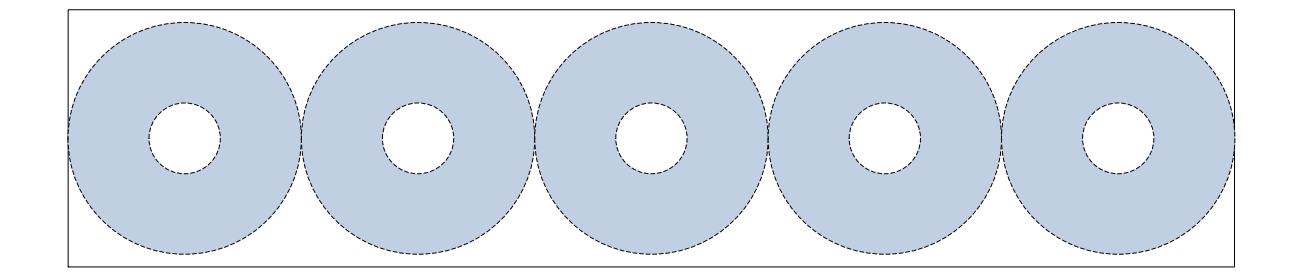

**Figura. 3. 14. Diagrama de camas Fuente: Elaborador por el autor**

 Los nebulizadores se instalaron a la altura de 0,4 m medido desde la base de la cama, como se indica en la figura 3.15.

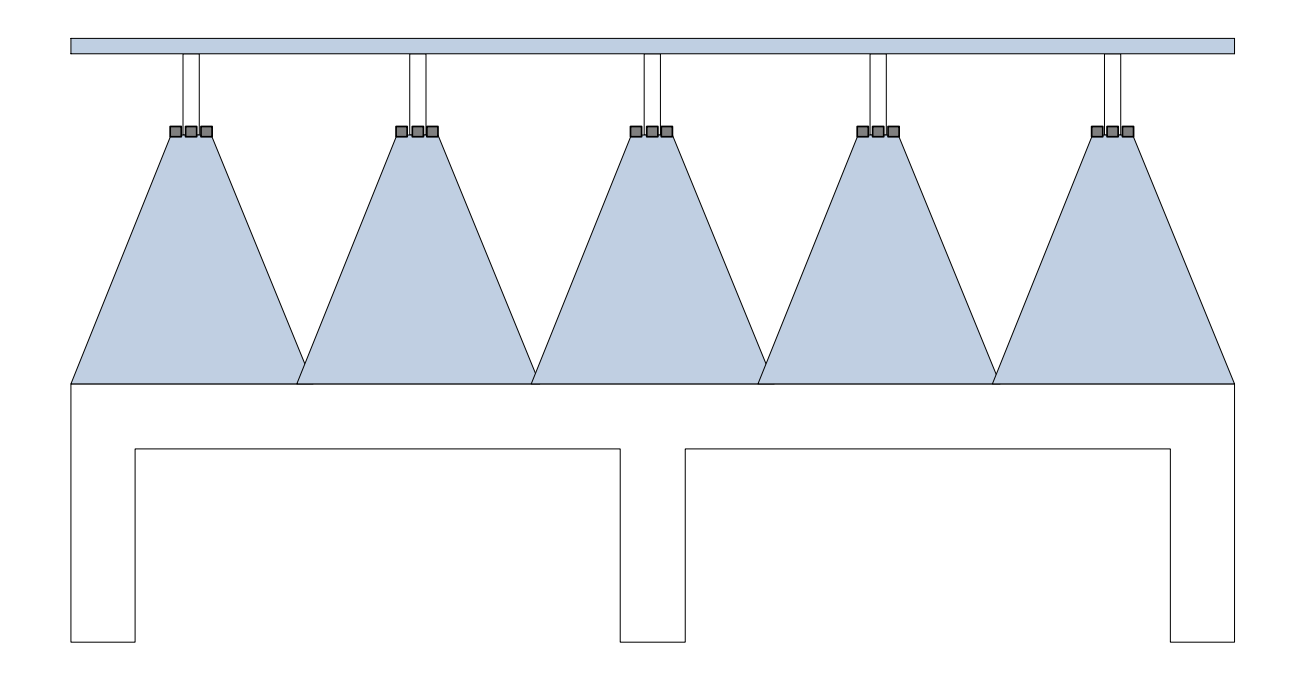

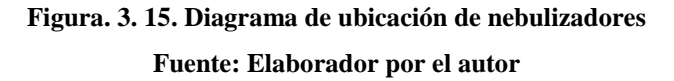

 En la figura 3.16 se muestra la ubicación de cada dispositivo en el área de enraizamiento.

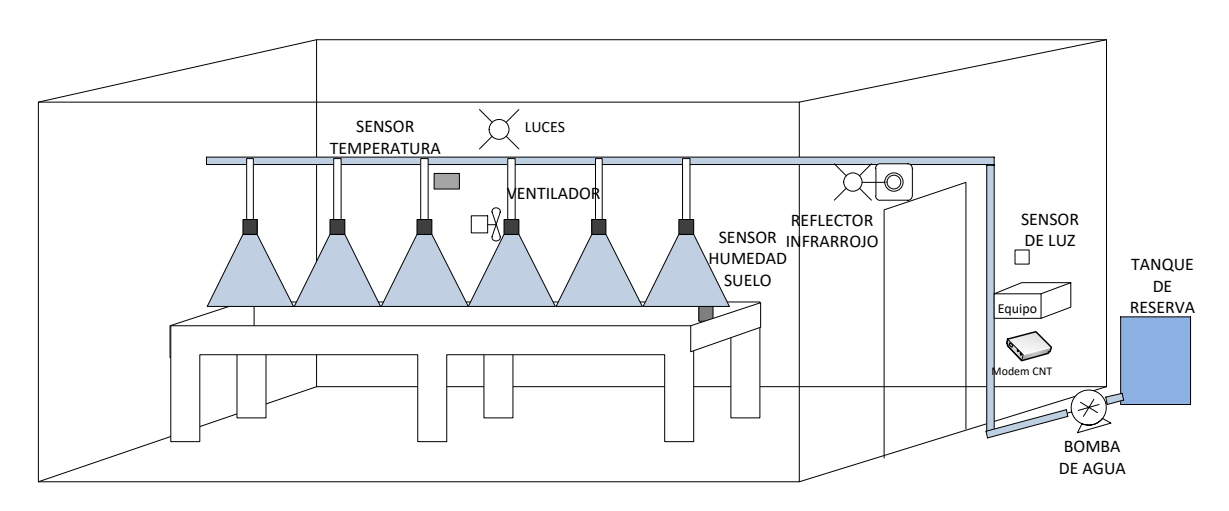

**Figura. 3. 16. Diagrama mecánico Fuente: Elaborado por el autor**

## **3.2 IMPLEMENTACIÓN**

 Esta parte del capítulo describe el montaje del circuito e implementación del mismo en el área de enraizamiento.

 Una vez realizado la impresión del circuito se procede a quemar la baquelita. Proceso que se muestra en la figura 3.17.

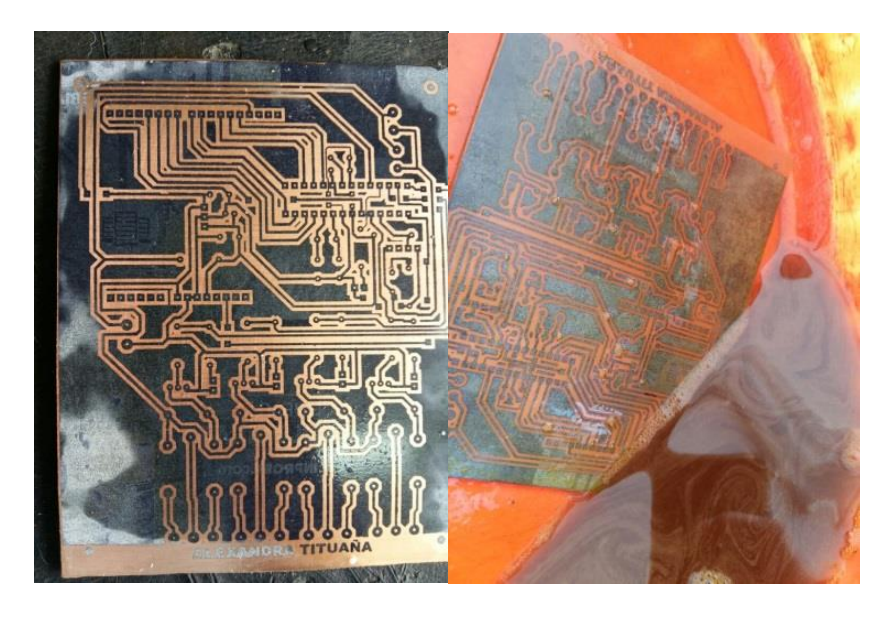

**Figura. 3. 17. Quema de placa Fuente: Elaborado por el autor**

 Finalmente luego del proceso de quemado, se procede al montaje de los elementos, como se muestra en la figura 3.18.

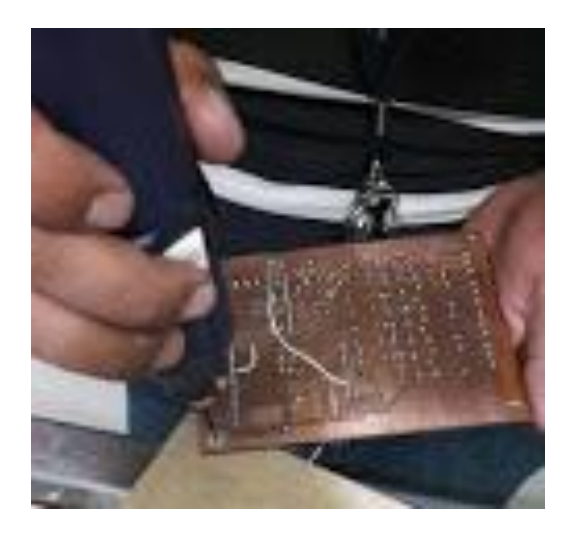

**Figura. 3. 18. Colocación de elementos en la placa**

#### **Fuente: Elaborado por el autor**

 En la figura 3.19 se ve la placa con sus elementos electrónicos, sensores y con la tarjeta Ethernet.

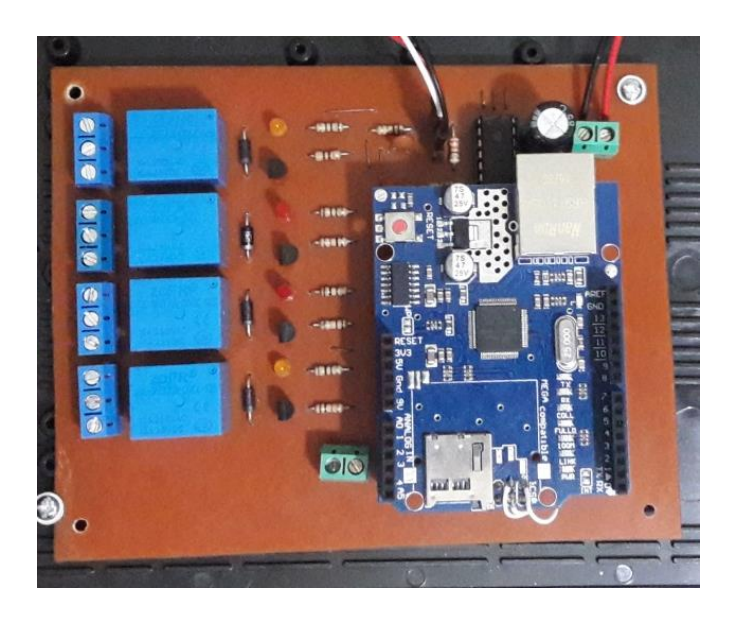

**Figura. 3. 19. Placa terminada y montaje de tarjeta Ethernet**

**Fuente: Elaborado por el autor**

En la figura 3.20 se muestra el montaje del circuito en la caja.

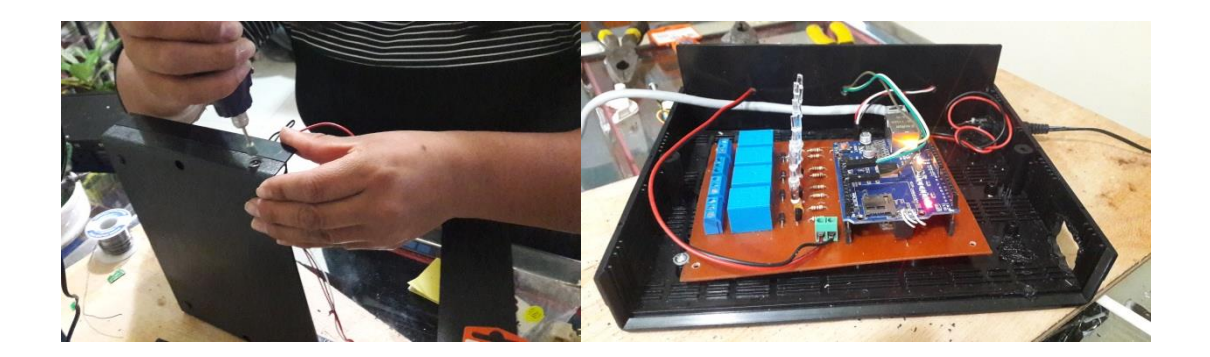

**Figura. 3. 20. Adaptación de circuito en caja**

**Fuente: Elaborado por el autor**

 Como muestra la figura 3.21 se tiene el circuito y todos sus elementos colocados en la caja.

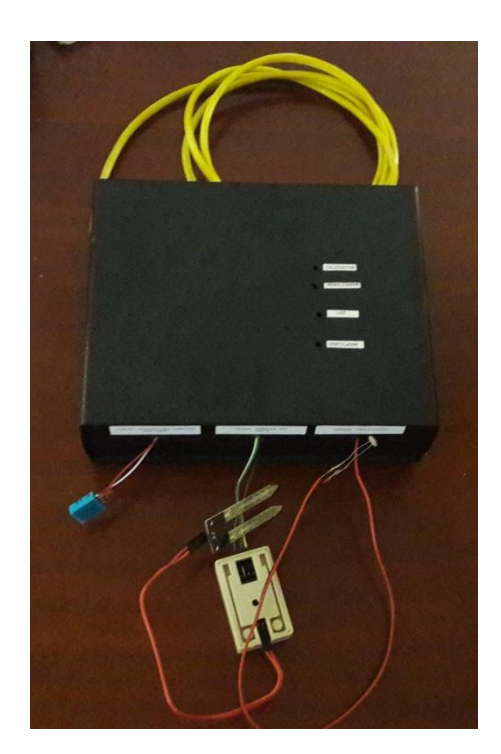

**Figura. 3. 21. Caja terminada**

**Fuente: Elaborado por el autor**

Se muestra en la figura 3.22 el circuito en la caja implementada en el área de esquejes.

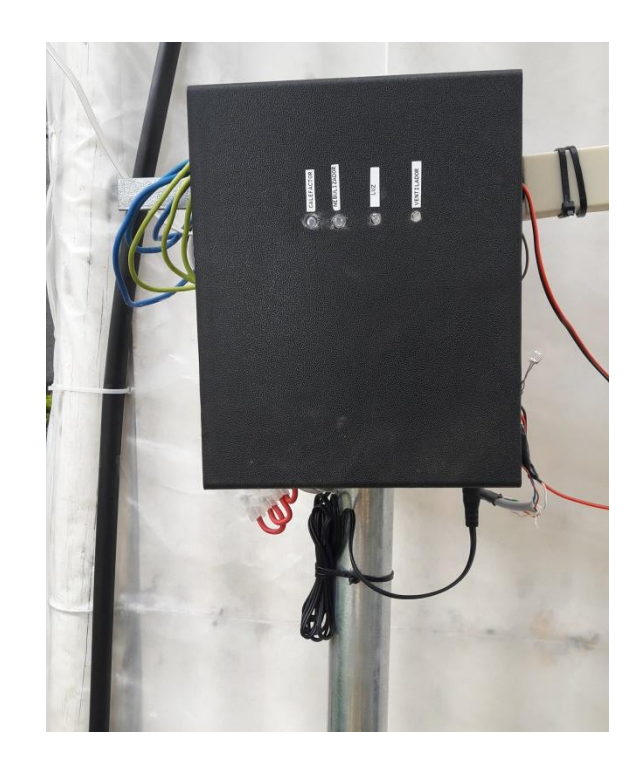

**Figura. 3. 22. Circuito en caja implementada en el vivero**

**Fuente: Elaborado por el autor**

## **3.3 PRUEBAS DE FUNCIONAMIENTO**

 Luego de realizar la implementación se necesita realizar pruebas para verificar su correcto funcionamiento.

#### **3.3.1 Encendido de Dispositivos**

**1.** Se empieza por el encendido del circuito. En la figura 3.23 se muestra el correcto encendido del equipo.

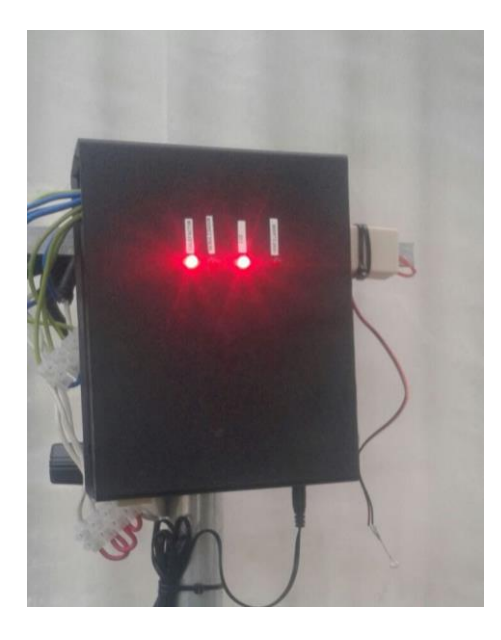

**Figura. 3. 23. Encendido de equipo Fuente: Elaborado por el autor**

**2.** Se prueba el encendido de la tarjeta de Ethernet, su alimentación viene dada por los pines conectados al microcontrolador Atmega 328p, como lo muestra la figura 3.24.

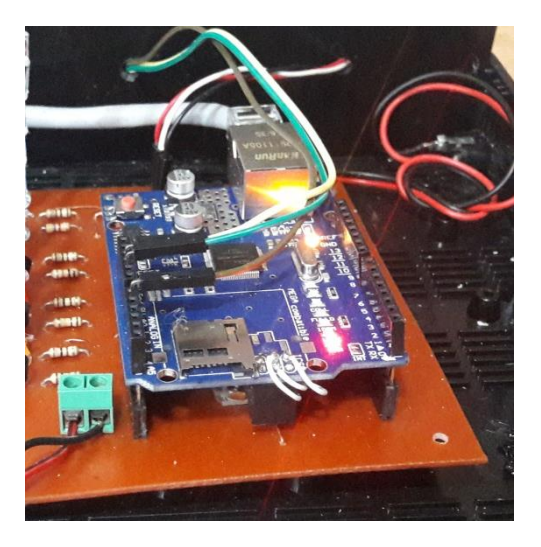

**Figura. 3. 24. Encendido de tarjeta Ethernet**

**Fuente: Elaborado por el autor**

**3.** Los relés son los que permiten activar a los actuadores y trabajan con 5 V, mientras los actuadores requieren de alimentación de 110V para funcionar, se puede ver en la figura 3.25.

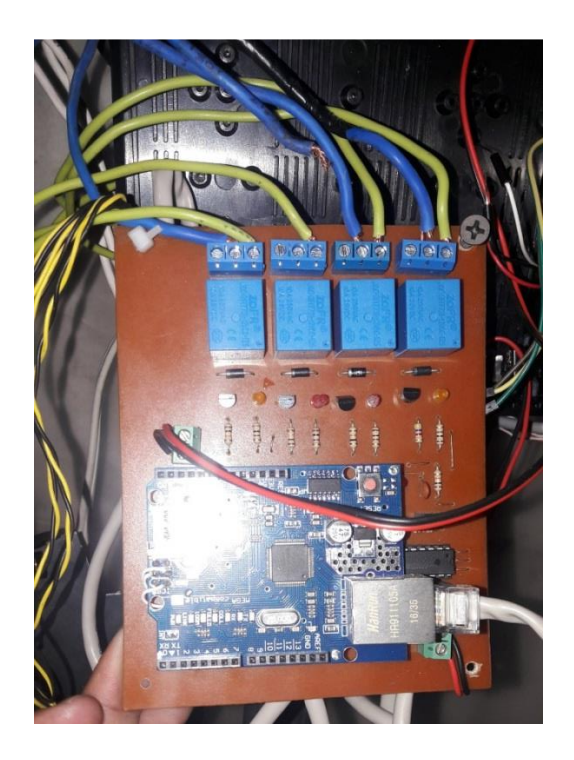

**Figura. 3. 25. Encendido de Relés Fuente: Elaborado por el autor**

#### **3.3.2 Funcionamiento de sensores**

 Continuando con las pruebas de funcionamiento, se comprobó que los sensores están trabajando correctamente.

#### **SENSOR DE TEMPERATURA**

 Para verificar el correcto funcionamiento del dispositivo se realizará por etapas que indica la tabla 3.1.

#### **Tabla. 3. 1. Verificación de funcionamiento de sensor DHT-11**

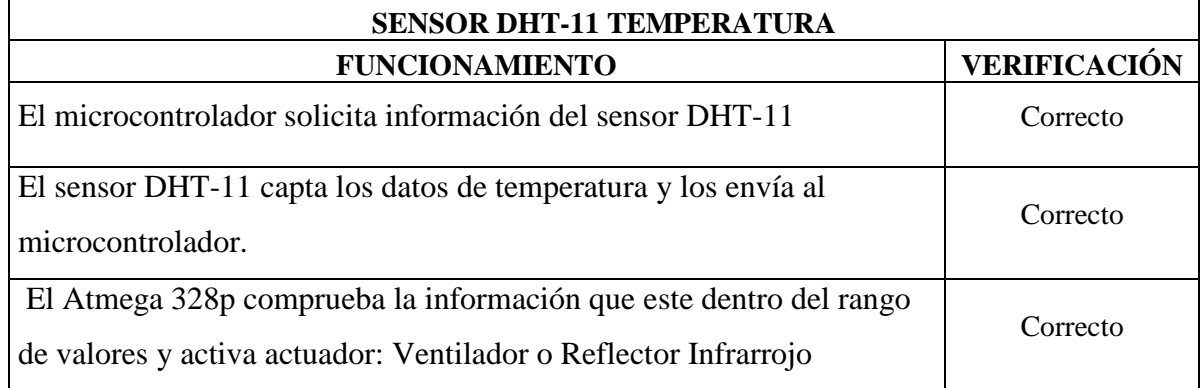

#### **Fuente: Elaborador por el autor**

## **SENSOR DE HUMEDAD DEL SUELO**

#### **Tabla. 3. 2. Verificación de funcionamiento de sensor HL-69**

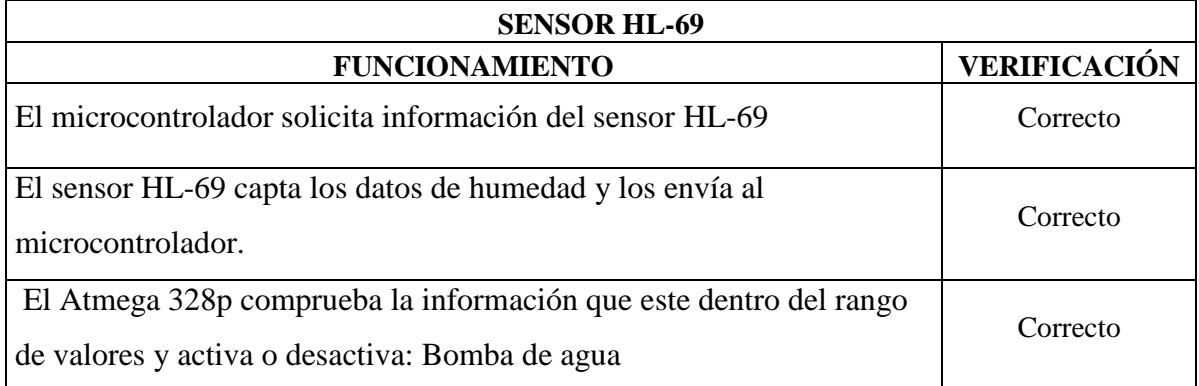

**Fuente: Elaborador por el autor**

## **SENSOR DE ILUMINACIÓN**

#### **Tabla. 3. 3. Verificación de funcionamiento de sensor LDR**

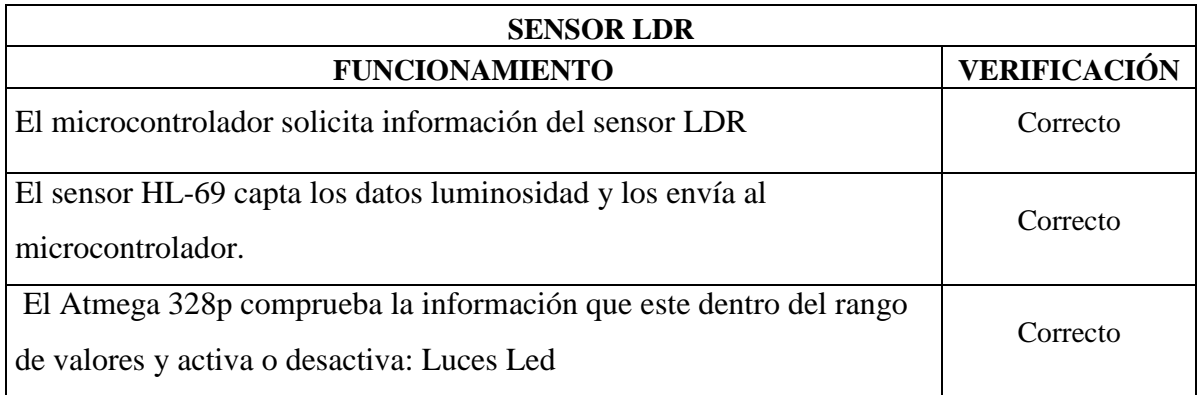

#### **Fuente: Elaborador por el autor**

## **3.3.3 Envío de información a página web ThingSpeak**

 Para verificar el funcionamiento de la tarjeta Ethernet se realizó las siguientes tareas mostradas en la tabla 3.4.

#### **Tabla. 3. 4. Verificación de funcionamiento de tarjeta Ethernet**

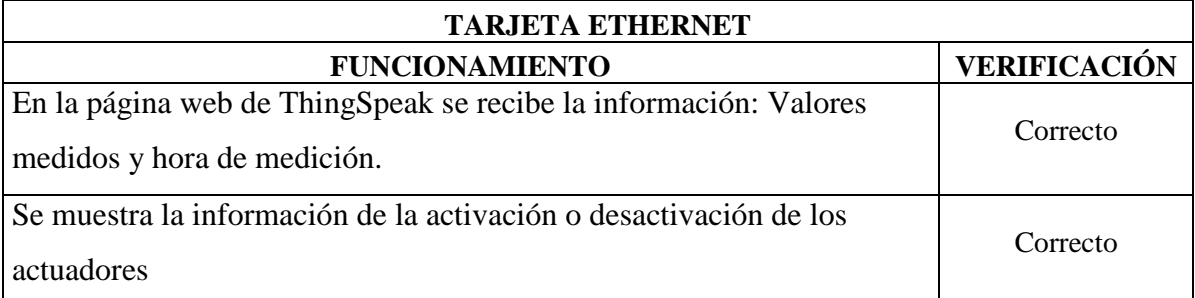

**Fuente: Elaborado por el autor**

#### **3.3.4 Funcionamiento de los actuadores**

 Conforme a la cantidad de actuadores que se tiene implementado se realizó las pruebas de funcionamiento que se indica a continuación en las tablas 3.5, 3.6 y 3.7

| <b>ACTUADOR VENTILADOR/REFLECTOR INFRARROJO</b>          |                     |                                |
|----------------------------------------------------------|---------------------|--------------------------------|
| <b>FUNCIONAMIENTO</b>                                    | <b>VERIFICACIÓN</b> |                                |
|                                                          | <b>VENTILADOR</b>   | <b>REFLECTOR</b><br><b>LED</b> |
| Valor de temperatura mayor a valor máximo<br>establecido | <b>ENCENDIDO</b>    | APAGADO                        |
| Valor de temperatura dentro del rango<br>establecido     | APAGADO             | APAGADO                        |
| Valor de temperatura menor a valor mínimo<br>establecido | APAGADO             | <b>ENCENDIDO</b>               |

**Tabla. 3. 5. Verificación de Actuadores de Sensor de temperatura**

#### **Fuente: Elaborador por el autor**

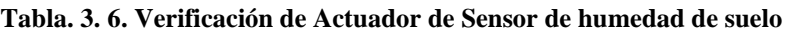

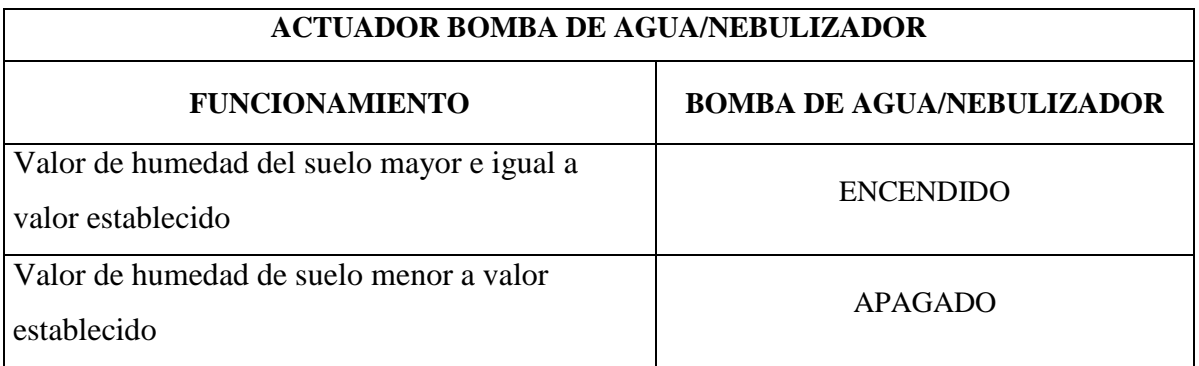

**Fuente: Elaborador por el autor**

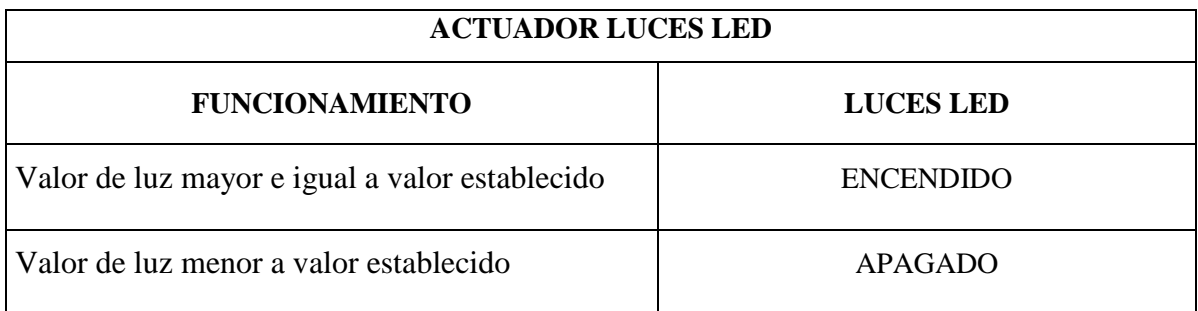

#### **Tabla. 3. 7. Verificación de Actuador de Sensor de luz**

**Fuente: Elaborador por el autor**

#### **3.3.5 Pruebas de funcionamiento del página web ThingSpeak**

 En la figura 3.26 se puede observar el funcionamiento del sensor de temperatura, donde el eje horizontal muestra el tiempo en el que fue medida, mientras en el eje vertical indica el rango de temperatura en °C.

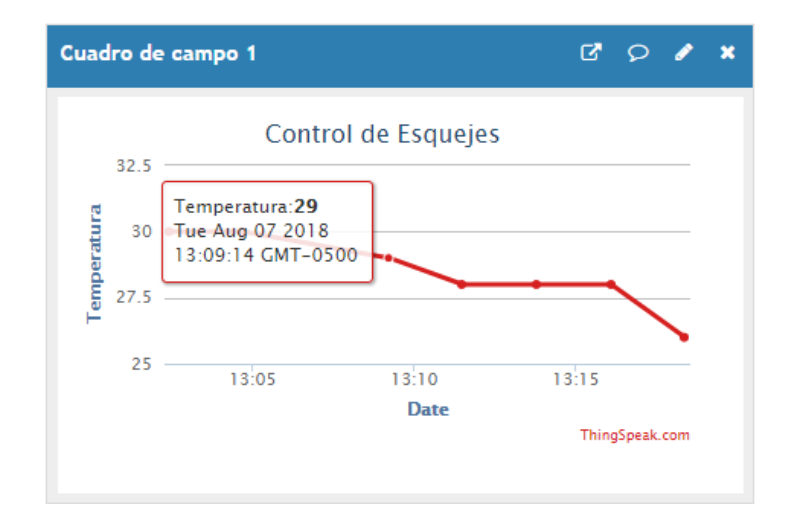

**Figura. 3. 26. Medición de Temperatura**

**Fuente:** (ThingSpeak, 2018)

 La figura 3.27 muestra el funcionamiento del actuador correspondiente a la temperatura, el ventilador, mientras en la figura 3.28 se puede ver el funcionamiento del reflector infrarrojo. Estas graficas muestran los valores de 0 y 1, para apagado y encendido de los equipos respectivamente.

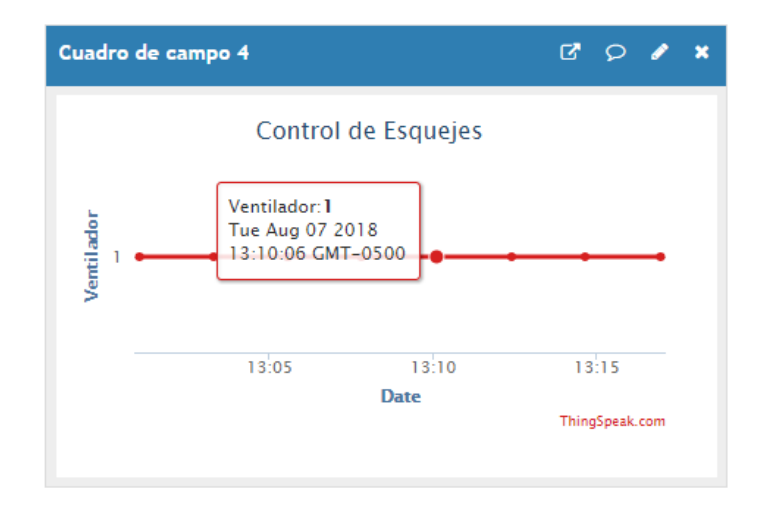

**Figura. 3. 27. Funcionamiento de Ventilador**

**Fuente:** (ThingSpeak, 2018)

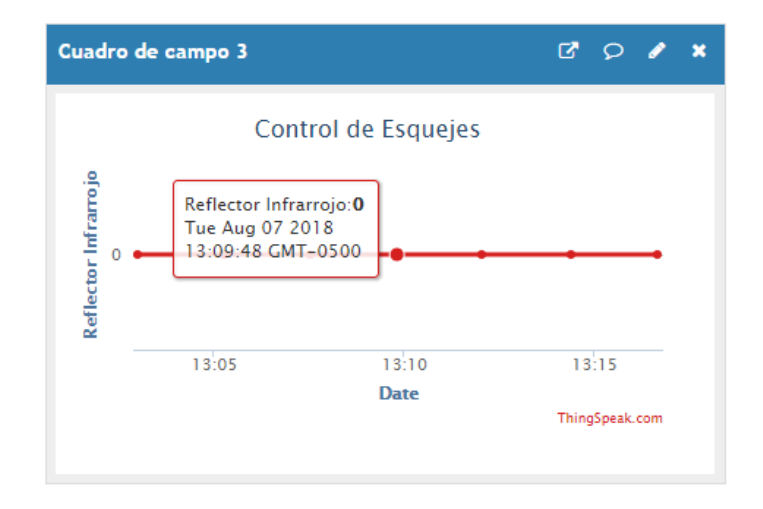

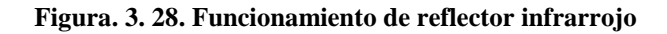

**Fuente:** (ThingSpeak, 2018)

 En la figura 3.29 indica la medición de la humedad del suelo y en la figura 3.30 muestra el encendido o apagado del nebulizador.

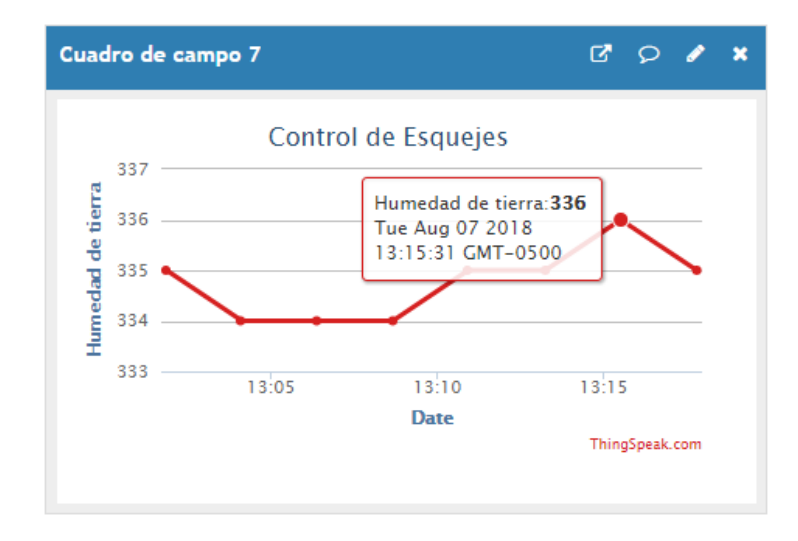

**Figura. 3. 29. Medición de la humedad**

**Fuente:** (ThingSpeak, 2018)

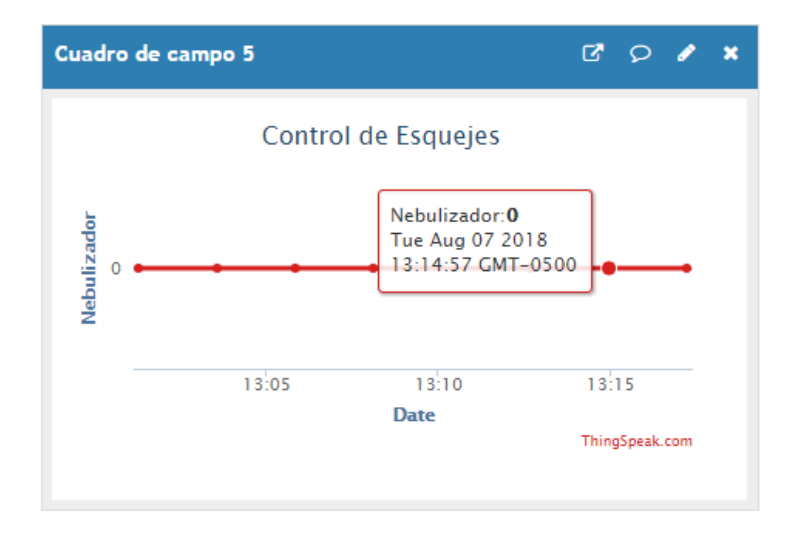

**Figura. 3. 30. Funcionamiento de la bomba de agua/nebulizador**

**Fuente:** (ThingSpeak, 2018)

La medición de la luz se muestra en la figura 3.31 medida en cierto tiempo.

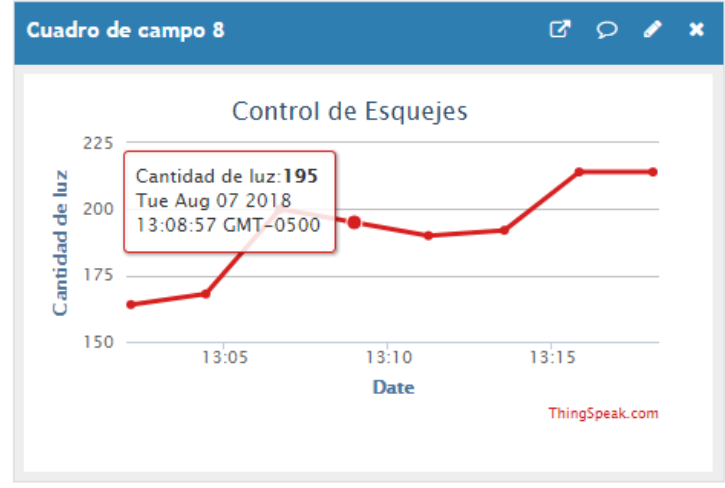

**Figura. 3. 31. Medición de cantidad de luz**

**Fuente:** (ThingSpeak, 2018)

 El funcionamiento del encendido o apagado de las luces Led se puede apreciar en la Figura 3.32.

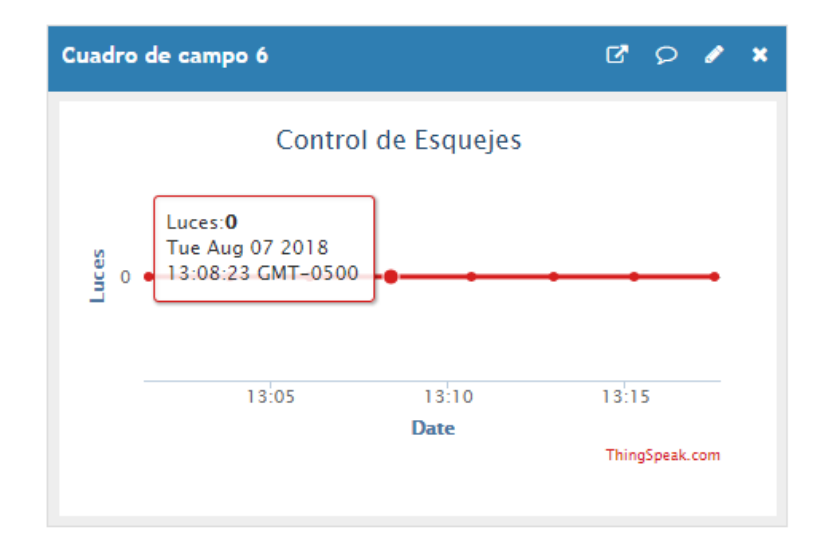

**Figura. 3. 32. Funcionamiento de luces Led**

**Fuente:** (ThingSpeak, 2018)

## **3.4 ANÁLISIS DE RESULTADOS**

 Luego de haber realizado las pruebas de funcionamiento del circuito y teniendo éxito en todas sus tareas se analiza que si cumplió con los objetivos propuestos.

 En lo referente a la temperatura en la figura 3.26 me muestra que en el área de enraizamiento a la hora 13:09 pm se encuentra con una temperatura de 29°C, por lo que en la figura 3.27 se muestra el ventilador encendido y la figura 3.28 muestra que el reflector infrarrojo se encuentra apagado.

 En la figura 3.29 se puede observar que el sensor de humedad del suelo me da un valor de 336, en ese instante el ventilador debe estar apagado como se puede ver en la figura 3.30.

 En cuanto a la iluminación, se puede ver en la figura 3.31 que a las 13:08 tiene un valor adimensional de 195, por lo tanto las luces leds se encuentran apagadas a esa misma hora como se muestra en la figura 3.32.

#### **CONCLUSIONES**

- Mediante la investigación realizada se estableció que los parámetros más importantes para la producción de esquejes son la temperatura del ambiente, humedad del suelo e iluminación. La temperatura es un aspecto considerable ya que acelera el desarrollo inicial de las raíces. Es importante monitorear la humedad del suelo para el enraizamiento En cuanto a la iluminación es necesario controlar debido a que al tener una mayor exposición a la luz proporciona que el proceso de fotosíntesis se prolongue y acelere el desarrollo de raíces.
- Se diseñó un dispositivo electrónico en base a los parámetros establecidos para la producción de esquejes, se investigó que dispositivos electrónicos ayudarían al control de dichos parámetros, por lo que se utilizó el sensor DHT-11 para el control de la temperatura, este tiene ventajas sobre otros sensores por el costo e intervalo de medición. El sensor HL-69 para la medición de la humedad del suelo por su costo. El LDR para el control de la iluminación por su fácil instalación y costo.
- Se implementó el sistema electrónico utilizando el microcontrolador Atmega 328p debido a que permite operar con valores analógicos como la temperatura, la humedad y la cantidad de luz, y con valores digitales para la salida de los actuadores. Además se utilizó este microcontrolador porque permite el manejo de varios elementos al mismo tiempo. Este dispositivo electrónico permite implementar desde sencillos proyectos hasta la automatización de diseños industriales.
- La aplicación utilizada para la comunicación on-line es ThingSpeak. En el mercado tecnológico existen varias aplicaciones tanto pagadas como gratuitas que permiten compartir información desde y hacia dispositivos electrónicos, esta aplicación es una de ellas, ésta permite recibir información haciendo uso de una tarjeta Ethernet. La información receptada de cada uno de los sensores, así como del funcionamiento de los actuadores en tiempo real se puede observar en gráficas para una fácil comprensión del usuario, lo que también ayuda al usuario a estar

pendiente de las actividades realizadas en el área de enraizamiento sin tener que estar presente en dicho lugar.

 Se realizó pruebas de funcionamiento de los dispositivos, esto mediante métodos de validación mostradas en el capítulo 3, sección 3.3, cada etapa fue sometida a variación en los niveles establecidos para verificar el encendido o apagado de los dispositivos de salida, dando resultados favorables del funcionamiento con esto se comprobó que el circuito cumplió con los objetivos establecidos.

## **RECOMENDACIONES**

- Realizar mantenimientos preventivos cada 15 días, sobre todo en los dispositivos electrónicos y cableados que se encuentran en contacto con el agua porque pueden afectar el correcto funcionamiento del circuito.
- Efectuar mantenimientos correctivos en los sensores que presenten deterioro o avería ya que esto puede ocasionar una medición errónea y alterar el funcionamiento del sistema.
- Probar el funcionamiento del sensor de humedad en diferentes muestras de tierra, ya que no todos tienen las mismas características y conductividad lo que puede afectar la medición real de dicho parámetro.
- Planificar la adquisición de un equipo generador de energía eléctrica para prever un corte y permitir que el sistema de control continúe con su funcionamiento inmediatamente.
- Incorporar un display LCD en el sistema de control, esto con la finalidad de prevenir la privación de conexión de internet y perder información de los datos que arrojan los sensores.

## **REFERENCIAS BIBLIOGRÁFICAS**

- Agrológica. (2018, 01 01). *www.tienda.agrologica.es*. From www.tienda.agrologica.es: http://tienda.agrologica.es/home/239-nebulizador-coolnet.html
- Agromática. (2018, 01 10). *www.agromatica.es*. From www.agromatica.es: https://www.agromatica.es/humedad-del-suelo/
- Arduino. (2016, 01 21). *Aprendiendo Arduino*. Retrieved 12 23, 2018 from Sitio web de Aprendiendo Arduino: https://aprendiendoarduino.wordpress.com/2016/07/04/ethernet-shield/
- Caldas, E. (2015, 03 02). *www.electronicoscaldas.com*. From www.electronicoscaldas.com: http://www.electronicoscaldas.com/microcontroladores-atmel/383-microcontroladoratmega328p-pu.html
- Campos, E. (2013, 10 21). *es.slideshare.net*. From es.slideshare.net: https://es.slideshare.net/ecampos91/bombas-perifricas
- Ciencia, A. (2014, 10 17). *www.abc.es*. From www.abc.es: https://www.abc.es/ciencia/20141017/abci-como-funciona-bombilla-201410161829.html
- Cosas, I. d. (2018, 01 01). *www.visystem.ddns.net*. From www.visystem.ddns.net: http://visystem.ddns.net:7442/
- Diez, G. (2018, 05 15). *www.singecr.com*. From www.singecr.com: http://www.singecr.com/sub\_categorias/bombillos-y-reflectores-incandesentes/
- Educar. (2010, 05 10). *www.educarm.es/home*. From www.educarm.es/home: http://servicios.educarm.es/templates/portal/ficheros/websDinamicas/20/manual\_prod\_ planta\_forestal\_contenedor\_volumen1\_cap4.pdf
- Electronic, N. (2017, 01 01). *www.nova.com.bo*. From www.nova.com.bo: http://www.nova.com.bo/sensor-de-humedad-de-suelo-hl69-higrometro.html
- Faxsa, M. (2017, 05 02). *www.faxsa.com.mx*. From www.faxsa.com.mx: http://www.faxsa.com.mx/index.htm
- García, A. (2014, 04 09). *www.panamahitek.com*. From www.panamahitek.com: http://panamahitek.com/modulo-hl-69-un-sensor-de-humedad-de-suelo/
- Hernández, L. (2017, 01 02). *www.programarfacil.com*. From www.programarfacil.com: https://programarfacil.com/blog/arduino-blog/sensor-dht11-temperatura-humedadarduino/
- Hydroenvironment. (2018, 01 01). *www.hydroenv.com*. From www.hydroenv.com: https://www.hydroenv.com.mx/catalogo/index.php?main\_page=page&id=219
- Lee, E. (2018, 02 01). *www.geniolandia.com*. From www.geniolandia.com: https://www.geniolandia.com/13121256/como-funciona-un-adaptador-ca
- López, J. C. (2018, 01 18). *www.pthorticulture.com*. From www.pthorticulture.com: https://www.pthorticulture.com/es/centro-de-formacion/la-influencia-de-la-luz-en-elcrecimiento-del-cultivo/
- Open4U, B. (2016, 03 21). *www.bbvaopen4u.com*. From www.bbvaopen4u.com: https://bbvaopen4u.com/es/actualidad/apis-para-el-internet-de-las-cosas-thingspeakpachube-y-fitbit
- Otero, G. (2016, 07 09). *www.tecnoark.com*. From www.tecnoark.com: http://tecnoark.com/como-funciona-un-ventilador/20349/
- Tecnológica, Á. (2016, 05 31). *www.areatecnologia.com*. From www.areatecnologia.com: http://www.areatecnologia.com/electricidad/rele.html
- ThingSpeak. (2018, 02 01). *www.thingspeak.com*. From www.thingspeak.com: https://thingspeak.com/channels/423799/private\_show
- Valle, L. d. (2018, 02 10). *Programa Facil*. From www.programarfacil.com: www.programarfacil.com/blog/arduino-blog/sensor-dht11-temperatura-humedadarduino/

# **ANEXOS**

# **ANEXO A PROGRAMACIÓN DEL ATMEGA 328P**

Acontinuación se muestra la programación del microprocesador:

 $\#$ include <DHT11.h> #include "ThingSpeak.h" #include <SPI.h> #include <Ethernet.h>

byte mac[] = {  $0xDE$ ,  $0xAD$ ,  $0xBE$ ,  $0xEF$ ,  $0xFE$ ,  $0xED$ };

EthernetClient client;

unsigned long myChannelNumber = 423799; const char \* myWriteAPIKey = "A51DC36WARR59UZC";

char inchar; // Will hold the incoming character from the GSM shield

# int pin=2;

DHT11 dht11(pin);

float temp2=0;

float hum2=0;

int err;

float temp, hum;

//Actuadores

int releluces  $= 18$ ;

int releniquelina = 19;

int releventilador  $= 3$ ;

int estadoniquelina; int estadoventilador; int estadonebulizador; int estadoluces; int x;

int datotierra;

int datofotocelda;

int dato1;

int dato;

int temperaturabaja=20;

int temperaturaalta=26;

void setup()

{

Ethernet.begin(mac);

ThingSpeak.begin(client);

pinMode(releniquelina,OUTPUT);

 digitalWrite(releniquelina,LOW); pinMode(releventilador,OUTPUT); digitalWrite(releventilador,LOW); pinMode(relenebulizador,OUTPUT); digitalWrite(relenebulizador,LOW); pinMode(releluces,OUTPUT); digitalWrite(releluces,LOW);

delay(3000);

}

```
void loop()
```

```
 {
```
if((err = dht11.read(hum, temp)) == 0) // Si devuelve 0 es que ha leido bien

## {

```
 temp2=temp;
```
hum2=hum;

```
 }
```

```
 espera();
```
 ThingSpeak.writeField(myChannelNumber, 1, temp2, myWriteAPIKey); espera();

 ThingSpeak.writeField(myChannelNumber, 2, hum2, myWriteAPIKey); espera();
ThingSpeak.writeField(myChannelNumber, 3, estadoniquelina, myWriteAPIKey);

espera();

 ThingSpeak.writeField(myChannelNumber, 4, estadoventilador, myWriteAPIKey);

espera();

 ThingSpeak.writeField(myChannelNumber, 5, estadonebulizador, myWriteAPIKey);

espera();

 ThingSpeak.writeField(myChannelNumber, 6, estadoluces, myWriteAPIKey); espera();

ThingSpeak.writeField(myChannelNumber, 7, datotierra, myWriteAPIKey);

espera();

ThingSpeak.writeField(myChannelNumber, 8, datofotocelda, myWriteAPIKey);

//espera();

}//llave void loop

void analisistemperatura(){

if  $temp2 > temperature$ 

digitalWrite(releniquelina , LOW);

digitalWrite(releventilador , HIGH);

```
 estadoniquelina=0;
```

```
 estadoventilador=1;
```

```
 }
```
 if (temp2 < temperaturabaja){ digitalWrite(releniquelina , HIGH); digitalWrite(releventilador , LOW); estadoniquelina=1; estadoventilador=0;

}

```
 if ( (temp2 > temperaturabaja)&&(temp2 < temperaturaalta) ){
 digitalWrite(releniquelina , LOW);
        digitalWrite(releventilador , LOW);
 estadoniquelina=0;
 estadoventilador=0;
 } 
 }
```

```
void espera(){
```
for (int  $x = 0; x < 100; x++)$ 

if((err = dht11.read(hum, temp)) = 0) // Si devuelve 0 es que ha leido bien

```
 {
 temp2=temp;
 hum2=hum;
```
}

```
 analisistemperatura();
```

```
//control de parámetros
```

```
data1 = analogRead(14);
```

```
 datotierra=dato1;
```
if  $(data1 >= 700)$ 

digitalWrite(relenebulizador , HIGH);

```
 estadonebulizador=1;
```

```
 }
```

```
if (data1 < 700) digitalWrite(relenebulizador , LOW);
 estadonebulizador=0;
 }
```
 $data1 = analogRead(15);$ 

datofotocelda=dato1;

if  $(data1 >= 512)$ 

digitalWrite(releluces , HIGH);

```
 estadoluces=1;
  }
 if (data1 < 512){
  digitalWrite(releluces, LOW);
   estadoluces=0;
  }
  delay(150);
    } 
}
```
## **ANEXO B**

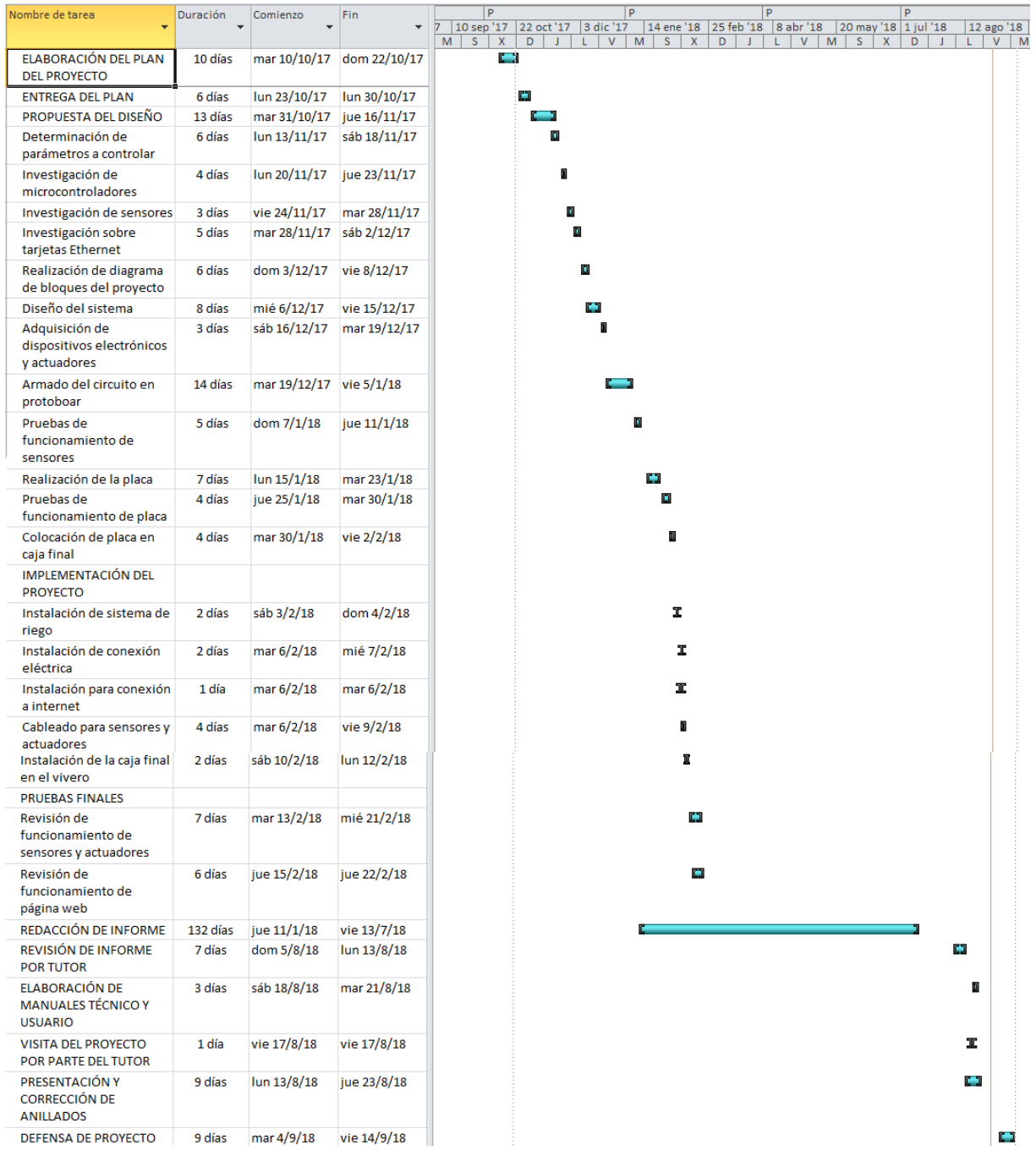

## **ANEXO C**

# **ADECUACIÓN DEL ÁREA DE ENRAIZAMIENTO**

## **ANTES**

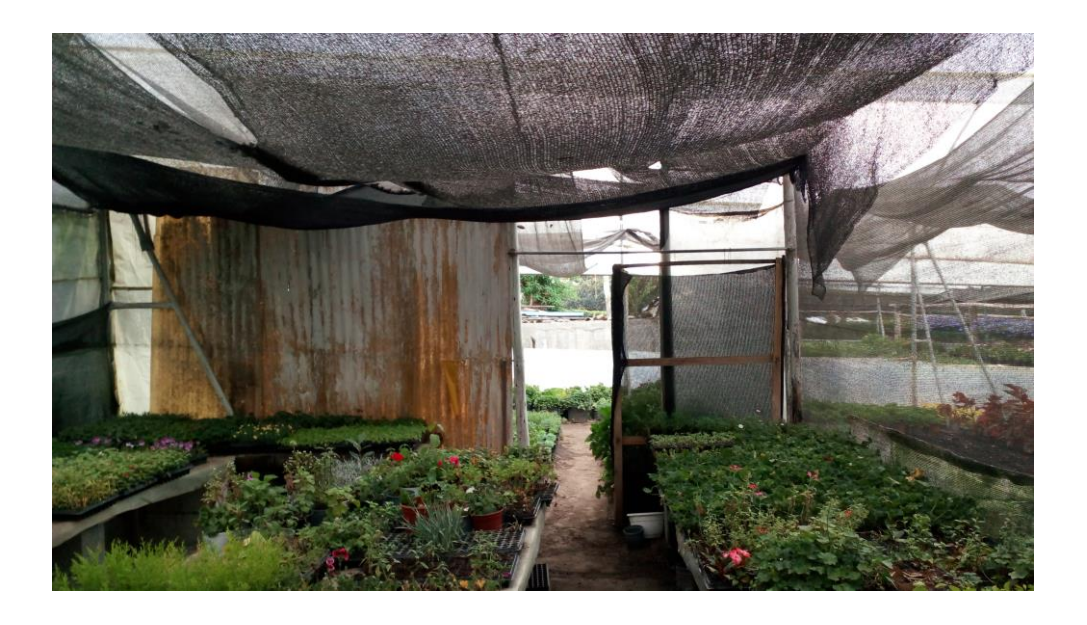

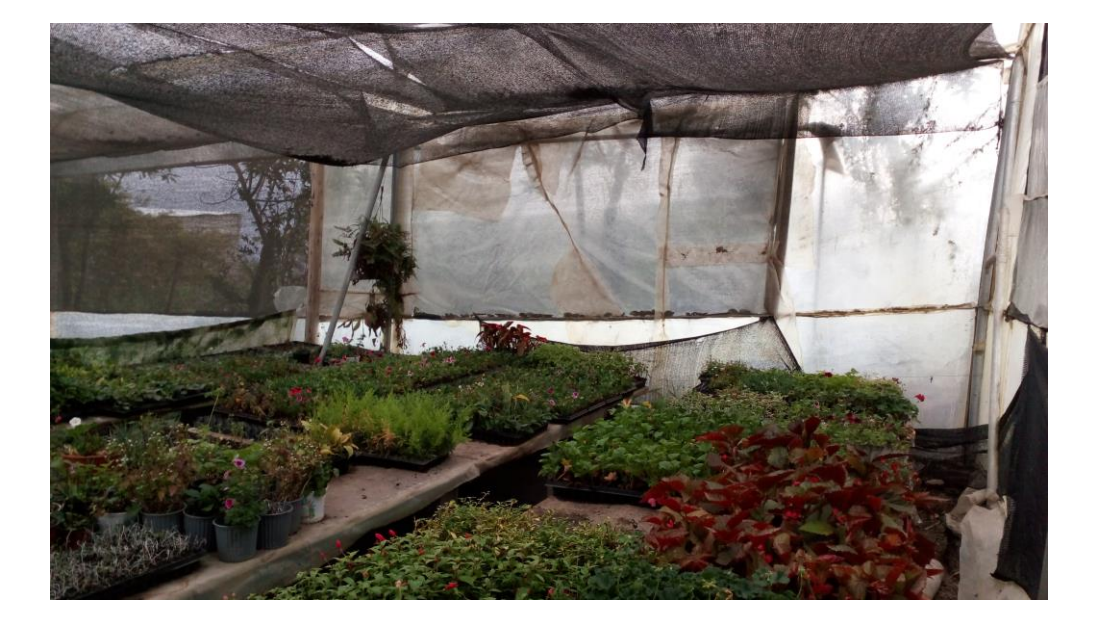

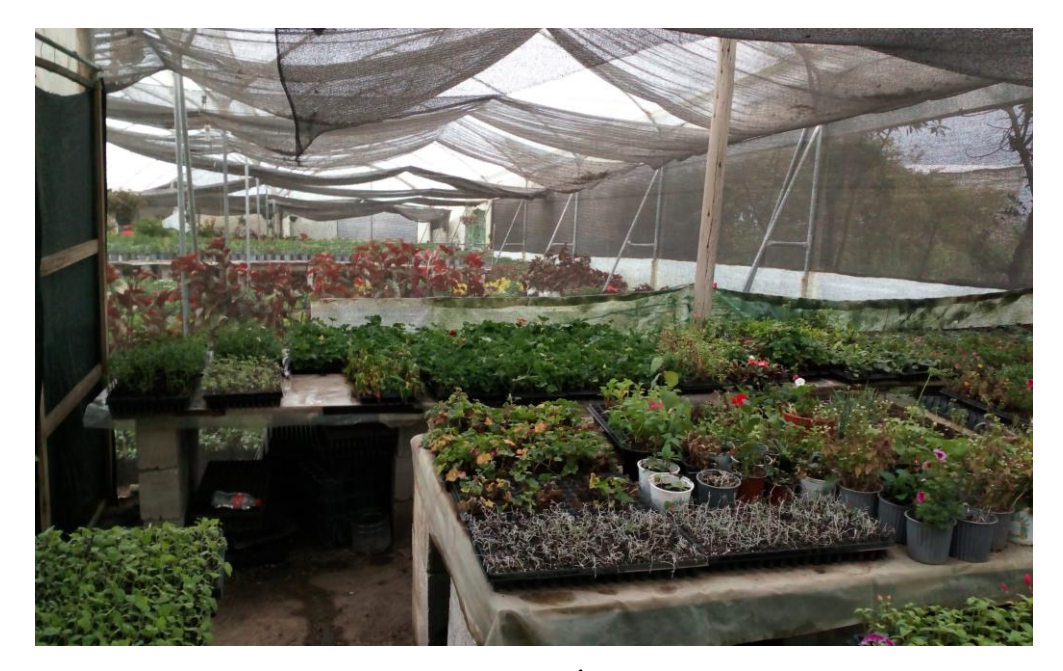

**DESPUÉS**

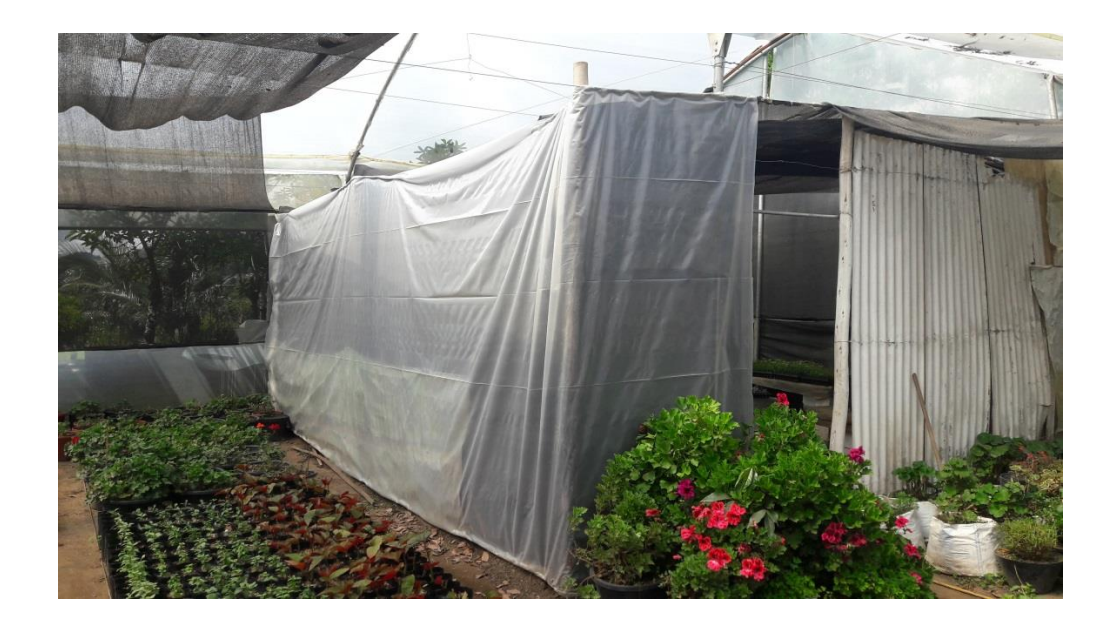

# **INSTALACIÓN DE TUBERIA Y SISTEMA DE RIEGO**

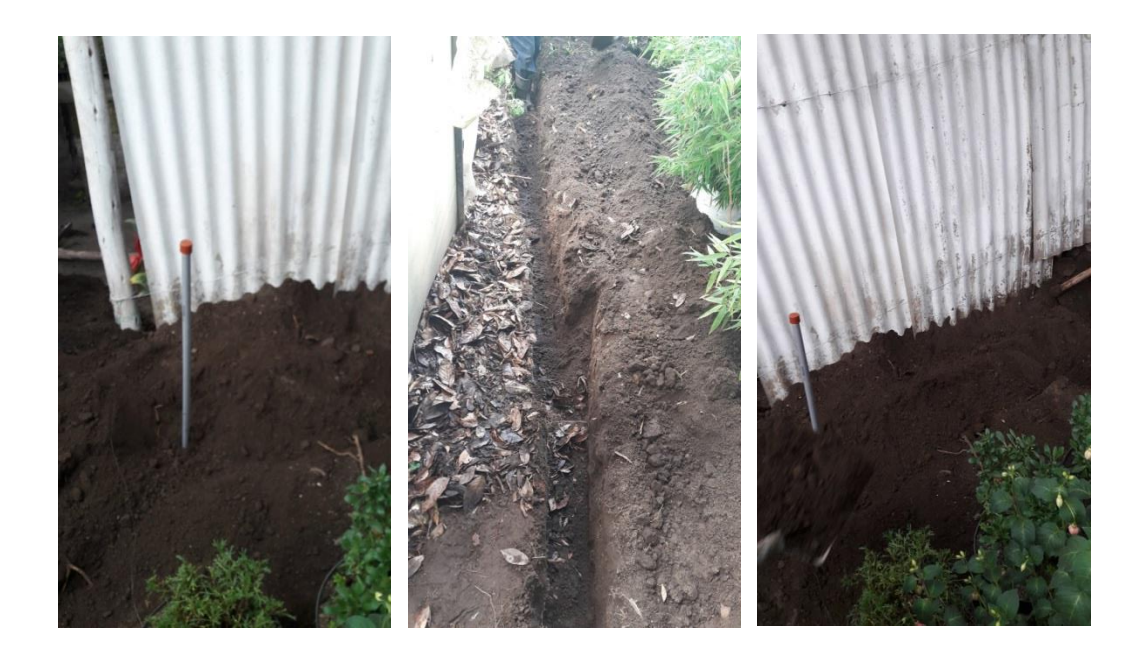

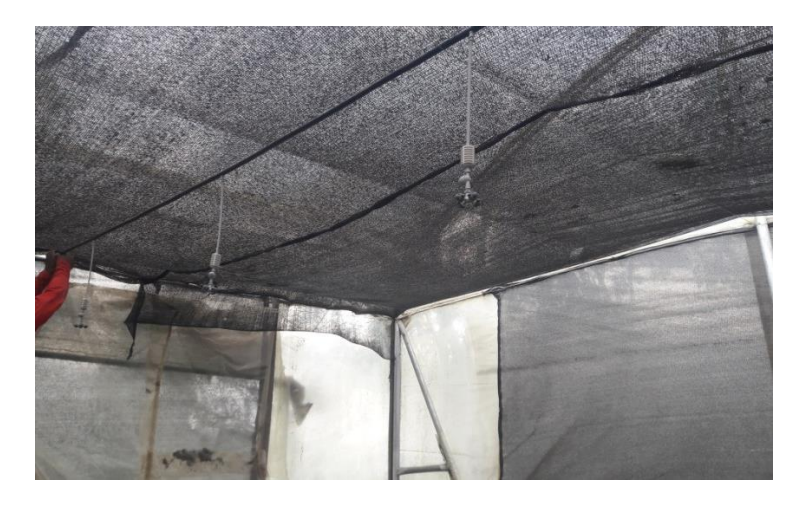

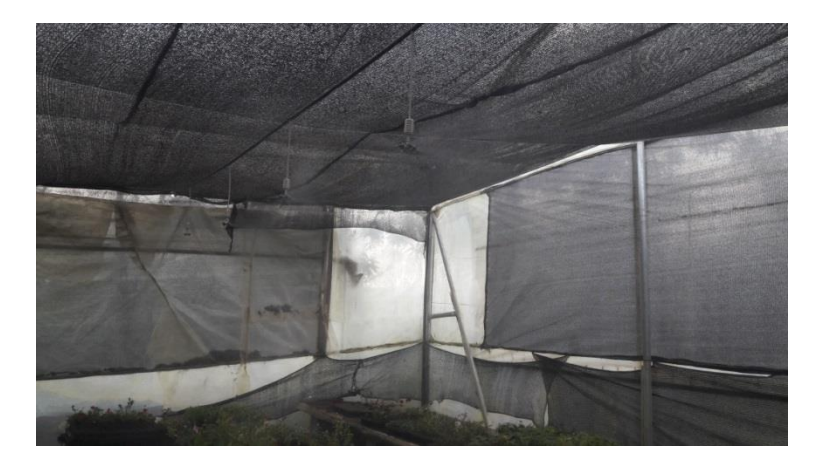

En las siguientes figuras se puede observar la colocación de los actuadores, como son el ventilador, las luces infrarrojos, luces led, y nebulizadores.

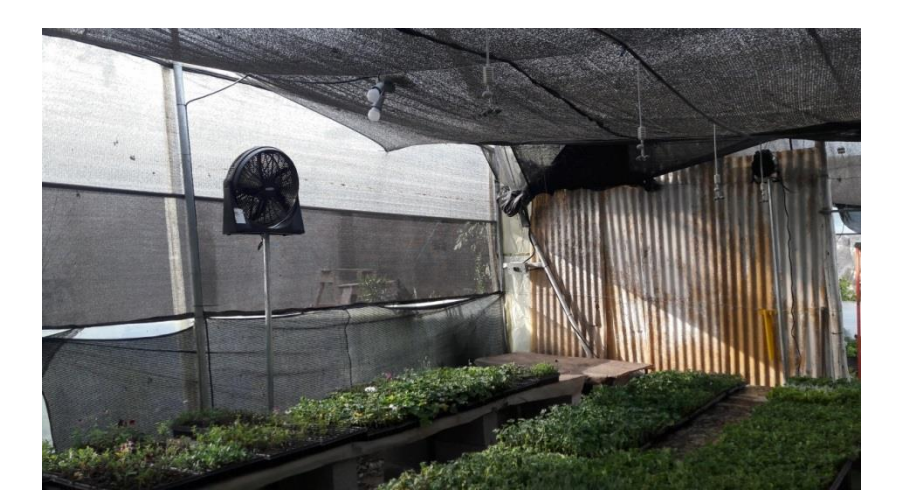

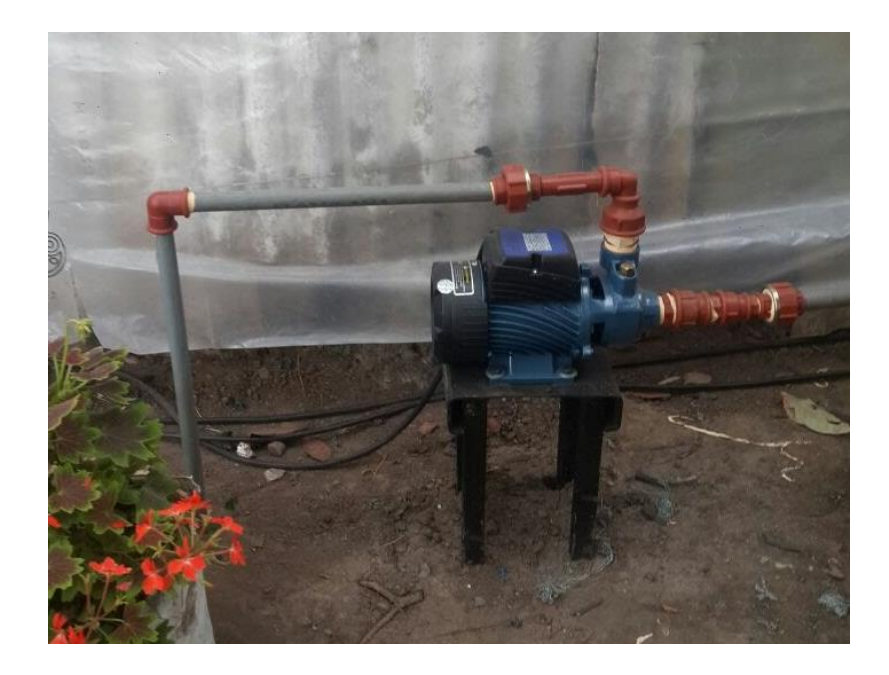

## **Elaboración de baquelita**

Una vez realizado la impresión del circuito se procede a quemar la baquelita. Proceso que se muestra a continuación.

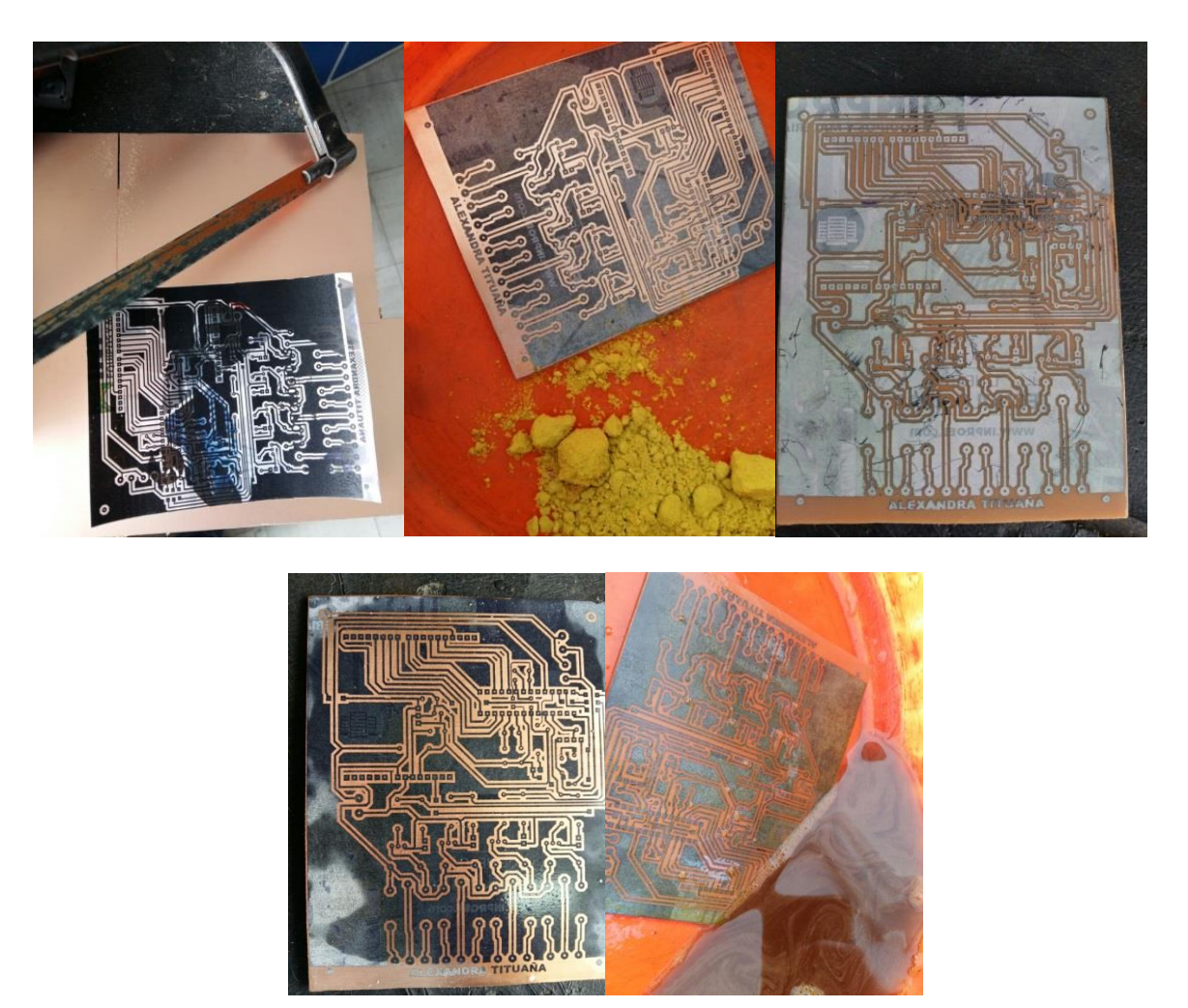

Finalmente luego del proceso de quemado, se procede al montaje de los elementos.

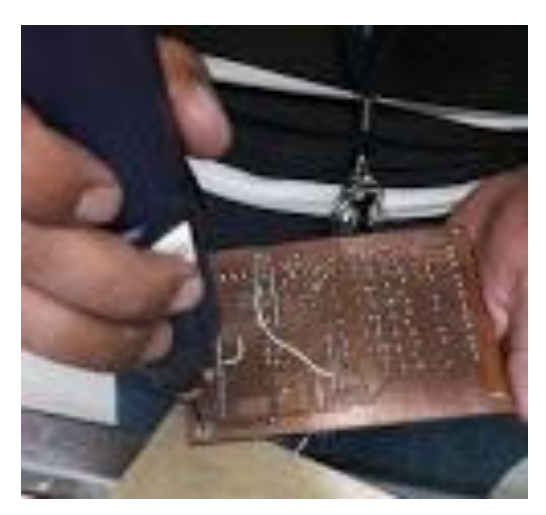

En la figura se puede ver la placa con sus elementos.

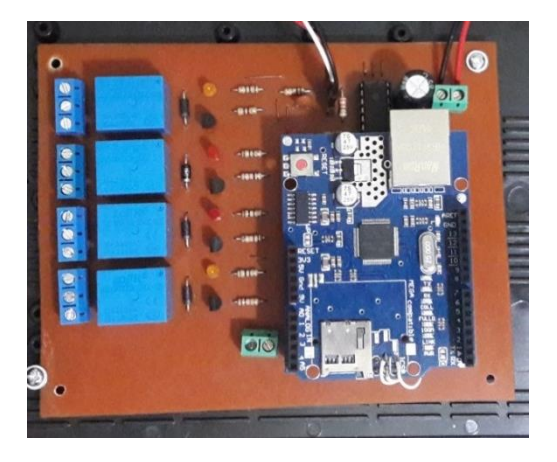

Montaje de circuito en la caja

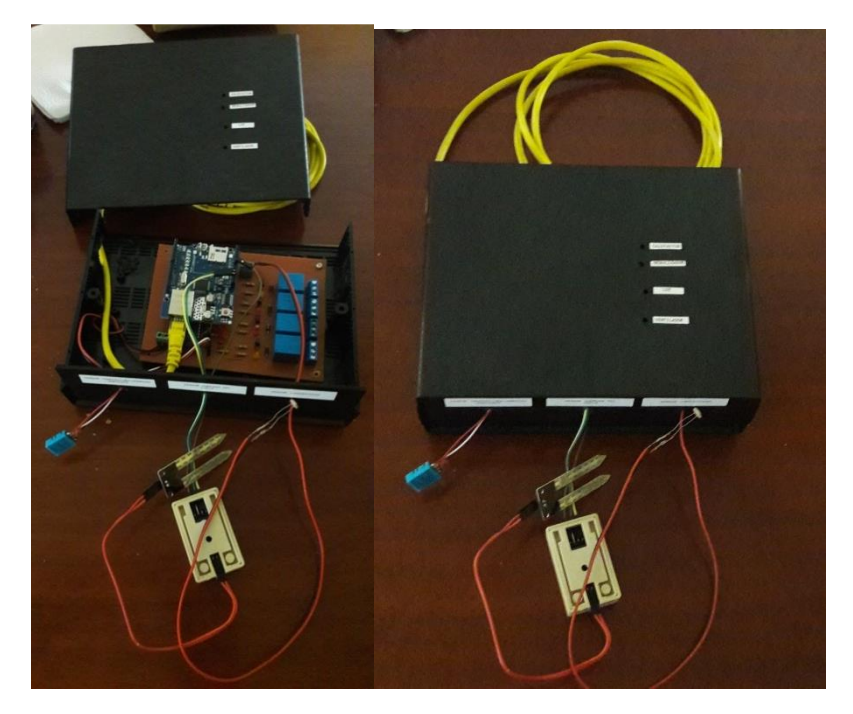

## **MANUAL DE USUARIO**

#### **SISTEMA AUTOMÁTICO PARA EL CONTROL DE TEMPERATURA, ILUMINACIÓN Y HUMEDAD DEL SUELO**

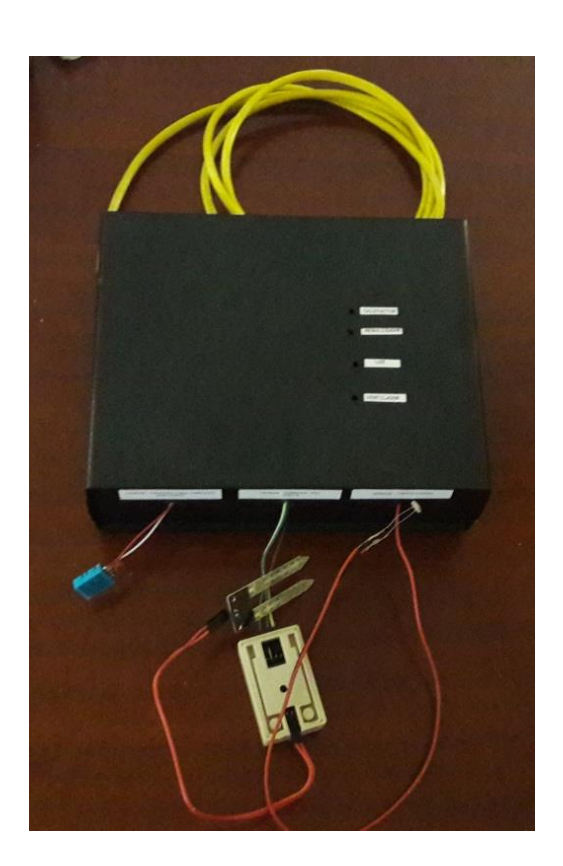

**V 1.0**

**QUITO - ECUADOR**

**2018**

## **Contenido**

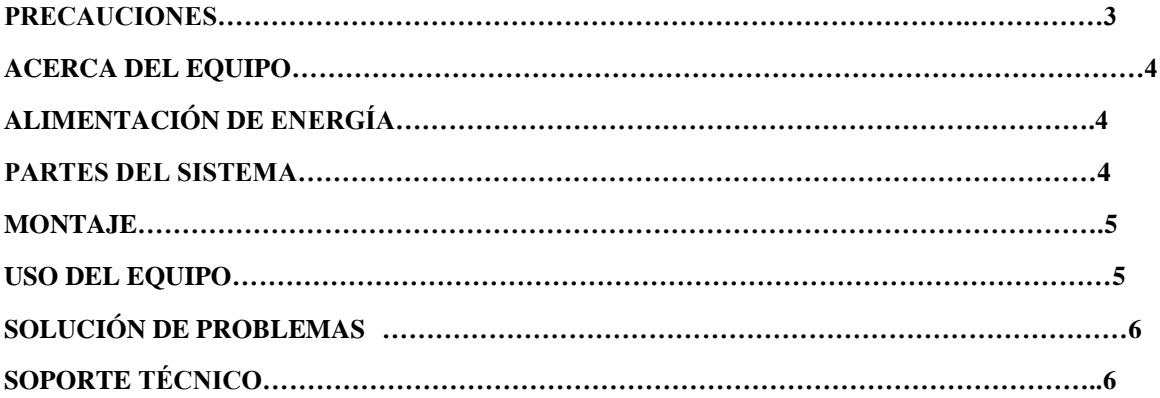

## **PRECAUCIONES**

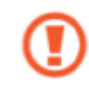

Todas las indicaciones de instalación y operación deben ser leídas cuidadosamente antes de instalar y operar el sistema.

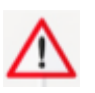

La ubicación del equipo debe ser en un lugar estable

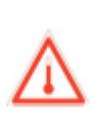

Rango de temperatura permitido es 0° C a 50° C.

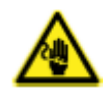

No manipular las placas electrónicas cuando estén en funcionamiento puede provocar daños al equipo o hacerse daño el usuario.

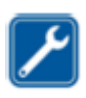

Este dispositivo debe ser instalado sólo por personal calificado

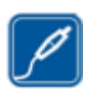

Utilice sólo fuentes de alimentación aprobadas

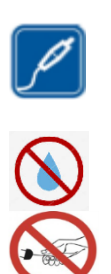

El dispositivo no es resistente al agua. El contacto con agua puede provocar descargas eléctricas.

Tenga cuidado al desconectar el enchufe no lo haga con las manos mojadas ni halando del cable.

#### **ACERCA DEL EQUIPO**

Este sistema de control es un equipo utilizado para el monitoreo de las condiciones ambientales dentro de un área de enraizamiento, los parámetros a considerar son la temperatura, humedad del suelo e iluminación.

El sistema cuenta con un cableado en el interior de área que activa o desactiva los actuadores. Cada uno de los parámetros es monitoreado y enviado a la página web ThingSpeak.

## **ALIMENTACIÓN DE ENERGÍA**

El equipo viene con las fuentes de alimentación necesarias para el funcionamiento, si existiera pérdida o daño, comuníquese con el personal calificado para reemplazo y mantenimiento.

#### **PARTES DEL SISTEMA**

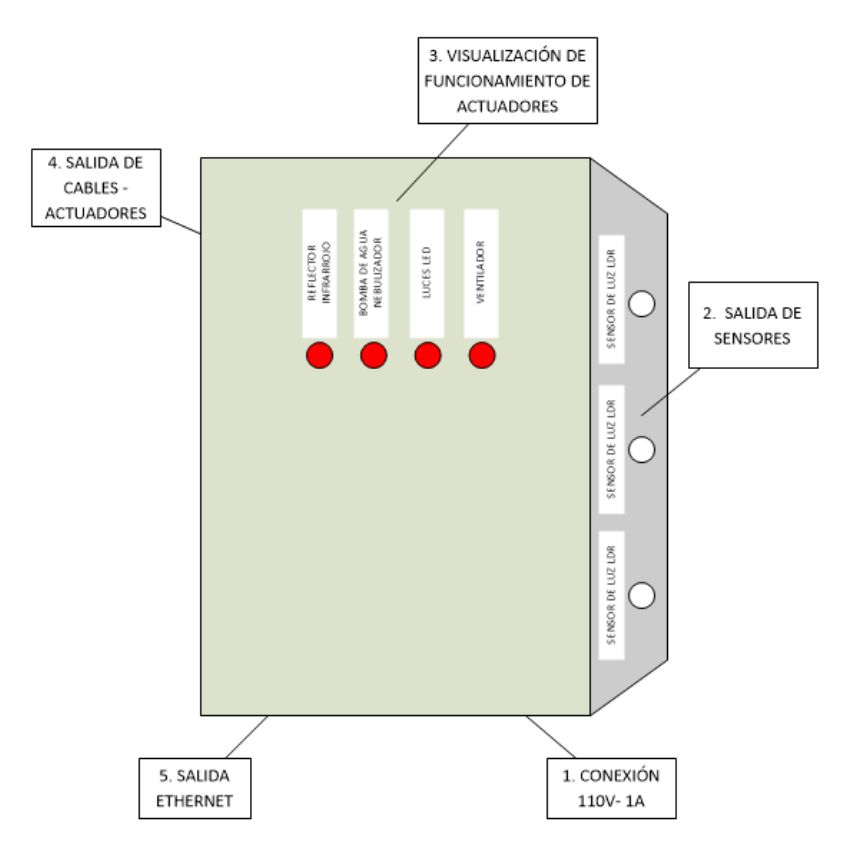

#### **MONTAJE**

#### **Conectar el sistema**

Para alimentar al equipo, conecte el adaptador suministrado en su respectivo conector, este se encuentra ubicado en la parte inferior del equipo.

Encienda el módem para tener acceso a la red Ethernet.

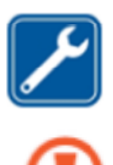

El cableado interno hacia los sensores y actuadores se realizan al momento de la instalación del equipo.

Esta conexión debe hacerla un técnico para su seguridad

#### **USO DEL EQUIPO**

Cuando esté instalado el sistema, conectar el equipo. Una vez arrancado el sistema, se podrá visualizar la información en la página web ThingSpeak. (www.thingspeak.com).

De clic a la opción <sup>Channels</sup>, que le dirige a los canales, donde se selecciona **Private.** 

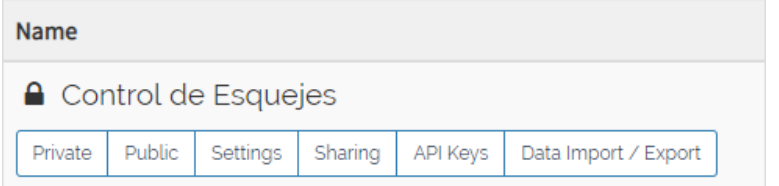

Esta opción muestra las estadísticas del canal. Aquí se puede visualizar los gráficos de medición de la temperatura, iluminación y humedad del suelo, así como los gráficos de encendido y apagado de los actuadores.

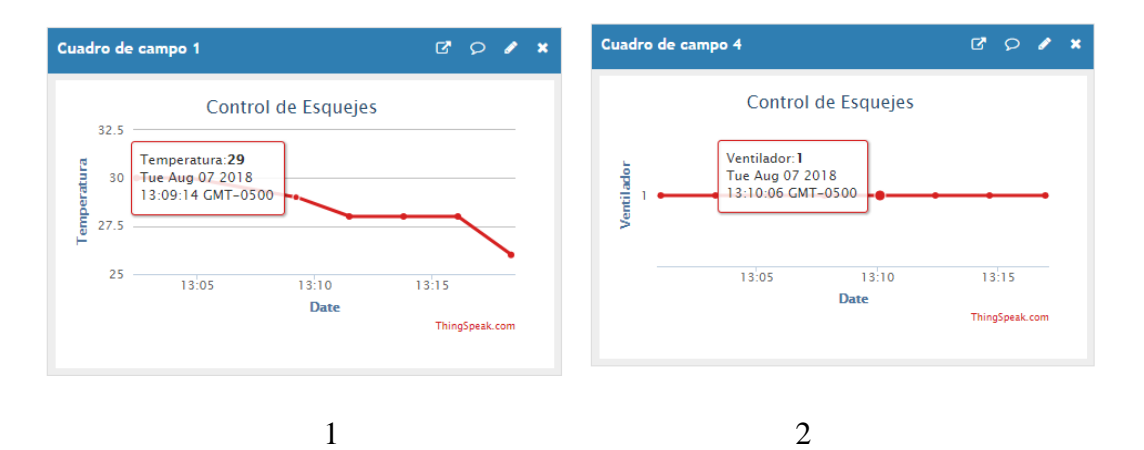

En el gráfico 1 se puede visualizar el valor de la medición, la fecha y hora en que fue medido el parámetro. En el gráfico 2 se ve el encendido del actuador (1- Encendido, 0- Apagado), fecha y hora.

#### **SOLUCIÓN DE PROBLEMAS**

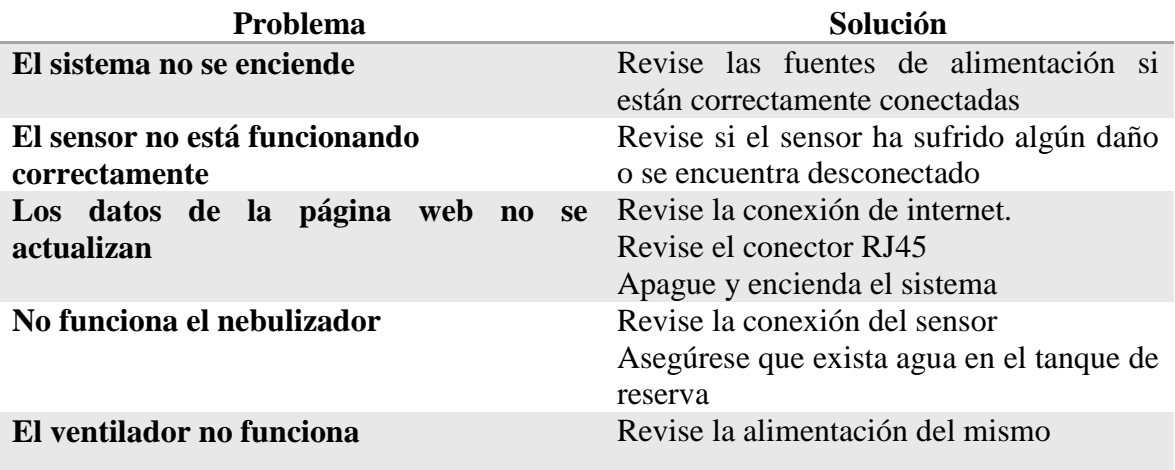

## **SOPORTE TÉCNICO**

Para más información sobre el sistema comuníquese con el proveedor:

#### **Alexandra Tituaña**

Celular: 0992713682

E-mail: alliz\_e@hotmail.com

# **MANUAL TÉCNICO**

### SISTEMA AUTOMATIZADO PARA EL CONTROL DE TEMPERATURA, ILUMINACIÓN Y HUMEDAD DEL SUELO

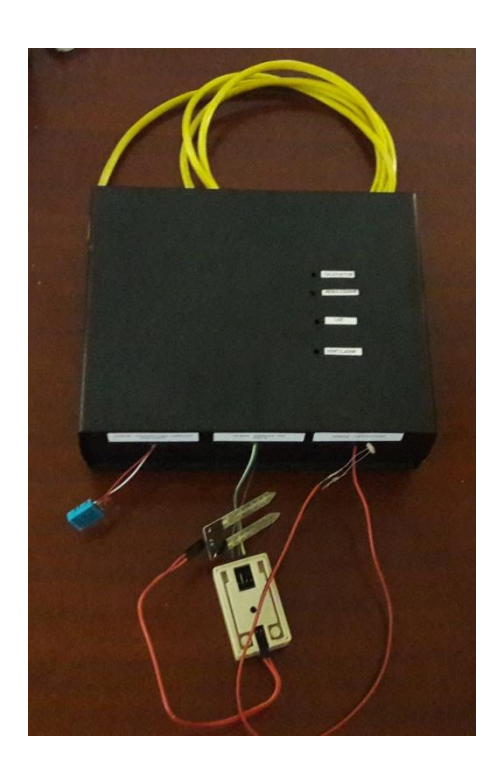

**V 1.0**

**QUITO - ECUADOR**

**2018**

## **Contenido**

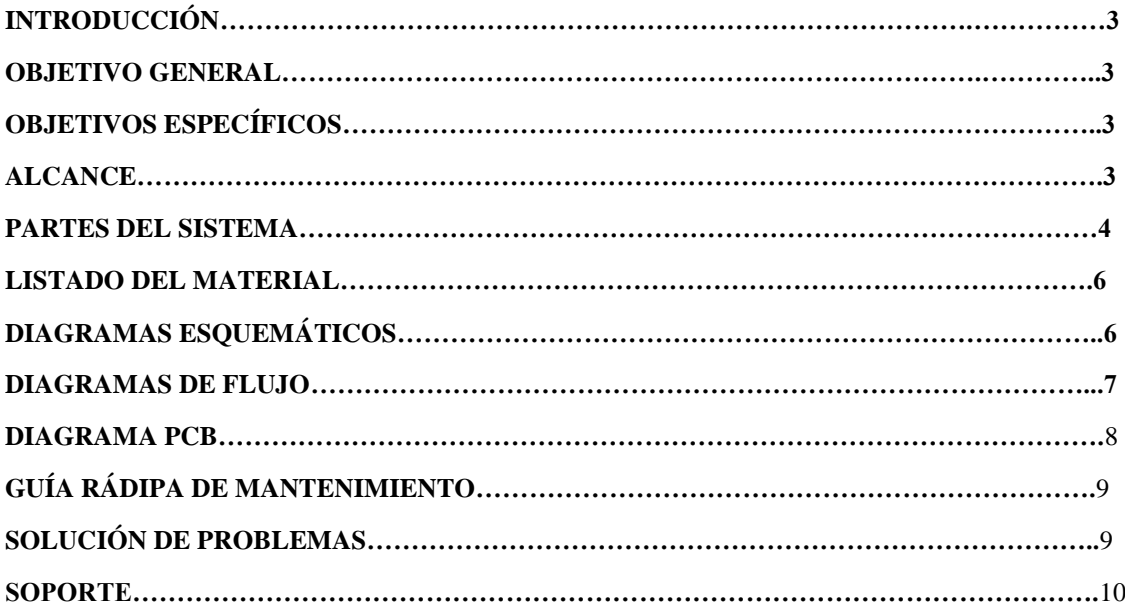

#### **INTRODUCCIÓN**

El sistema funciona mediante el microcontrolador Atmega 328p para controlar los parámetros de temperatura, iluminación y humedad de suelo en el área de enraizamiento, además de enviar los datos que generan los sensores a una página web.

#### **OBJETIVO GENERAL**

Proporcionar al técnico información, sobre el funcionamiento para un soporte eficiente.

#### **OBJETIVOS ESPECÍFICOS**

- Dar al técnico la información específica del funcionamiento del sistema.
- Solucionar problemas técnicos que se presente en el sistema.
- Ofrecer al técnico toda la información del sistema para un mantenimiento efectivo.

#### **ALCANCE**

El sistema de control para área de enraizamiento de esquejes está diseñado para el monitoreo y control de parámetros ambientales. Los parámetros que serán controlados son temperatura, iluminación y humedad del suelo, estos serán medidos por sensores y procesados en el microcontrolador para luego ser mostrados en la página web.

El técnico tendrá la información acerca del funcionamiento del sistema, para dar soporte y mantenimiento.

# **PARTES DEL SISTEMA**

## **VISTA FRONTAL**

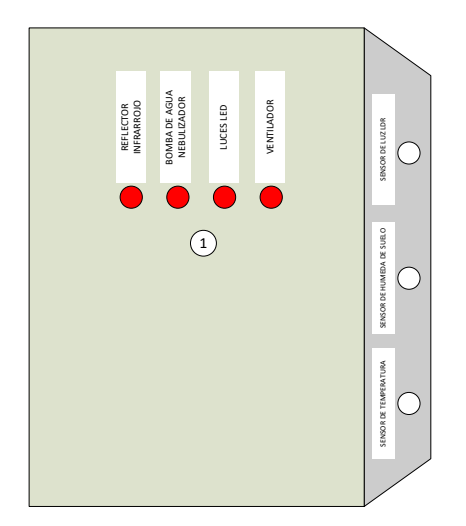

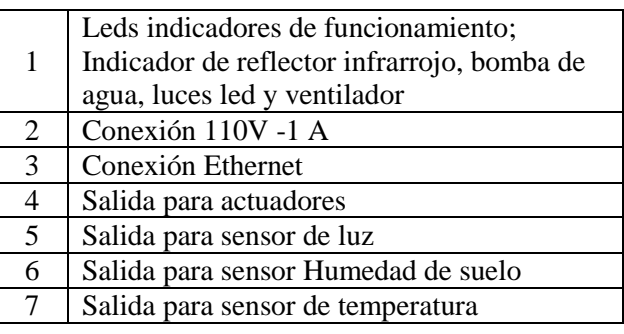

### **VISTA INFERIOR**

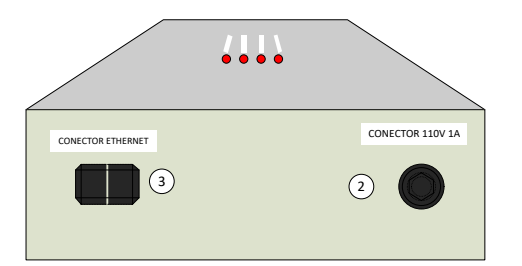

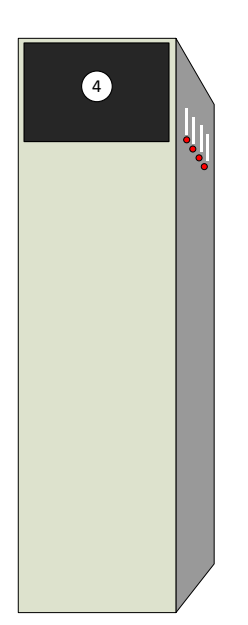

## **VISTA LATERAL IZQUIERDA VISTA LATERAL DERECHA**

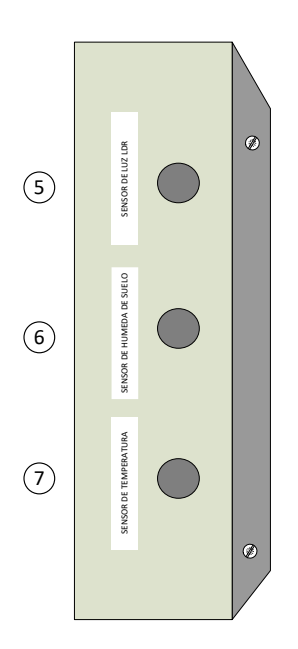

## **PARTES INTERNAS**

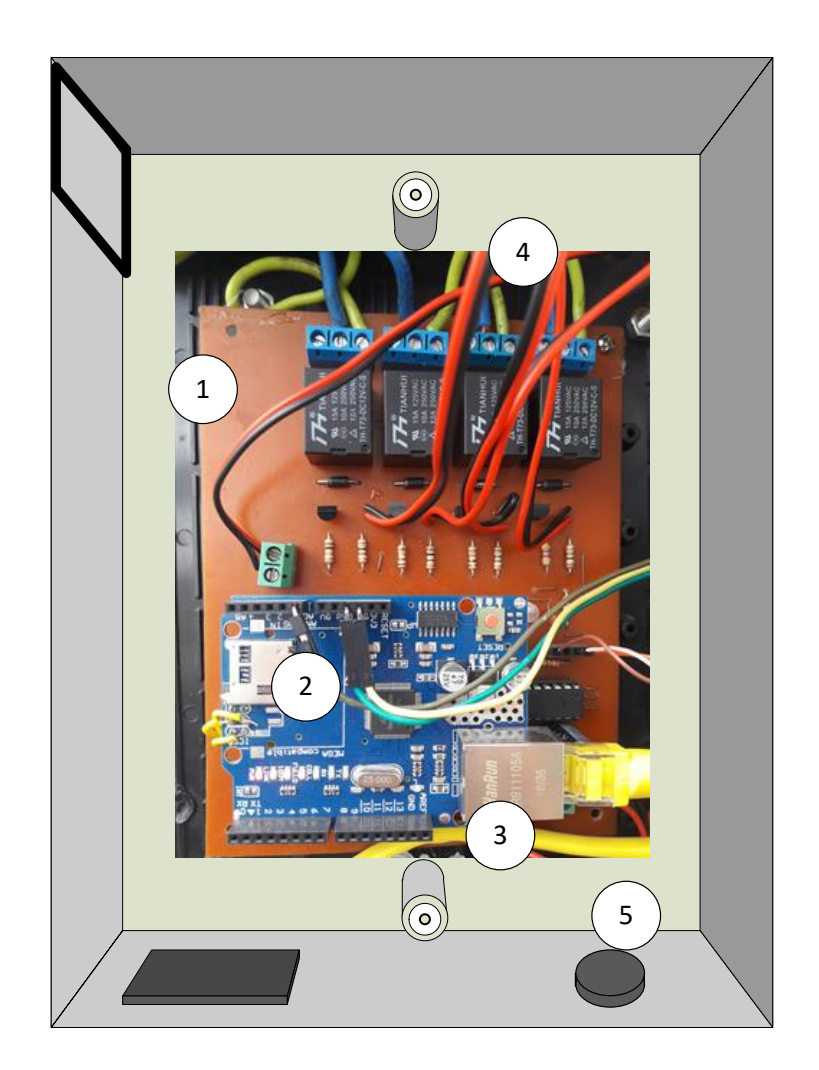

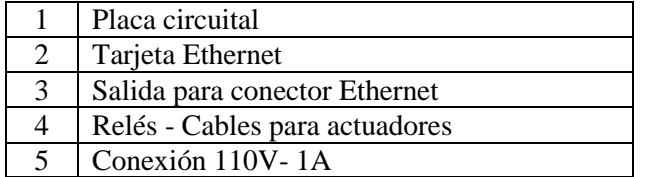

#### **LISTADO DE MATERIALES**

### **MATERIALES ELECTRÓNICOS**

Bomba de agua

Conector Jack fuente

Ventilador

Reflectores infrarrojos

Luces led

#### **MATERIALES ELECTRÓNICOS**

Microcontrolador Atmega 328p Sensor de humedad de suelo Sensor de temperatura DHT-11 Fotocelda Tarjeta Shield Ethernet Borneras 3 pines Borneras 2 pines Resistencias Capacitores Diodo rectificador Diodo leds Relés 12 A Cristal Transistor 2N3904 Regulador de voltaje 7805

## **DIAGRAMAS ESQUEMÁTICOS**

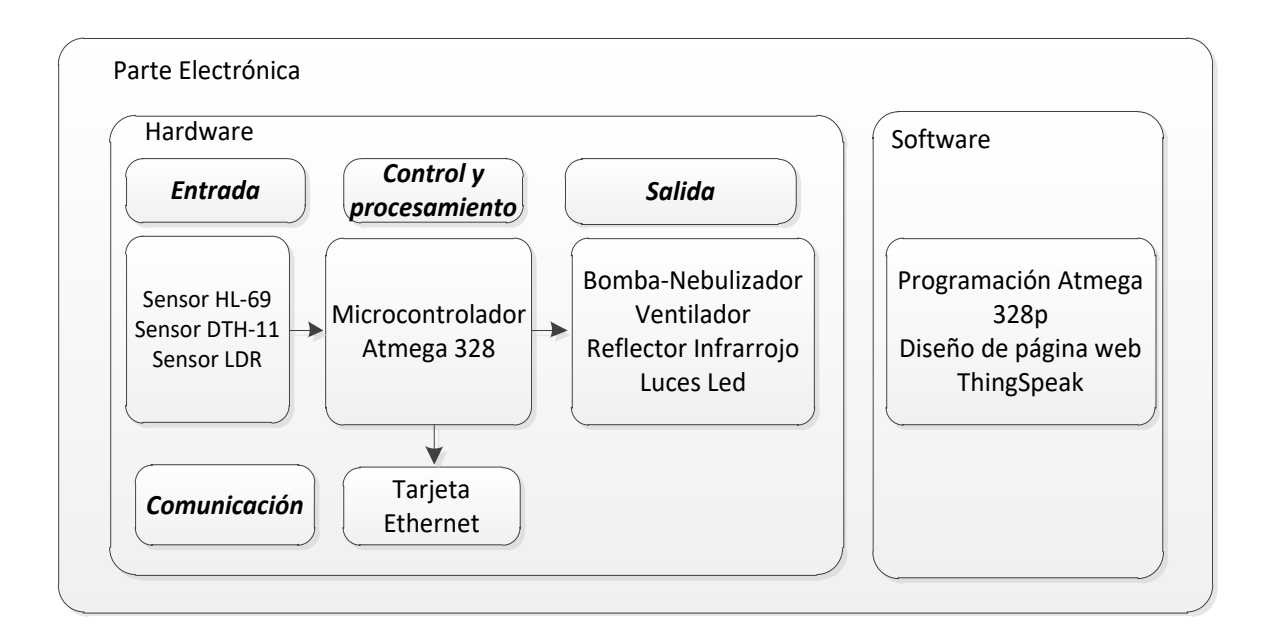

#### **DIAGRAMAS DE FLUJO**

Sensor de temperatura

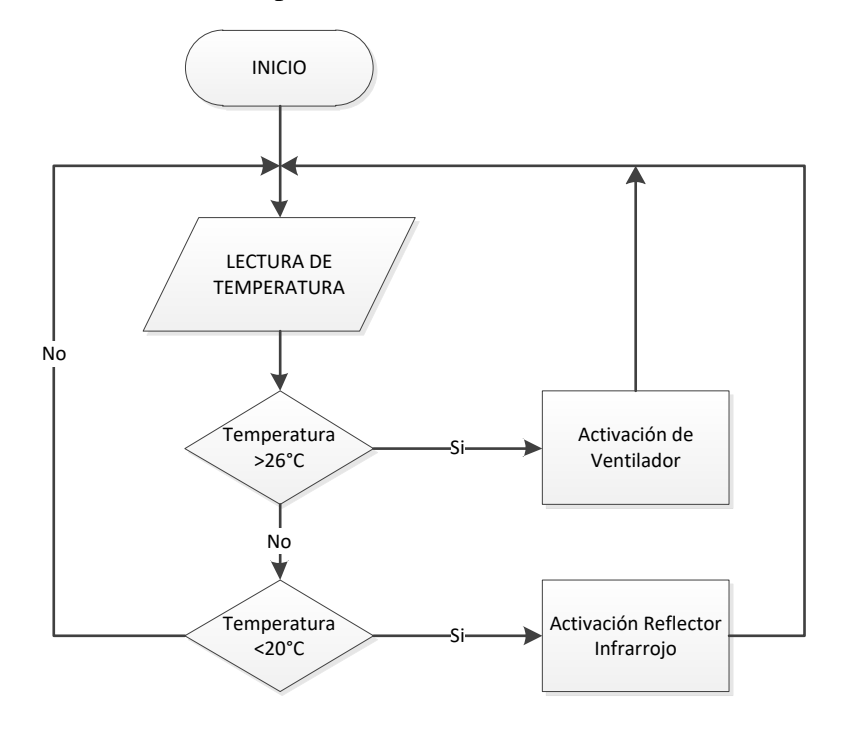

Sensor de humedad de suelo

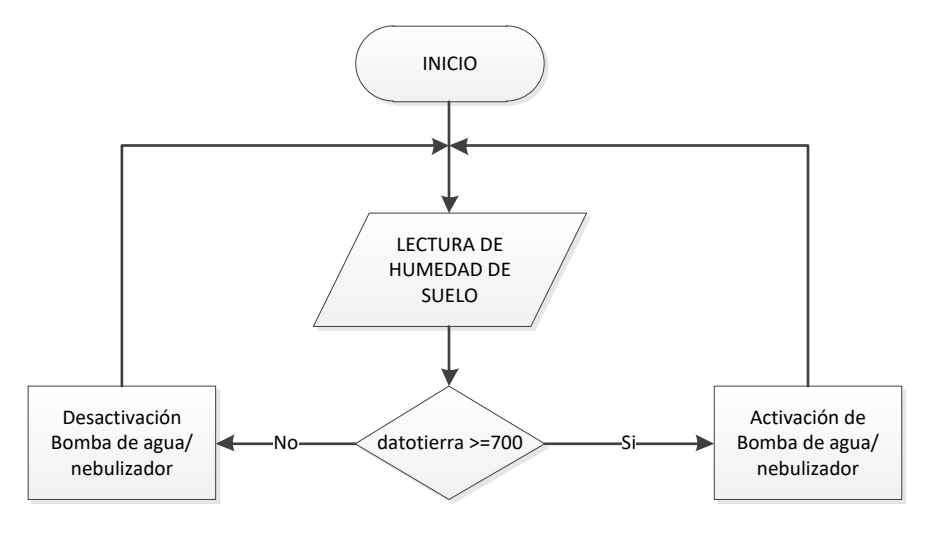

Sensor de luz

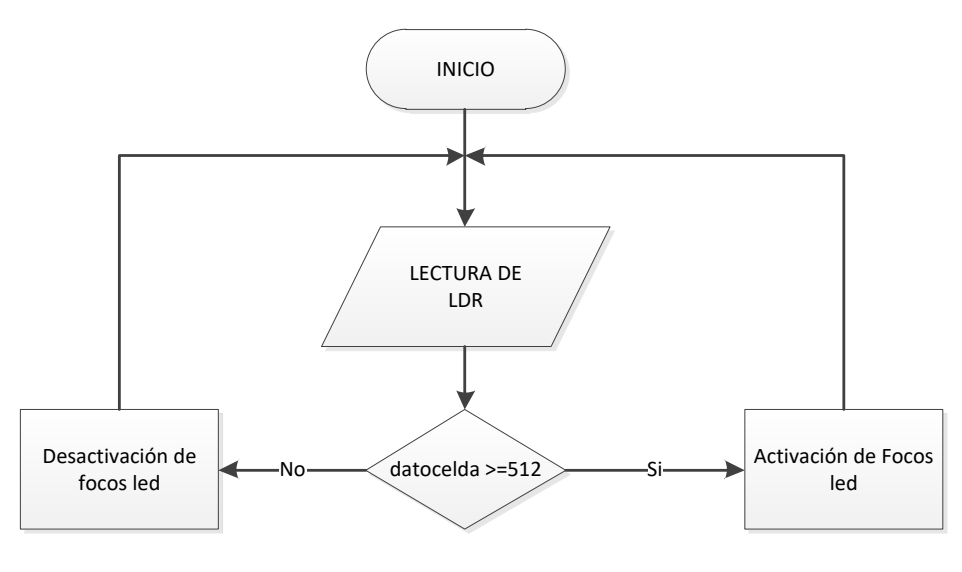

## **DIAGRAMAS PCB**

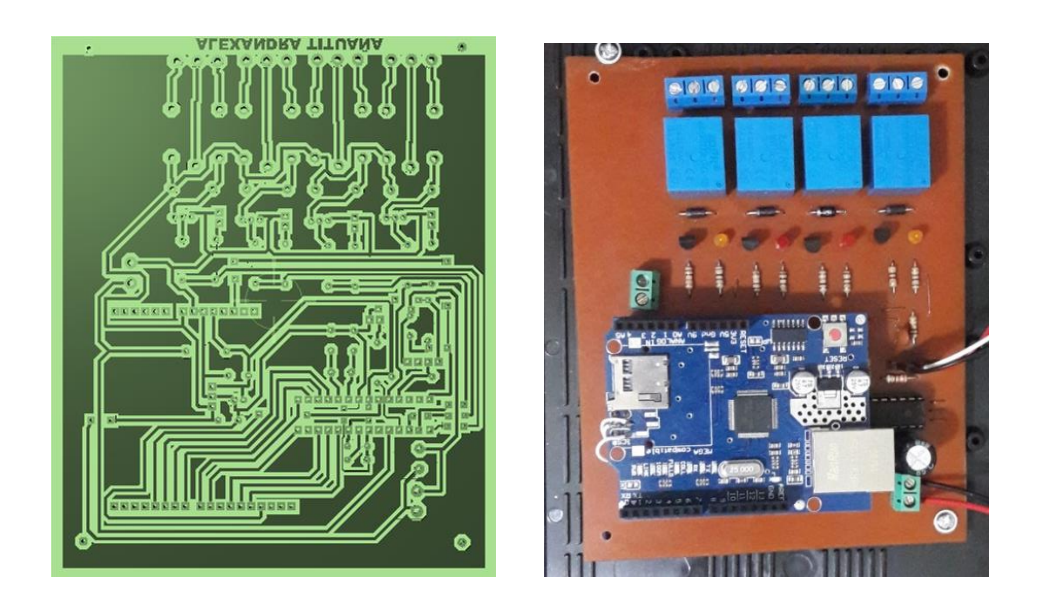

## **GUÍA RÁPIDA DE MANTENIMIENTO**

- Antes de realizar cualquier mantenimiento tiene que desconectar todas la fuentes de alimentación.
- Si se quiere actualizar o configurar los parámetros del sistema retirar el microcontrolador, abrir el programa Arduino y ubicar la línea de comandos con el comentario **//parámetros de control.**
- Para limpiar la caja de circuito se debe usar un paño sin ningún liquido de limpieza, esto puede dañar el sistema.
- Si quiere verificar características de los elementos se debe usar un multimetro y herramientas de comprobación electrónica.
- Para el reemplazo de algún dispositivo se debe recurrir a la hoja de datos técnicos del dispositivo.
- Se debe revisar el tanque de reserva así como los nebulizadores para evitar que ingrese alguna agente externo y comprometa el correcto funcionamiento del sistema.

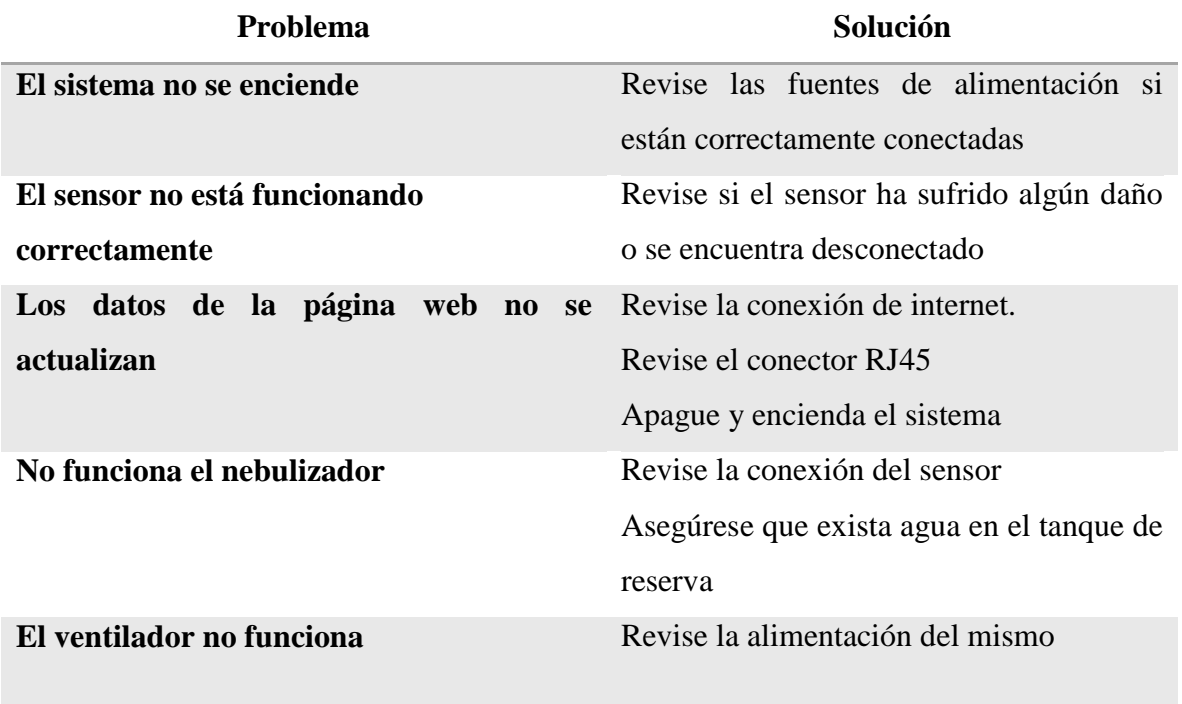

#### **SOLUCIÓN DE PROBLEMAS**

# **SOPORTE TÉCNICO**

Para más información sobre el sistema comuníquese con el proveedor:

#### **Alexandra Tituaña**

Celular: 0992713682

E-mail: alliz\_e@hotmail.com

#### **DECLARACIÓN Y AUTORIZACIÓN**

Yo, Alexandra Elizabeth Tituaña Almachi, CI 172021786-6 autora del trabajo de graduación:

**Sistema Automatizado para el control de temperatura, iluminación y humedad del suelo en el enraizamiento de esquejes con envío on-line de reporte de actividades**, previo a la obtención del título de **Ingeniería en Electrónica Digital y Telecomunicaciones** en la UNIVERSIDAD TECNOLÓGICA ISRAEL.

1.- Declaro tener pleno conocimiento de la obligación que tienen las instituciones de educación superior, de conformidad con el Artículo 144 de la Ley Orgánica de Educación Superior, de difundir el respectivo trabajo de graduación para que sea integrado al Sistema Nacional de Información de la Educación Superior del Ecuador para su difusión pública respetando los derechos de autor.

2.- Autorizo a la SENESCYT a tener una copia del referido trabajo de graduación, con el propósito de generar un repositorio que democratice la información, respetando las políticas de propiedad intelectual vigentes.

Quito, Agosto del 2018

**Atentamente.** 

#### **Alexandra Elizabeth Tituaña Almachi**

**C.I.** 1720217866